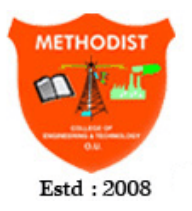

**METHODIST COLLEGE OF ENGINEERING AND TECHNOLOGY** Approved by AICTE New Delhi | Affiliated to Osmania University, Hyderabad Abids, Hyderabad, Telangana, 500001

#### **DEPARTMENT OF ELECTRONICS & COMMUNICATION ENGINEERING**

## **MICROPROCESSOR AND MICROCONTROLLER**

## **LABORATORY**

## **STUDENT LABORATORY MANUAL**

## **(As per 2018-2019 Academic Regulations)**

## **B.E VI SEMISTER E&CE SUBJECT CODE: PC 652 EC**

**Name:**  $\qquad \qquad \qquad$ 

**Roll No.:\_\_\_\_\_\_\_\_\_\_\_\_\_\_\_\_\_\_\_\_\_\_\_\_\_\_\_\_\_\_\_\_\_\_\_\_\_\_\_\_\_\_\_\_\_\_**

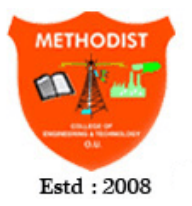

**METHODIST COLLEGE OF ENGINEERING AND TECHNOLOGY** Approved by AICTE New Delhi | Affiliated to Osmania University, Hyderabad

Abids, Hyderabad, Telangana, 500001

**DEPARTMENT OF ELECTRONICS & COMMUNICATION ENGINEERING**

# **MICROPROCESSOR AND MICROCONTROLLER**

## **LABORATORY**

## **STUDENT LABORATORY MANUAL**

**(As per 2018-2019 Academic Regulations)**

**B.E VI SEMISTER E&CE SUBJECT CODE: PC 652 EC**

**Prepared by**

**Mr. M. Mahesh Babu, Assistant Professor Mrs. Zeenath, Assistant Professor**

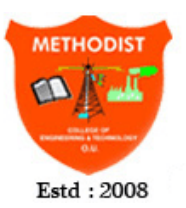

**METHODIST COLLEGE OF ENGINEERING AND TECHNOLOGY** 

Approved by AICTE New Delhi | Affiliated to Osmania University, Hyderabad Abids, Hyderabad, Telangana, 500001

#### **DEPARTMENT OF ELECTRONICS & COMMUNICATION ENGINEERING**

#### **Vision of the Institute:**

To produce ethical, socially conscious and innovative professionals who would contribute to sustainable technological development of the society.

#### **Mission of the Institute:**

To impart quality engineering education with latest technological developments and interdisciplinary skills to make students succeed in professional practice

To encourage research culture among faculty and students by establishing state of art laboratories and exposing them to modern industrial and organizational practices

To inculcate humane qualities like environmental consciousness, leadership, social values, professional ethics and engage in independent and lifelong learning for sustainable contribution to the society

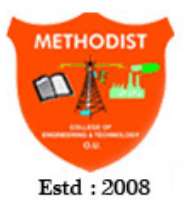

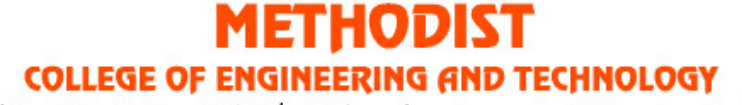

Approved by AICTE New Delhi | Affiliated to Osmania University, Hyderabad Abids, Hyderabad, Telangana, 500001

#### **DEPARTMENT OF ELECTRONICS & COMMUNICATION ENGINEERING**

#### **Vision of the Department:**

To strive to become centre of excellence in Education, Research with moral, ethical values and serve society

#### **Mission of the Department:**

M1: To provide Electronics & Communication Engineering knowledge for successful career either in industry or research

M2: To develop Industry-Interaction for innovation, product oriented research and development.

M3: To facilitate value added education combined with hands-on trainings

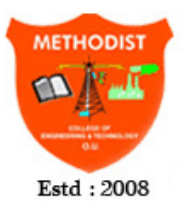

**METHODIST COLLEGE OF ENGINEERING AND TECHNOLOGY** 

Approved by AICTE New Delhi | Affiliated to Osmania University, Hyderabad Abids, Hyderabad, Telangana, 500001

#### **DEPARTMENT OF ELECTRONICS & COMMUNICATION ENGINEERING**

#### **Program Educational Objectives:**

PEO 1: Apply the knowledge of Basic sciences and Engineering in designing and implementing the solutions in emerging areas of Electronics and Communication Engineering.

PEO 2: Pursue the research or higher education and practise profession.

PEO 3: Adapt to the technological advancements for providing the sustainable Engineering solutions to meet organisation/society needs

PEO 4: Work as an individual or in a team with professional ethics and values.

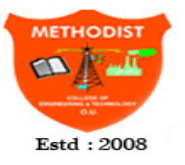

**METHODIST** 

COLLEGE OF ENGINEERING AND TECHNOLOGY

Approved by AICTE New Delhi | Affiliated to Osmania University, Hyderabad Abids, Hyderabad, Telangana, 500001

#### **DEPARTMENT OF ELECTRONICS & COMMUNICATION ENGINEERING**

#### **Program Outcomes:**

**1. Engineering knowledge:** Apply the knowledge of mathematics, science, engineering fundamentals, and an engineering specialization to the solution of complex engineering problems.

**2. Problem analysis:** Identify, formulate, review research literature, and analyze complex engineering problems reaching substantiated conclusions using first principles of mathematics, natural sciences, and engineering sciences.

**3. Design/development of solutions:** Design solutions for complex engineering problems and design system components or processes that meet the specified needs with appropriate consideration for the public health and safety, and the cultural, societal, and environmental considerations.

**4. Conduct investigations of complex problems:** Use research-based knowledge and research methods including design of experiments, analysis and interpretation of data, and synthesis of the information to provide valid conclusions.

**5. Modern tool usage:** Create, select, and apply appropriate techniques, resources, and modern engineering and IT tools including prediction and modeling to complex engineering activities with an understanding of the limitations.

**6. The engineer and society:** Apply reasoning informed by the contextual knowledge to assess societal, health, safety, legal and cultural issues and the consequent responsibilities relevant to the professional engineering practice.

**7. Environment and sustainability:** Understand the impact of the professional engineering solutions in societal and environmental contexts, and demonstrate the knowledge of, and need for sustainable development.

**8. Ethics:** Apply ethical principles and commit to professional ethics and responsibilities and norms of the engineering practice.

**9. Individual and team work:** Function effectively as an individual, and as a member or leader in diverse teams, and in multidisciplinary settings.

**10. Communication:** Communicate effectively on complex engineering activities with the engineering community and with society at large, such as, being able to comprehend and write effective reports and design documentation, make effective presentations, and give and receive clear instructions.

**11. Project management and finance:** Demonstrate knowledge and understanding of the engineering and management principles and apply these to one's own work, as a member and leader in a team, to manage projects and in multidisciplinary environments.

**12. Life-long learning:** Recognize the need for, and have the preparation and ability to engage in independent and life-long learning in the broadest context of technological change.

#### **Program Specific Outcomes (PSOs):**

**PSO1: Professional Competence:** Apply the knowledge of Electronics & Communication Engineering principles in different domains like VLSI, Signal processing, Communication, Embedded system & Control Engineering.

**PSO2**: **Technical Skills**: Able to design and implement products using the cutting- edge software and hardware tools and hence provide simple solutions to complex problems.

**PSO3: Social consciousness**: Graduates will be able to demonstrate the leadership qualities and strive for the betterment of organization, environment and society

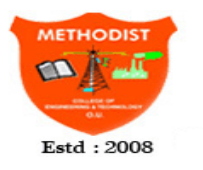

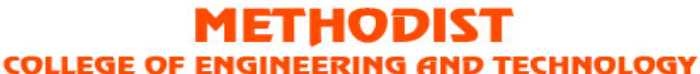

Approved by AICTE New Delhi | Affiliated to Osmania University, Hyderabad Abids, Hyderabad, Telangana, 500001

#### **DEPARTMENT OF ELECTRONICS & COMMUNICATION ENGINEERING**

#### **Laboratory Code of Conduct**

- 1. Students should report to the concerned labs as per the time table schedule.
- 2. Studentswhoturnuplatetothelabswillinnocasebepermittedtoperformtheexperiment scheduled for the day.
- 3. Students should bring a note book of about 100 pages and should enter the readings/observations into the note book while performing the experiment.
- 4. After completion of the experiment, certification of the concerned staff in-charge in the observation book is necessary.
- 5. Staff member in-charge shall award 25 marks for each experiment based on continuous evaluation and will be entered in the continuous internal evaluation sheet.
- 6. The record of observations along with the detailed experimental procedure of the experiment performed in the immediate last session should be submitted and certified by the staff member in-charge.
- 7. Not more than three students in a group are permitted to perform the experiment on a set-up for equipment-based labs. Only one student is permitted per computer system for computer-based labs.
- 8. The group-wise division made in the beginning should be adhered to, and no student is allowed to mix up with different groups later.
- 9. The components required pertaining to the experiment should be collected from the stores in-charge, only after duly filling in the requisition form/log register.
- 10. When the experiment is completed, students should disconnect the setup made by them, and should return all the components/instruments taken for the purpose.
- 11. Any damage of the equipment or burn-out of components will be viewed seriously by either charging penalty or dismissing the total group of students from the lab for the semester/year.
- 12. Students should be present in the labs for the total scheduled duration.
- 13. Students are required to prepare thoroughly to perform the experiment before coming to Laboratory.

14. Procedure sheets/data sheets provided to the students, if any, should be maintained neatly and returned after the completion of the experiment.

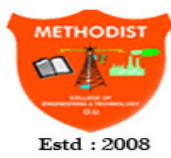

21HOD. IGINEERING AND TECHNOLOGY

**COLLEGE OF EN** Approved by AICTE New Delhi | Affiliated to Osmania University, Hyderabad

Abids, Hyderabad, Telangana, 500001

#### **DEPARTMENT OF ELECTRONICS & COMMUNICATION ENGINEERING**

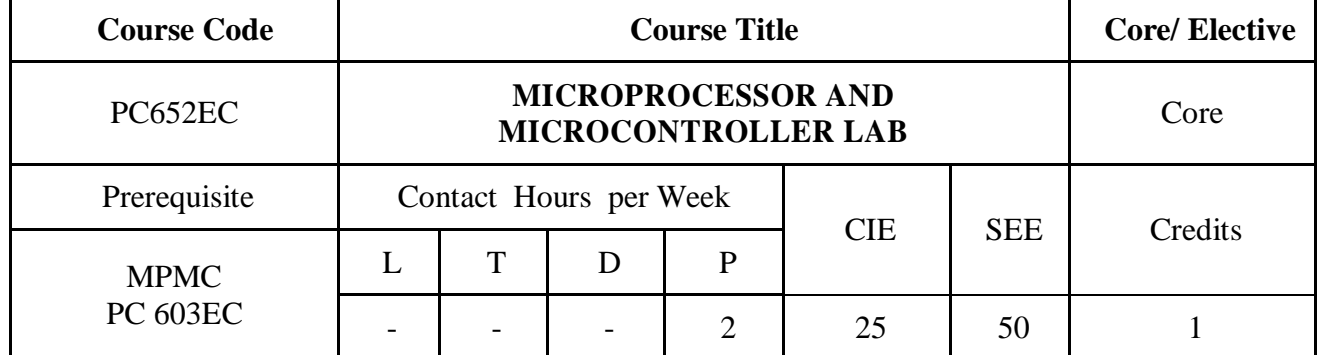

#### **Course objectives:**

- 1. Apply Assembly language programs on 8086 trainer kit in standalone/serial
- 2. Classify interface modules into input /output and Memory interfaces with 8086
- 3. Develop and execute the embedded C programming concepts of 8051 microcontroller.
- 4. Design and develop 8051embedded C programs for various interface modules.
- 5. Develop Interface with serial and I2C bus.

#### **Course Outcomes:**

- 1. Apply different addressing modes & Model programs using 8086 Instruction set
- 2. Explain the usage of string instructions of 8086 for string manipulation, Comparison
- 3. Develop interfacing applications using 8086 processor
- 4. Design different programs using C cross compilers for 8051 controller
- 5. Develop interfacing applications using 8051 controller

### **PART- A**

- 1. Use of 8086 trainer kit and execution of programs. (Instruction set for simple Programs using 4 to 5 lines of instruction code under different addressing modes for data transfer, manipulation, Arithmetic operations)
- 2. Branching operations and logical operations in a given data.
- 3. Multiplication and division.
- 4. Single byte, multi byte Binary and BCD addition and subtraction
- 5. Code conversions.
- 6. String Searching and Sorting.
- 7. Interface a stepper motor to 8086 using 8255 PPI

8. Interface a USART 8251 to 8086 for serial data transfer/Receive

#### **PART - B**

#### **[Experiments for 8051 using any C- Cross Compiler & appropriate hardware]**

- 1. Familiarity and use of 8051/8031 Microcontroller trainer, and execution of programs.
- 2. Instruction set for simple Programs (using 4 to 5 lines of instruction code).
- 3. Timer and counter operations & programming using 8051.
- 4. Serial communications using UART
- 5. Programming using interrupts
- 6. Interfacing 8051 with DAC to generate waveforms.
- 7. Interfacing traffic signal control using 8051.
- 8. Program to control stepper motor using 8051.
- 9. ADC interfacing with 8051
- 10. Serial RTC interfacing with 8051
- 11. LCD interfacing with 8051

#### **Note:**

- 1. Preliminary explanation of the features and use of the tools must be made in 2/3 theory periods.
- 2. A total of not less than 12 experiments must be carried out during the semester with at least 6 from each part.

#### *Suggested Reading:*

- 1. Myke Predko *Programming and Customizing the 8051 Microcontroller,* TMH,2005
- 2. Mazidi M.A, Mazidi J.G & Rolin D. Mckinlay, "The 8051 Microcontroller & Embedded systems using Assembly and C" 2/e, Pearson Education, 2007.

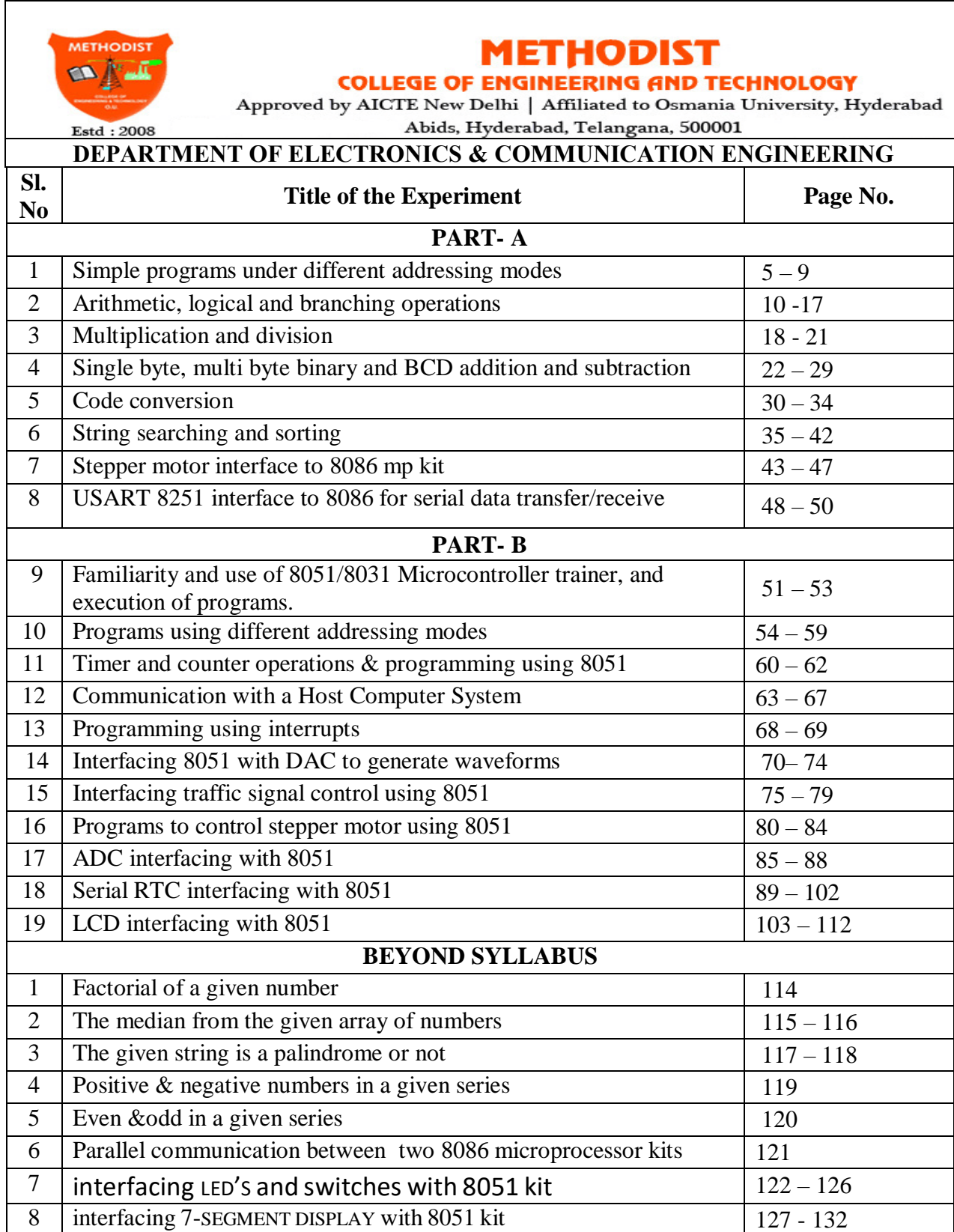

## **Methodist College of Engineering & Technology**

#### **DEPARTMENT OF ELECTRONICS & COMMUNICATION ENGINEERING**

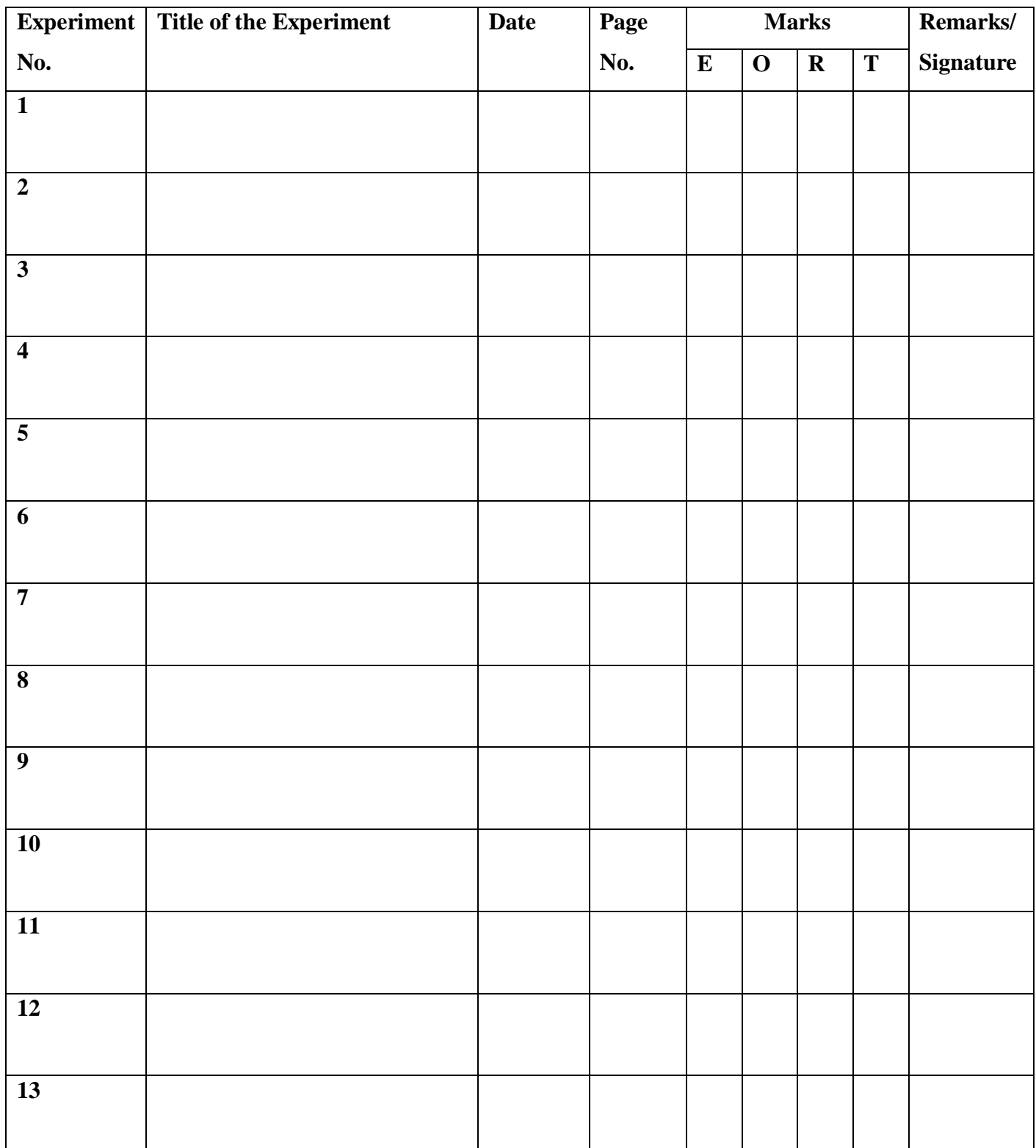

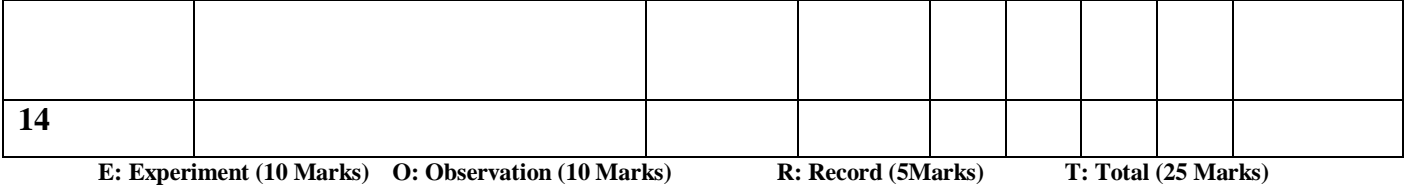

#### **INTRODUCTION**

#### **INTRODUCTION TO ESA 86/88E KIT**

ESA86/88 E, is an economical and powerful general -purpose microcomputer system the can be operated with 8086 or 8088 CPU that may be used as an instructional and learning aid and also as a development tool in R&D labs and industries.

8086 and 8088 are third generation CPUs from INTEL that differ primarily in their external data paths. 8088 users an 8- bit wide data bus while 8086 uses a 16-bit wide data bus. ESA 86/88E can be operated with either CPU and the only possible difference would be in the speed of execution (with 8088 CPU, a small speed degradation occurs, because of the 8-bite wide data bus). In either case, the CPU is operated in maximum mode.

#### **1.1 SPECIFICATIONS**

#### **Central Processor**

- o 8086 or 8088 CPU operating a 5MHz in maximum mode.
- **Co-Processor**
	- o On-board 8087 Numeric Data processor (optional)
- **Memory**
	- o ESA 86/88E provides a total of 128 K Bytes of onboard memory.
		- $\blacksquare$   $\Box$  64 K Bytes of ROM using two 27256 EPROMs
		- $\blacksquare$   $\Box$  64 K Bytes of ROM using two 62256 Static RAMs.
- **Onboard Peripherals & interfacing Options**
- **8251A**  Universal Synchronous/Asynchronous Receiver/Transmitter supporting standard baud rates from 110 to 19,200. Baud rate is selected through on-board DIP switch setting.
- **8253-5-** Programmable Interval Timer; Timer 0 is used for Baud clock generation Timer 1 and Timer 2 are available to the user.
- **8255A-** 3 Programmable Peripheral Interface Provide up to 72 Programmable I/O line. One 8255 is used for controlling LCD and reading DIP Switch. Two 8255s are for the user, of which one is populated by default and the other is optional.
- **8288-** Bus Controller used for generating control in Maximum Mode Operation.
- **8042/8742 UPI** (Universal Peripheral Interface).

#### **8051 FAMILY OF MICROCONTROLLERS**

8051 family of microcontrollers and its derivatives are increasingly becoming popular for instrumentation and control applications due to its speed and powerful instruction set which are essential for real-time applications. This has created the need for a good trainer and development tools. ESA 51E (a low cost version of ESA 51) provides complete solution for this requirement. It can be used as a flexible instructional aid in academic institutions and a powerful development kit in R&D Labs. The system firmware provides stand-alone mode monitor, serial monitor, single line assembler, disassemble and drivers for EPROM programmer and parallel printer interfaces. ESA 51E is supplied with comprehensive and user-friendly documentation.

#### **MAIN FEATURES**

- ESA 51E operates on single +5V power supply either in stand-alone mode using PC keyboard and LCD or with host PC through serial (USB/RS-232-C) interface in serial mode implemented using the on chip serial port of microcontroller.
- Stand-alone and serial monitor programs support the entry of user programs, editing and debugging facilities like single stepping and full speed execution of user programs.
- Line assembler & disassembler both in stand alone and serial modes.
- Total on-board memory is 128K bytes of which 88K bytes RAM has battery backup provision.
- 48 I/O lines and four programmable interval timers.
- 9 Port lines of 8051 brought out to the right angle ribbon cable connector including INT1.
- Buffered bus signals are available through ribbon cable connector for easy system expansion.
- Driver software for file upload/download to/from host PC.

#### **ACCESSORIES (OPTIONAL)**

- Power Adapter:  $+5V \& 3A \text{ (SMPS)}$
- PC keyboard for stand-alone mode of operation.
- EPROM programmer interface (2716 through 27512).
- 8751 Adapter for the above interface.
- Interface Modules for training purpose : Keyboard, Elevator, Display, ADC with DAC, Dual DAC, 8 bit-16 Channel ADC, 12 bit 8 Channel ADC, Logic Controller, Traffic Lights, Tone Generator, Stepper Motor, Opto Isolated Input, Opto Isolated Output, Relay Output etc.
- Power Supply :  $+5V \text{ } @ 3A$ ;  $+12V \text{ } @ 250 \text{ mA}$ ;  $-12V \text{ } @ 100 \text{ mA}$  and  $+30V \text{ } @ 100 \text{ mA}$ (required for some of the above interfaces).
- 3.6V Ni-Cd battery for power backup to RAM.
- Parallel printer cable.

#### **CENTRAL PROCESSOR**

8051 MCU @ 11.0592 MHz.

#### **MEMORY**

Two JEDEC sockets provide following ROM : 32K bytes of system firmware using 27256. RAM : 96K bytes of memory, out of which 32K bytes program memory (using Upper half of 628128) and 64K bytes is data memory (using lower half of 628128). Upper most 8K bytes of data memory are reserved for I/O addressing and I/O expansion.

#### **PERIPHERALS**

**8155:** Static HMOS 256 bytes RAM with I/O ports and timer. RAM reserved for monitor, 14-bit timer is available for user and port lines are used for LCD & system configuration.

**8255:** PPI, Two nos., one supplied, and another for user expansion. One of them can be used for parallel printer interface.

**8253:** Programmable interval timer. Three16 bit programmable timers available for user

**KBD CNTRL:** Universal Peripheral Interface used to interface PC keyboard.

#### **STUDY OF 8051 MICROCONTROLLER**

#### **SPECIFICATIONS:**

- 1) 128 KB Memory
- 2) 64 KB EPROM
- 3) 64 KB RAM of which 4 KB of data memory
- 4) Clock frequency 11.0592 MHz.
- 5) 48 I/O lines using two 8255's terminated in two 26 pin each.
- 6) I/O serial: one RS-232 compatible interface using a 9 pin D type female connector.
- 7) Keyboard : External PC-AT keyboard
- 8) Display : Alphanumeric LCD module ( 4 line x 20 char )

#### **PROCEDURE:**

**Step 1: press E (enter)**

**Step 2: EXPAND (display)**

**Step 3: Enter**

**Step 4: 8051 Line Assembler / Disassembler (Display)**

**Step 5: C = Step 6: Press "A" Key (C = A) (Enter) Step 7:Enter the Program Step 8: Press enter Key Step 9: C = (Display) Step 10:Press Q (C = Q) (Enter) Step 11: PRINT OFF COMMAND = (Go to Command Mode) Execution of the Program Step 12: Press G Step 13:Goto? (Display) (Enter) Step 14: Burst (Display) Step 15:ADDR (Initial Address of the Program) Step 16:Enter Step 17: Wait Done**

#### **Checking the Contents of the register:**

Press `S`(Enter)

Substitute (Display) (Enter)

Ext. Memo (Display)

Press Any Key

REGISTER (Display) (Enter)

General (Enter)

Name (Enter)

 $A = (result)$ 

On pressing enter subsequently all register contents will display

#### **Experiment No: 1**

#### **Simple Programs under different addressing modes**

**1.1 Aim:** To perform the Assembly Language programs on different addressing modes of 8086 Microprocessor.

#### **1.2 Apparatus:**

- 1. 8086 Trainer kit
- 2. Power supply
- 3. Key board

#### **1.3 Programs:**

#### **1.3.1 Immediate Addressing Mode**

In this type of addressing immediate data is a part of instruction, and appears in the form of successive byte or bytes.

#### **Algorithm:**

- 1. Immediate data is moved in AL register
- 2. Immediate data is moved in AH register
- 3. Immediate data is moved in BX register
- 4. End the program

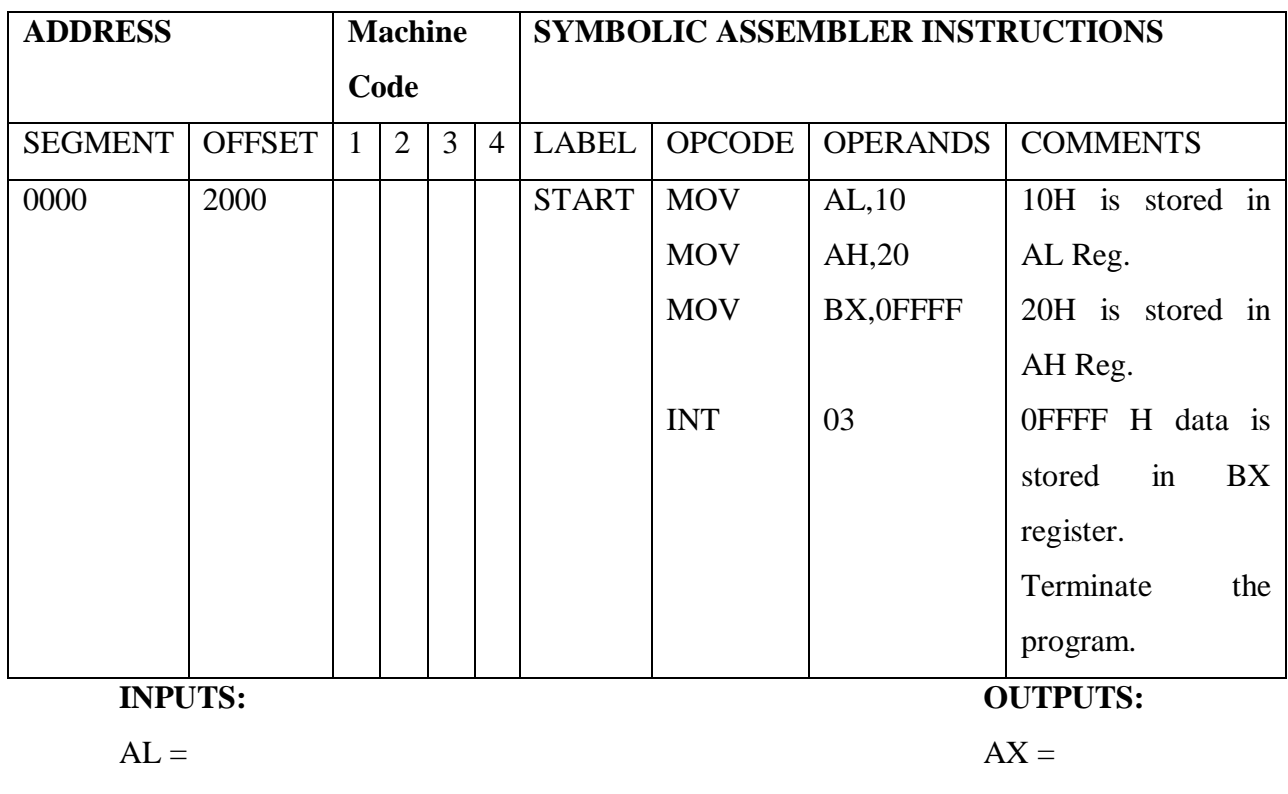

 $AH =$  BX =

 $BX =$ 

#### **1.3.2 Register to Register Addressing Mode**

In register addressing mode, the data is stored in a register and it is referred using the particular register. All the registers, except IP (instruction pointer) may be used. EX: Mov BX, AX. In the example, a 16-bit data which is there in AX register is moved into BX register. Both the source and destination are registers only.

#### **Algorithm:**

- 1. Immediate data is moved in AX register
- 2. Move the data from source register to the BX register
- 3. End the program

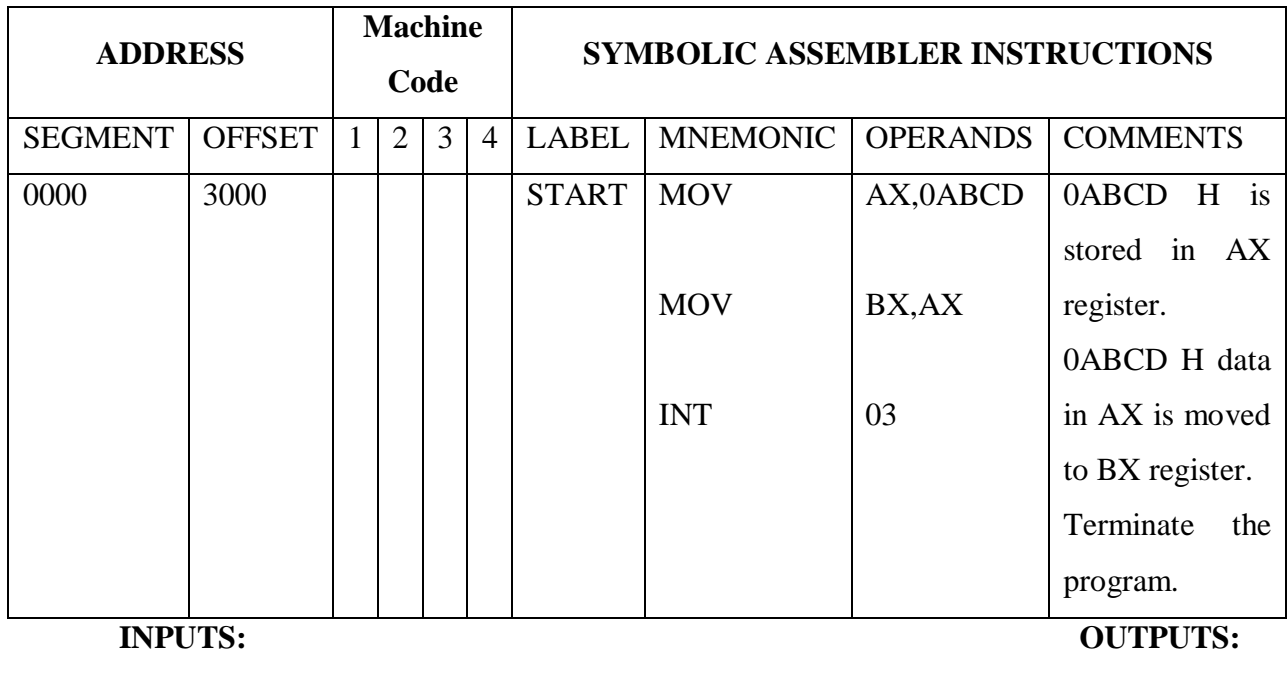

 $AX =$ 

 $BX =$ 

#### **1.3.3 Direct Addressing Mode**

In the direct addressing mode, a 16-bit memory address (offset) is directly specified in the instruction as a part of it.

EX: Mov AX, [3000h]

In the above example, the data stored in the memory location 3000h is moved into AX register that is, the contents of memory location 3000h is stored in AL and the contents of memory location 3001h is stored in AH.

#### **Algorithm:**

- 1. Move the data from source pointer to the Accumulator register.
- 2. Move the data from source pointer to the CL, CH registers.
- 3. End the program

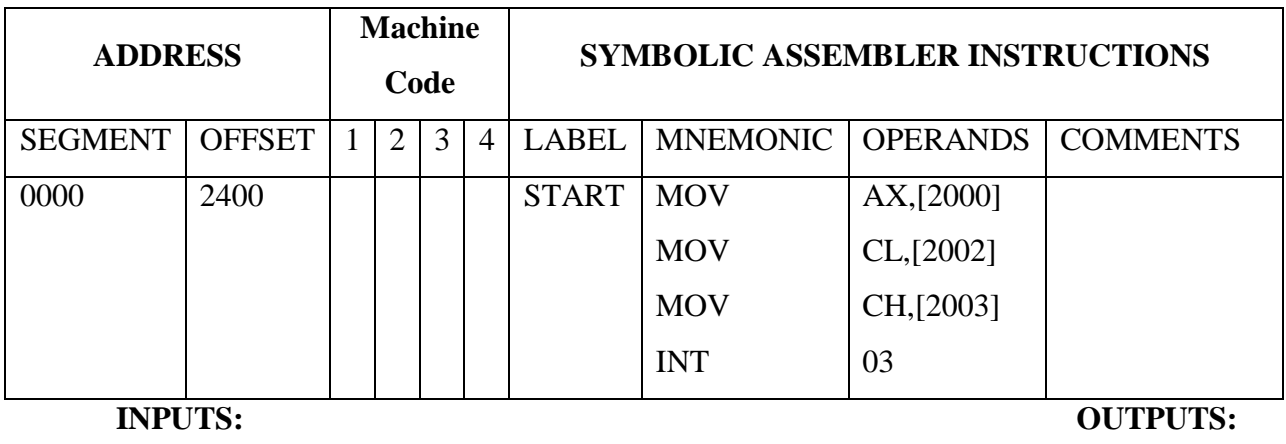

 $2000 = A X =$  $2001 = CX =$ 

- $2002 =$
- 2003

#### **1.3.4 Register Indirect Addressing Mode**

Sometimes, the address of the memory location which contains data or operand is determined in an indirect way using the offset registers. This mode of addressing is known as register indirect addressing mode. In this addressing mode, the offset address of the data is in either BX or SI or DI registers. The data is supposed to be available at the address pointed to by the content of any of the above registers.

EX: Mov AL, [BX] Mov AL, [SI] Mov AL, [DI]

In the above example, the data stored in the memory location pointed by BX register is moved into AX register.

- 1. Initialize the pointer value in index register
- 2. Copy the data from source pointer to the Accumulator register.
- 3. End the program

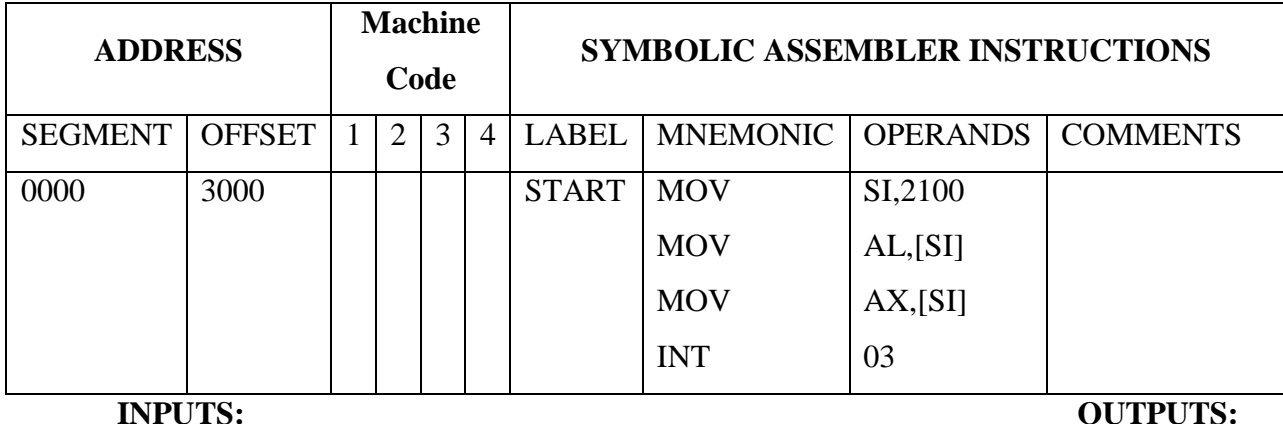

 $2100 =$  AL =

 $2101$   $AX =$ 

### **1.3.5 Based Indexed Addressing Mode**

The effective address of data is formed, in this addressing mode, by adding content of a base register (any one of BX or BP) to the content of an index register (any one of SI or DI). The default segment register may be ES or DS.

#### Ex: MOV AX, [BX] [SI]

Here, BX is the base register and SI is the index register. The effective address is computed as  $10h*DS + [BX] + [SI].$ 

- 1. Initialize the pointer value in index register
- 2. Initialize the pointer value in BX register
- 3. Copy the data from source pointer to the Accumulator register.
- 4. Copy the data from Accumulator register to the Base indexed pointer.
- 5. End the program

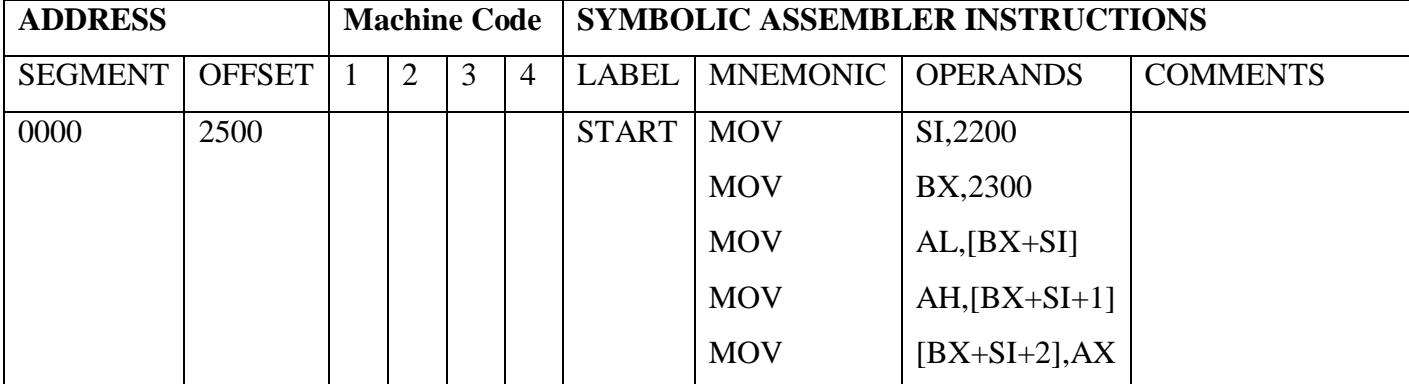

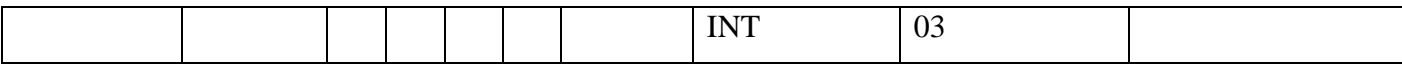

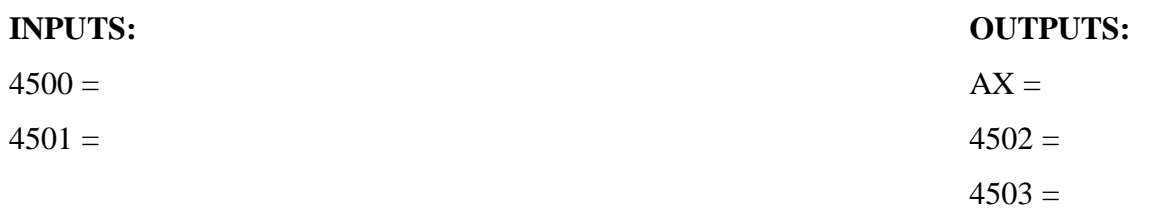

**1.4 Result:** we have studied and verified the outputs of simple programs using 8086 Microprocessor instruction set.

#### **1.5 Exercise Questions**:

- 1. Write an 8086 program to copy a 16-bit value into the register or memory location using different addressing modes.
- 2. Write an 8086 program to copy 35h into memory locations 4000h to 4004h using register indirect addressing mode using: a) Without a loop and b) With a loop
- 3. Write a program to move a source data block starting at address location 3000h to a destination block whose address is 4000h. The length of the source block is in CX register.

#### **1.6 Viva Questions**:

- 1) List all the modern microprocessor
- 2) Name some 16 bit Processor (8086, 80286, 80386L, EX)
- 3) Name some 32 bit processors (80386DX, 80486, PENTIUM OVERDRIVE)
- 4) How many bit that 8086 microprocessor supports?
- 5) What is the size of data bus of 8086?
- 6) What is the size of address bus of 8086?
- 7) What is the maximum memory addressing capacity of 8086?
- 8) Which are the basic parts of 8086?
- 9) What is an addressing mode?

#### **Experiment No: 2**

#### **ARITHMETIC, LOGICAL AND BRANCHING OPERATIONS**

**2.1 AIM:** To perform the Assembly Language programs on Arithmetic, Logical and Branching instructions of 8086 Microprocessor.

#### **2.2 APPARATUS:**

- 1. 8086 Trainer kit
- 2. Power supply
- 3. Key board

#### **2.3 PROGRAMS**

#### **ARITHMETIC INSTRUCTIONS**

**Program 2.3.1:** Write an ALP to add two 8-bit numbers using registers and place the result in other register.

#### **Algorithm:**

- 1. Initialize two 8-bit data in registers
- 2. add the data in registers
- 3. verify the result in register
- 4. End the program

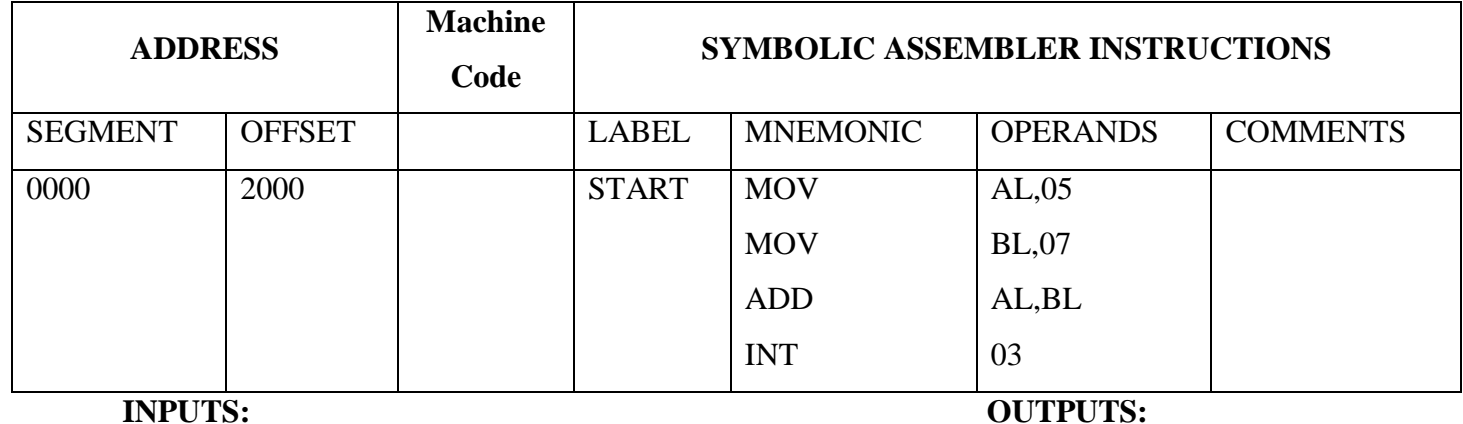

 $AL =$ 

 $BL =$ 

**Program 2.3.2:** Write an ALP to add two 16-bit numbers using registers and place the result in other register ignoring the possible overflow.

#### **Algorithm:**

- 1. Initialize two 16-bit data in registers
- 2. add the data in registers
- 3. verify the result in register
- 4. End the program

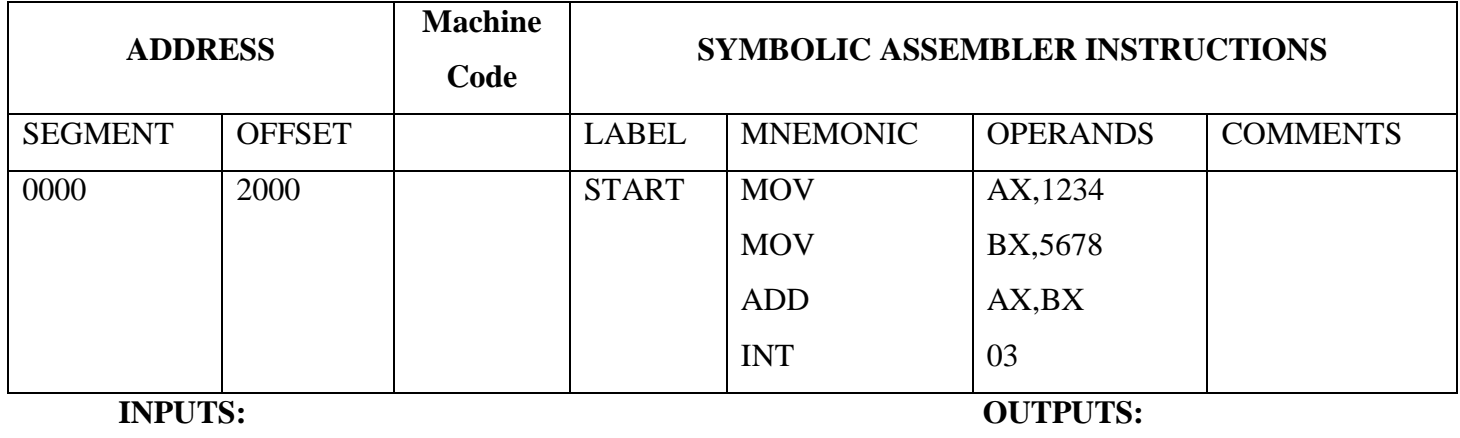

 $AX =$ 

 $BX =$ 

**Program 2.3.3:** Write an ALP to subtract two 16-bit numbers using registers and place the result in other register.

- 5. Initialize two 16-bit data in registers
- 6. Subtract the data in registers
- 7. Store the result in some other register
- 8. End the program

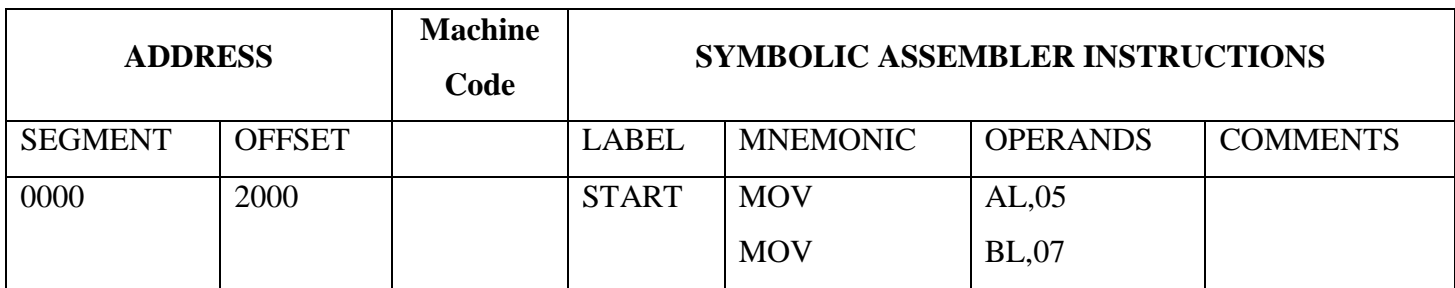

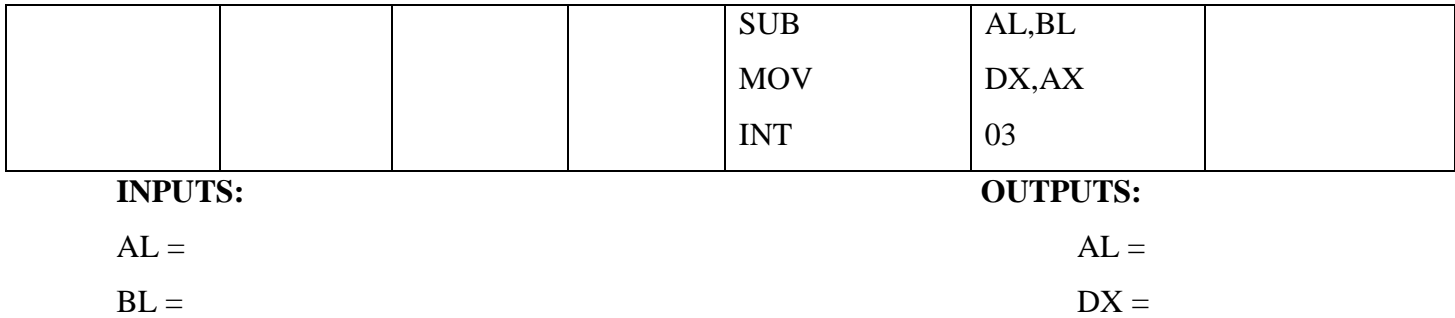

**Program 2.3.4:** Write an ALP to subtract two 16-bit numbers using registers and place the result in other register.

#### **Algorithm:**

- 1. Initialize two 16-bit data in registers
- 2. Subtract the data in registers
- 3. Store the result in some other register
- 4. End the program

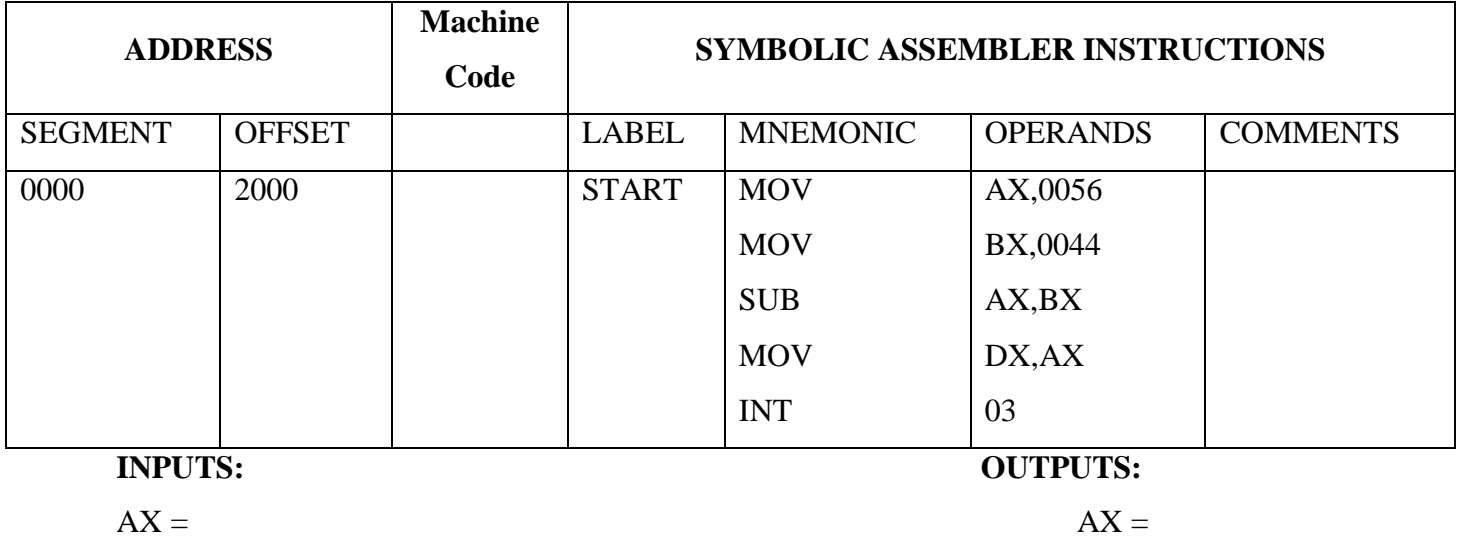

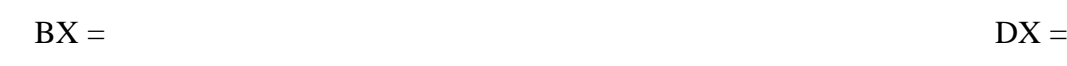

#### **LOGICAL INSTRUCTIONS**

**Program 2.3.5:** Write an ALP to perform AND logic of two 8-bit numbers using registers.

- 1. Initialize two 8-bit data in registers
- 2. Perform AND logic of data in registers
- 3. verify the result in register

#### 4. End the program

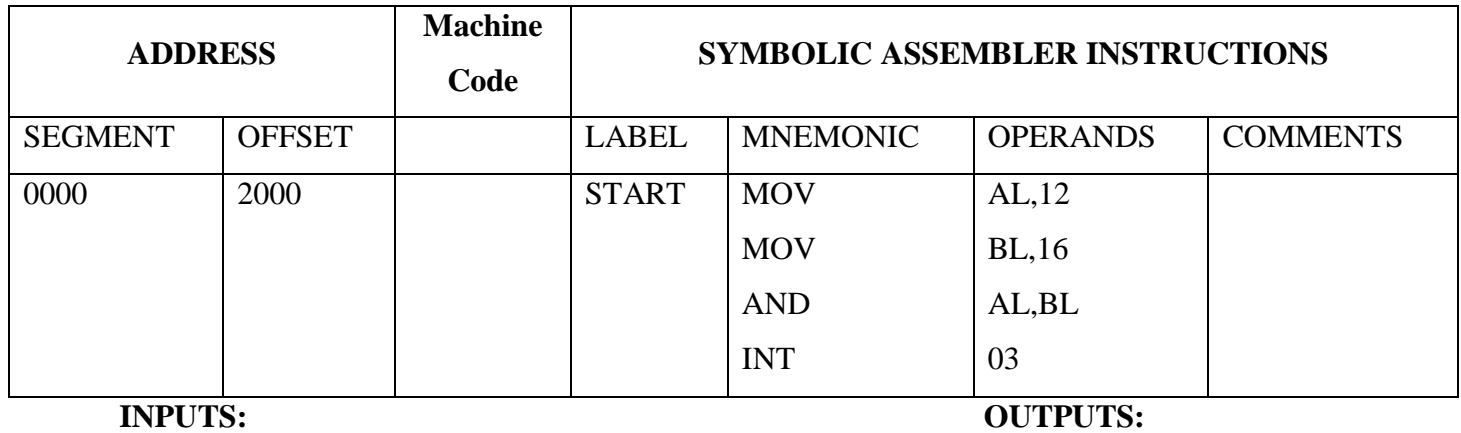

 $BL =$ 

 $AL =$ 

**Program 2.3.6:** Write an ALP to perform OR logic of two 8-bit numbers using registers.

#### **Algorithm:**

- 1. Initialize two 8-bit data in registers
- 2. Perform OR logic of data in registers
- 3. verify the result in register
- 4. End the program

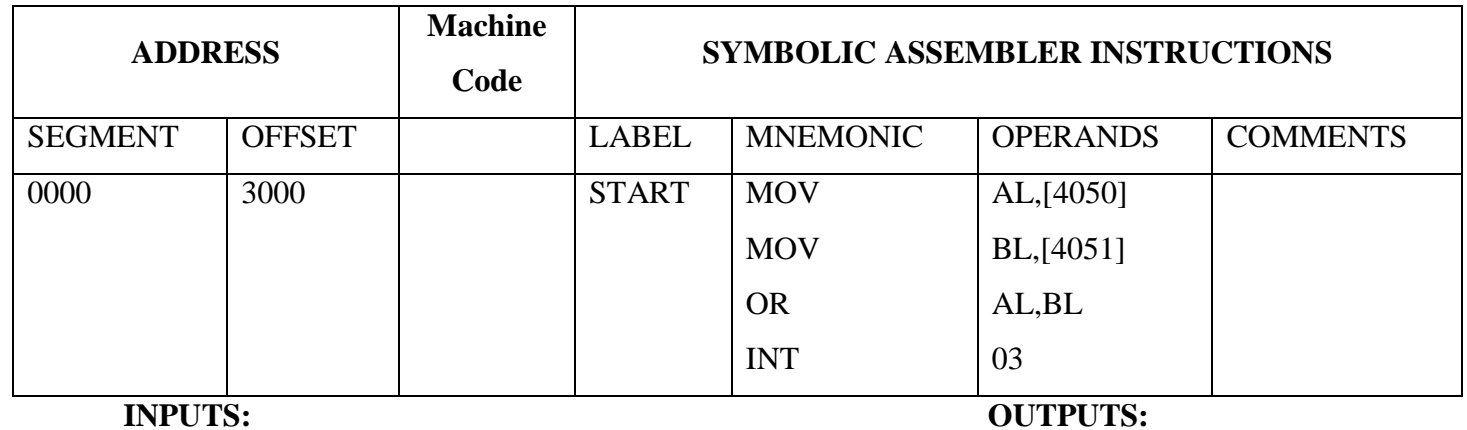

 $AL =$ 

 $BL =$ 

**Program 2.3.7:** Write an ALP to perform XOR logic of two 8-bit numbers using Register Indirect addressing. **Algorithm:**

- 1. Initialize memory pointer in register
- 2. Load two 8-bit data from memory into two registers
- 3. Perform XOR logic of data in registers
- 4. verify the result in register
- 5. End the program

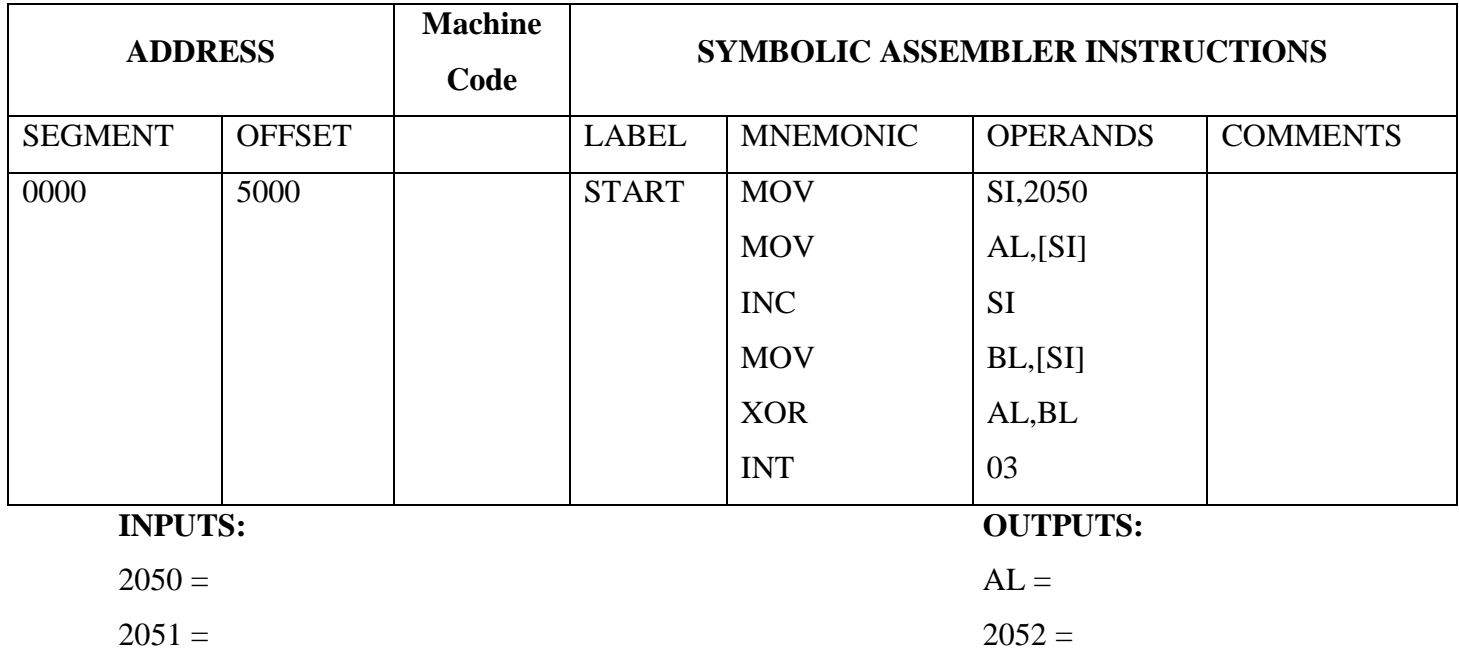

#### **BRANCHING OPERATIONS:-**

**Program 2.3.8:** Write an ALP to perform largest number from a given Two numbers using Register Indirect addressing.

- 1. Initialize two numbers into registers
- 2. Compare two numbers in a registers
- 3. If condition is true go to step 6
- 4. If condition is false Load greater number to acc
- 5. verify the result in register

#### 6. End the program

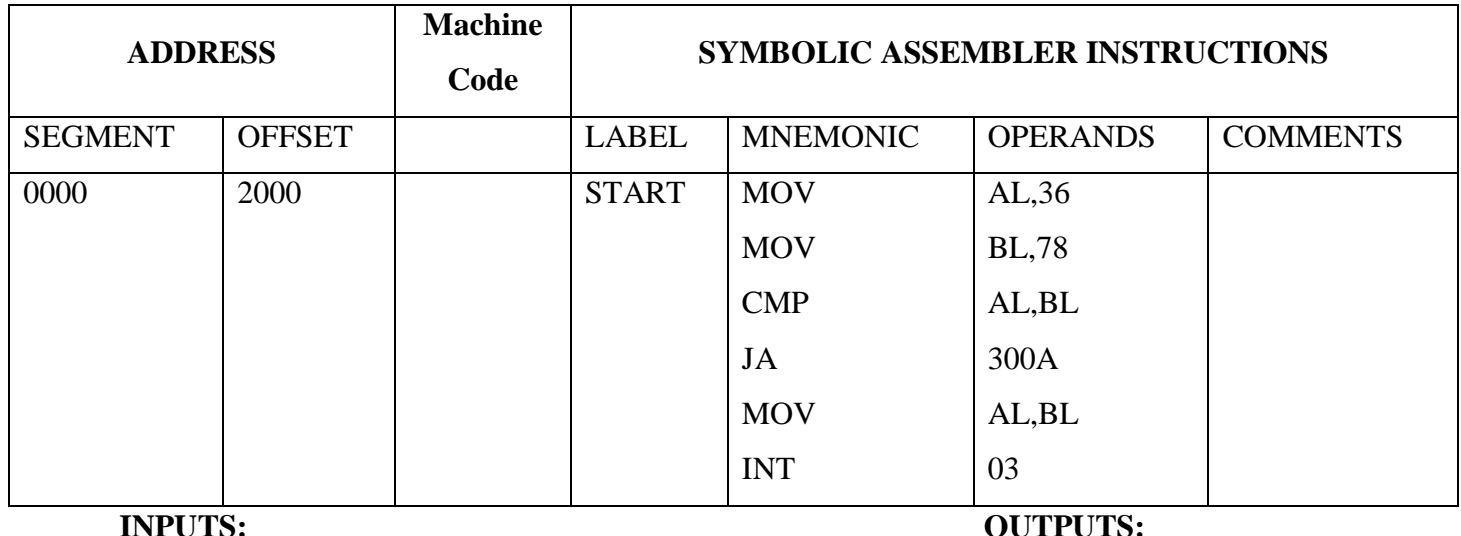

#### **FINDING LARGEST BYTE OF GIVEN TWO BYTES**

 $BL =$ 

**Program 2.3.9:** Write 8086 Assembly language program to find the average of 5 numbers stored in a given series starts from memory offset 5001.

 $AL =$ 

- 1. Initialize two memory locations(source and destination) in to registers
- 2. Clear Accumulator, load count value into count register and also copy count into another register
- 3. Perform addition of first value from memory location to 8bit Acc.
- 4. Also perform addition with carry of Ah with 00h value.
- 5. Increment source memory location for accessing next value
- 6. Decrement count register value by 1
- 7. Check zero flag status, If this(jump if not zero) condition is true go to step 3, If this(jump if not zero) condition is false go to next step
- 8. Perform average by dividing Accumulator by stored count value
- 9. Store the result from Accumulator to memory location
- 10. End the program

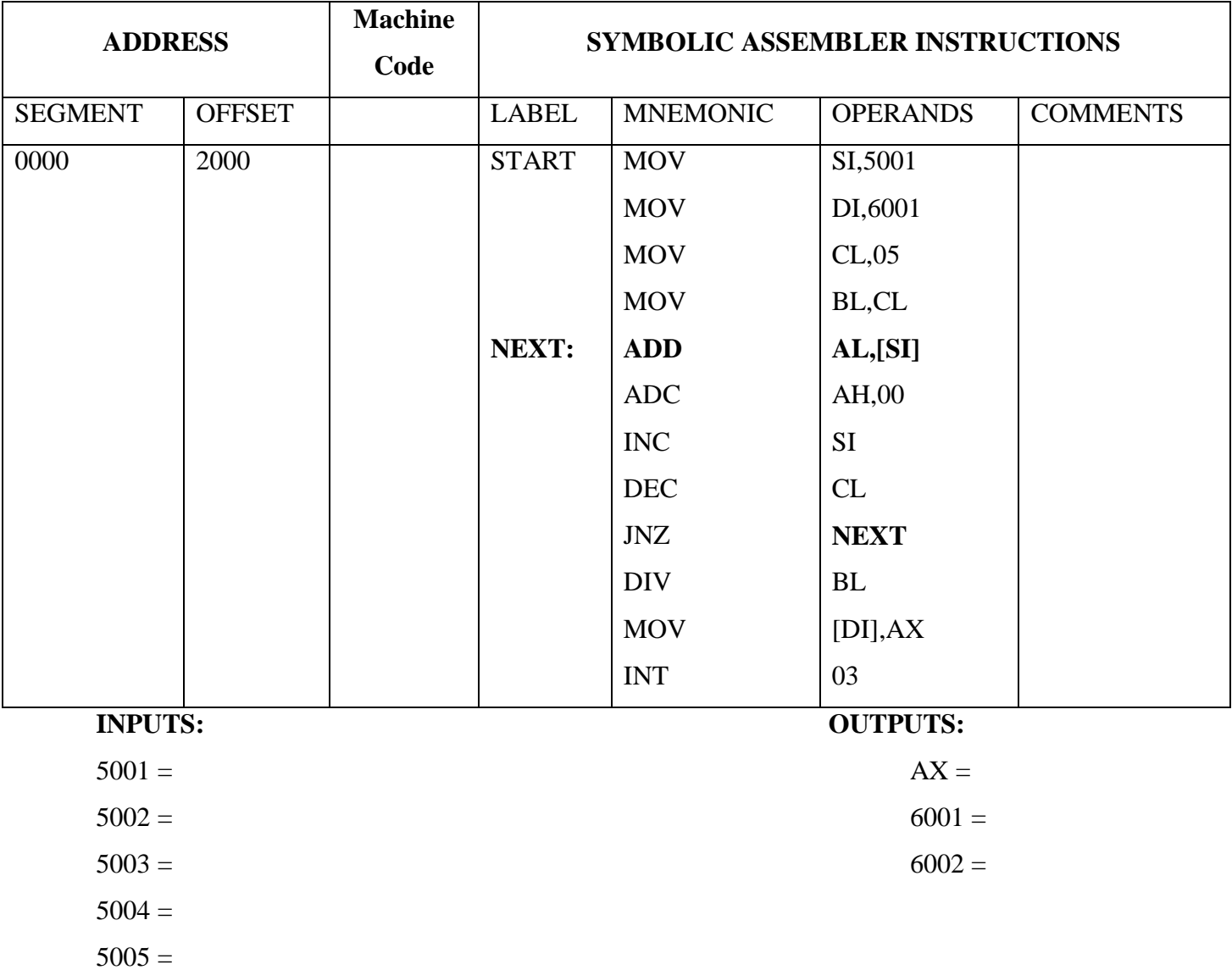

#### **2.4 RESULT:**

We have verified and noted the outputs of Arithmetic, logical and branching instructions.

#### **2.5 EXERCISE QUESTIONS**:

- 1) Write a program to add two 8-bit decimal numbers using registers.
- 2) Write a program to subtract two 8-bit decimal numbers using registers.
- 3) Write an ALP to find smallest no from the given array.
- 4) Write an 8086 ALP program to find the factorial of a number
- 5) Write an 8086 ALP program to sort an integer array in descending order.
- 6) Write an ALP to sort a given set of 16bit unsigned integers into ascending order using bubble sort algorithm.
- 7) Write an 8086 ALP program to find sum of Even numbers in a given series

#### **2.6 VIVA QUESTIONS**:

- 1) Explain about MOV instruction with examples.
- 2) List the different addressing modes in 8086.
- 3) What are the functions of BIU?
- 4) What are the functions of EU?
- 5) Which are the registers present in 8086?
- 6) What do you mean by pipelining in 8086?
- 7) How many general purpose registers are available in 8086?

#### **Experiment No: 3**

#### **Multiplication and division**

**3.1 AIM:** To perform the Assembly Language programs on multiplication and division operations of 8086 Microprocessor.

#### **3.2 APPARATUS:**

- 1. 8086 Trainer kit
- 2. Power supply
- 3. Key board

#### **3.3 PROGRAMS:**

**Program 3.3.1:** Write an 8086 ALP Program to multiply two 8-bit unsigned numbers.

#### **Algorithm:**

- 1. Load accumulator with  $1<sup>st</sup> 8-bit number$ .
- 2. Load BL register with  $2<sup>nd</sup>$  8-bit number.
- 3. Initialize memory pointer in register
- 4. Perform multiply operation of data in registers
- 5. End the program

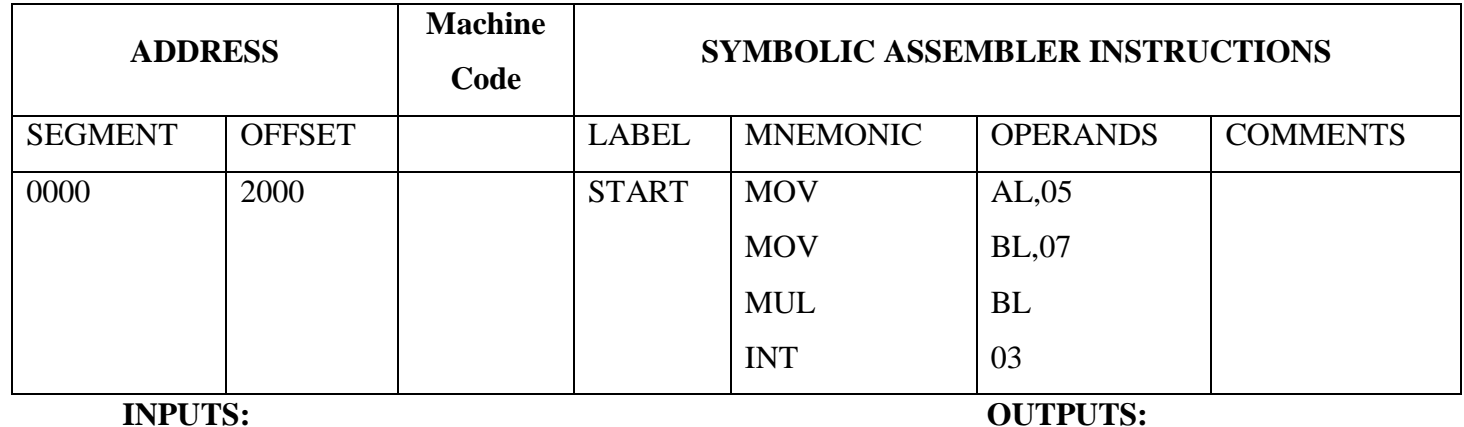

 $AL =$   $AX =$ 

 $BL =$ 

**Program 3.3.2:** Write an 8086 ALP Program to division two 8-bit unsigned numbers.

#### **Algorithm:**

- 1. Load accumulator with  $1<sup>st</sup> 8-bit number$ .
- 2. Load BL register with  $2<sup>nd</sup> 8-bit number$ .
- 3. Initialize memory pointer in register
- 4. Perform division operation of data in registers
- 5. End the program

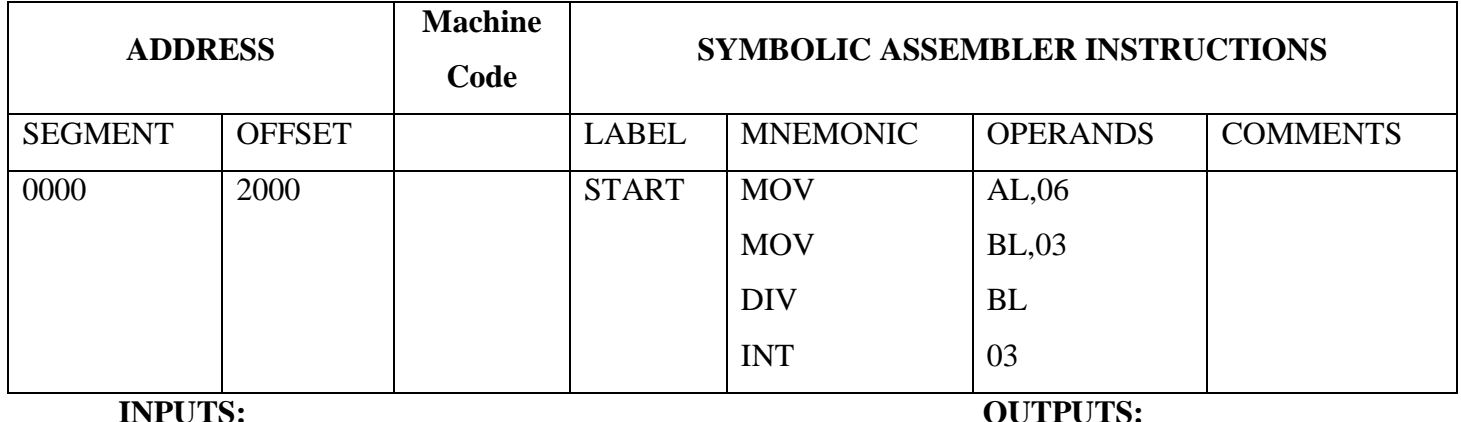

 $AL =$   $AX =$ 

 $BL =$ 

**Program 3.3.3:** Write an 8086 ALP Program to multiply two 16-bit unsigned numbers.

- 1. Load accumulator with  $1<sup>st</sup> 16$ -bit number.
- 2. Load BL register with  $2<sup>nd</sup> 16$ -bit number.
- 3. Initialize memory pointer in register
- 4. Perform multiply operation of data in registers
- 5. End the program

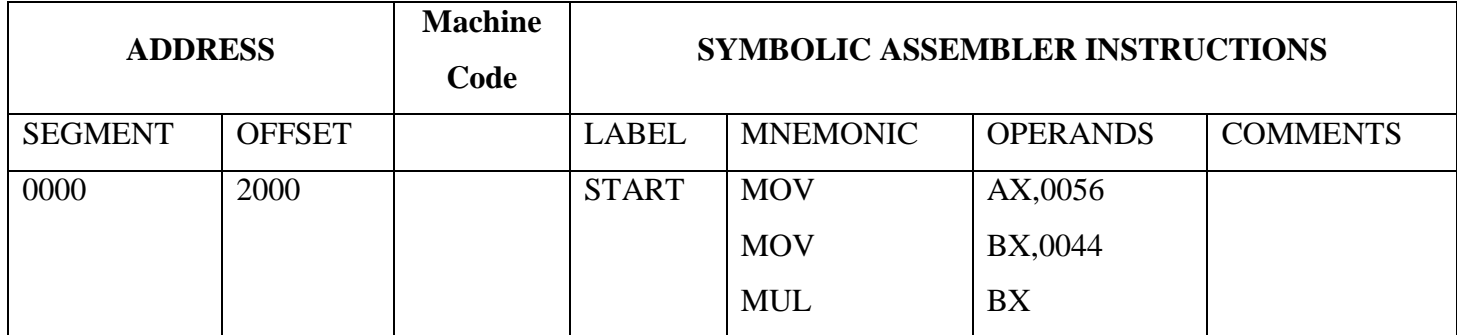

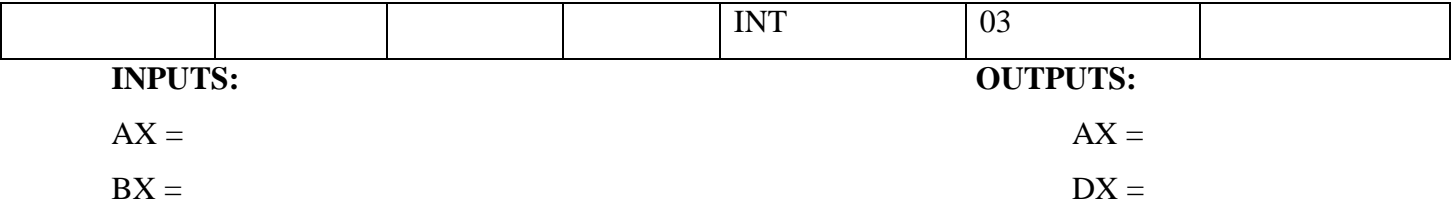

**Program 3.3.4:** Write an 8086 ALP Program to division two 16-bit unsigned numbers.

#### **Algorithm:**

- 1. Load accumulator with  $1<sup>st</sup> 16-bit number$ .
- 2. Load BL register with  $2<sup>nd</sup>$  16-bit number.
- 3. Initialize memory pointer in register
- 4. Perform division operation of data in registers
- 5. End the program

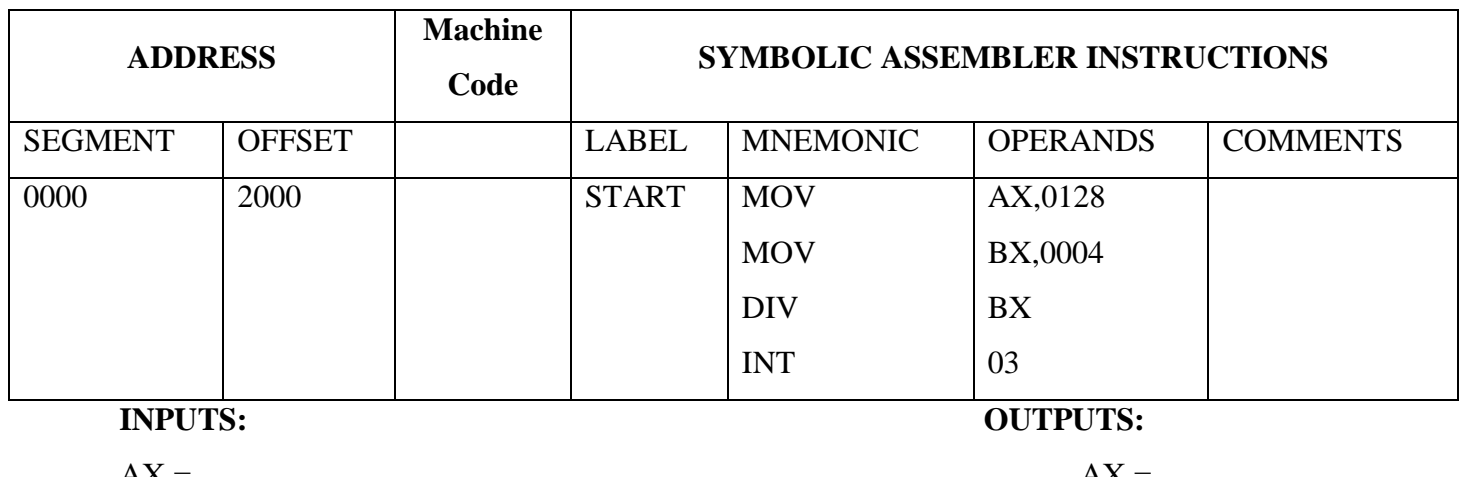

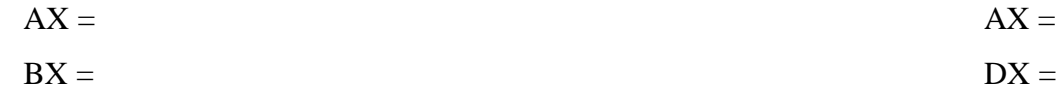

#### **3.4 RESULT:**

we have verified the outputs of ALP of multiplication and division operation.

#### **3.5 EXERCISE QUESTIONS**:

- 1. Write an 8086 ALP Program to multiply two 8-bit signed numbers
- 2. Write an 8086 ALP Program to multiply two 16-bit signed numbers
- 3. Write an 8086 ALP Program to divide 16-bit unsigned number by an 8-bit unsigned number.
- 4. Write an 8086 ALP Program to divide 16-bit signed number by an 8-bit signed number.

#### **3.6 VIVA QUESTIONS**:

- 1. Explain multiplication and division instruction in 8086 instruction set with examples.
- 2. What is the difference between instructions MUL & IMUL?
- 3. How many pin IC 8086 is?
- 4. What is the difference between instructions DIV & IDIV?

5. During division operation in which registers the

result will be stored?

#### **Experiment No: 4**

#### **Single byte, Multi byte Binary and BCD addition and subtraction**

**4.1 AIM:** To perform the Assembly Language programs on Single byte, Multi byte Binary and BCD addition and subtraction operations of 8086 Microprocessor.

#### **4.2 APPARATUS:**

- 1. 8086 Trainer kit
- 2. Power supply
- 3. Key board

#### **4.3 PROGRAMS:**

**Program 4.3.1:** Write an ALP for adding two multi byte binary numbers. The two strings of binary numbers starts from memory location 3100h & 3110h respectively. The result is stored from memory location 3120h onwards.

- 1. Initialize the source pointers, destination pointer  $\&$  a counter
- 2. Clear Acc register
- 3. Move the data stored in first source location to Acc register
- 4. Add with carry the data in Acc register with the data in second source pointer location
- 5. Place the sum in destination location
- 6. Increment the pointers & repeat the process till the count becomes zero
- 7. End the program

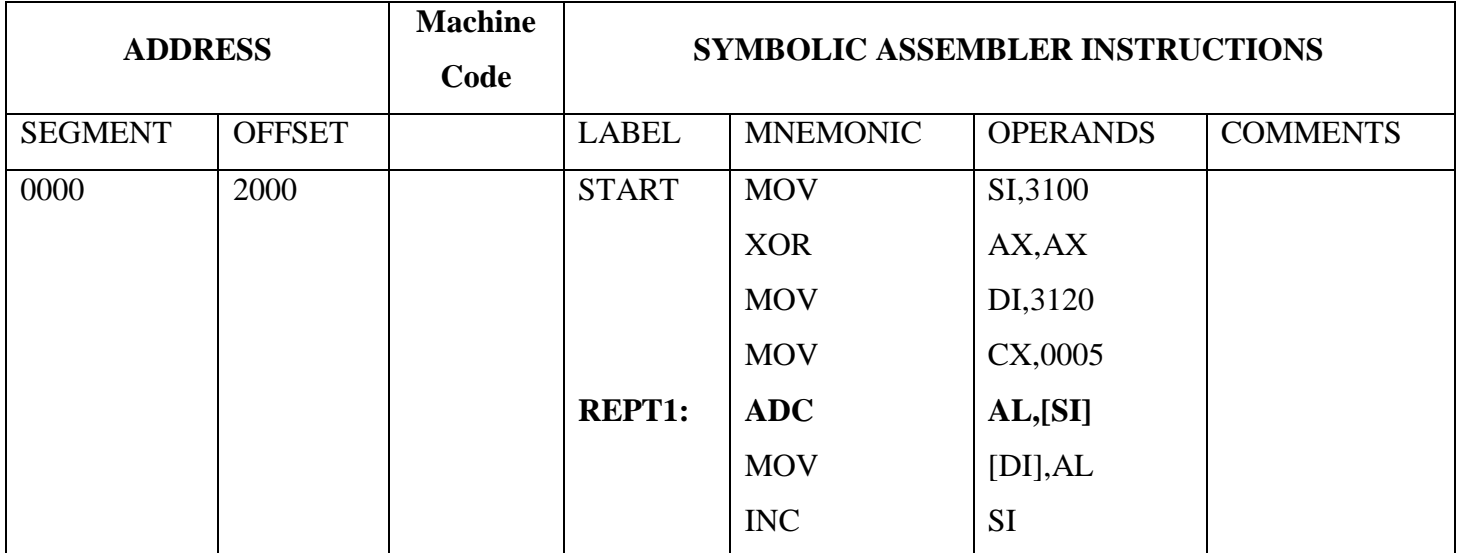

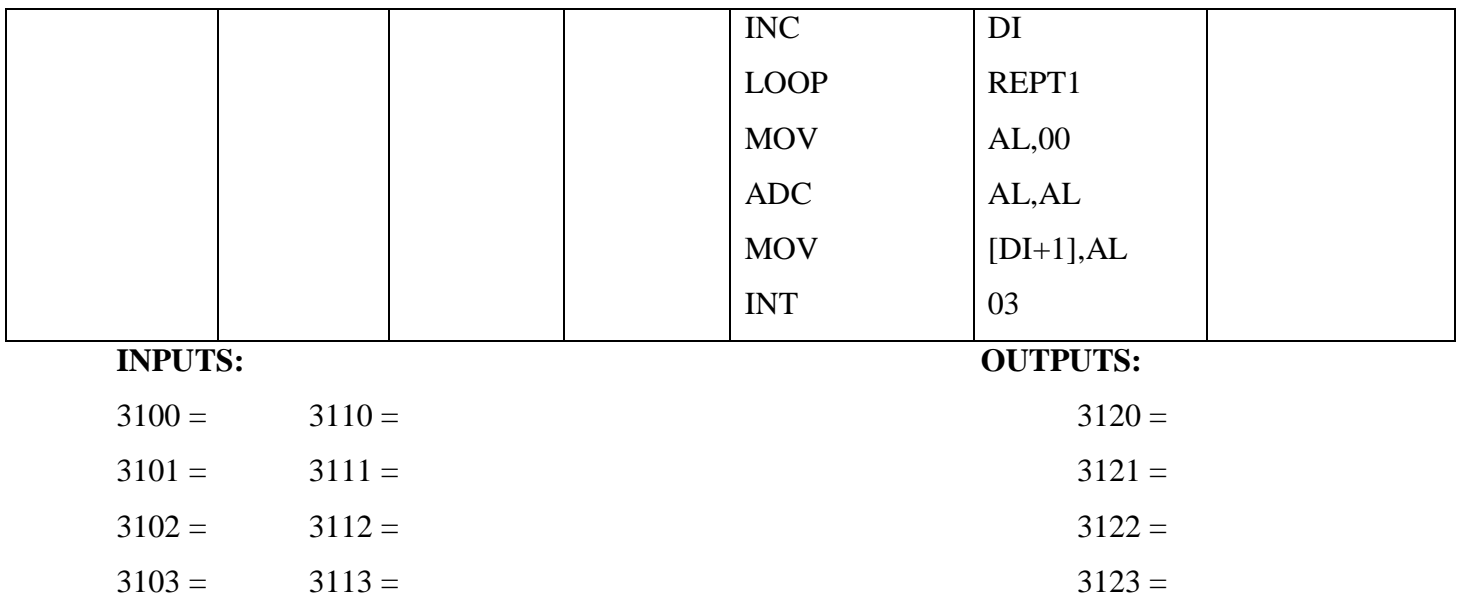

**Program 4.3.2:** Write an ALP for subtracting two multi byte binary numbers. The two strings of binary numbers starts from memory location 3100h & 3110h respectively. The result is stored from memory location 3120h onwards.

- 1. Initialize the source pointers  $\&$  destination pointer  $\&$  a counter
- 2. Clear Acc register
- 3. Move the data stored in first source location to Acc register
- 4. Subtract with barrow the data in Acc register with the data in second source pointer location
- 5. Place the difference in destination location
- 6. Increment the pointers  $&$  repeat the process till the count becomes zero
- 7. End the program

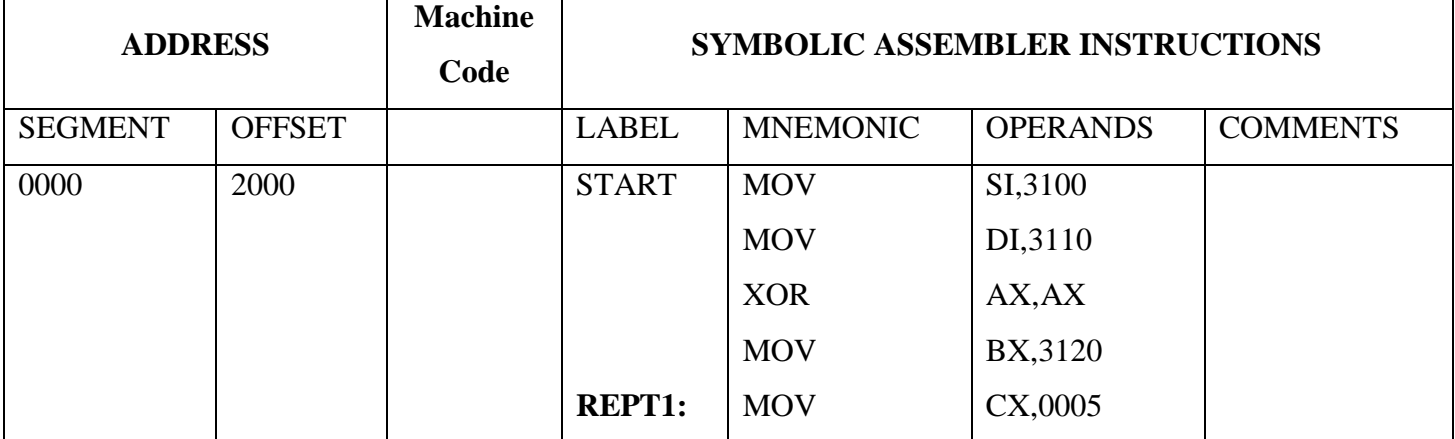
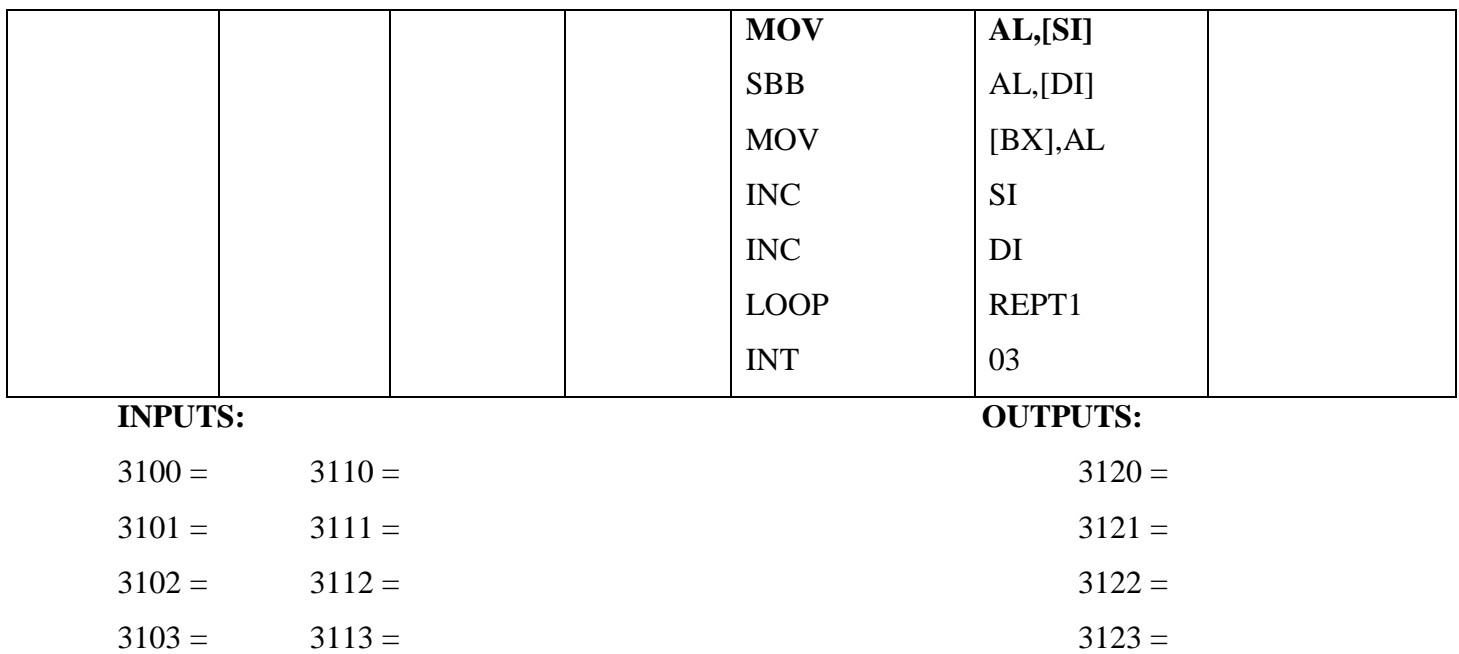

**Program 4.3.3:** Write an ALP for adding two Single byte BCD numbers. Where numbers are stored from starting memory address 2100 and store the result into memory address 2600 and carry at 2601.

- 1. Load data from memory offset 2100 to register AL (first number).
- 2. Load data from memory offset 2101 to register BL (second number).
- 3. Add these two numbers (contents of register AL and register BL).
- 4. Apply DAA instruction (decimal adjust).
- 5. Store the result (content of register AL) to memory offset 2600.
- 6. Set register AL to 00.
- 7. Add contents of register AL to itself with carry.
- 8. Store the result (content of register AL) to memory offset 2601.

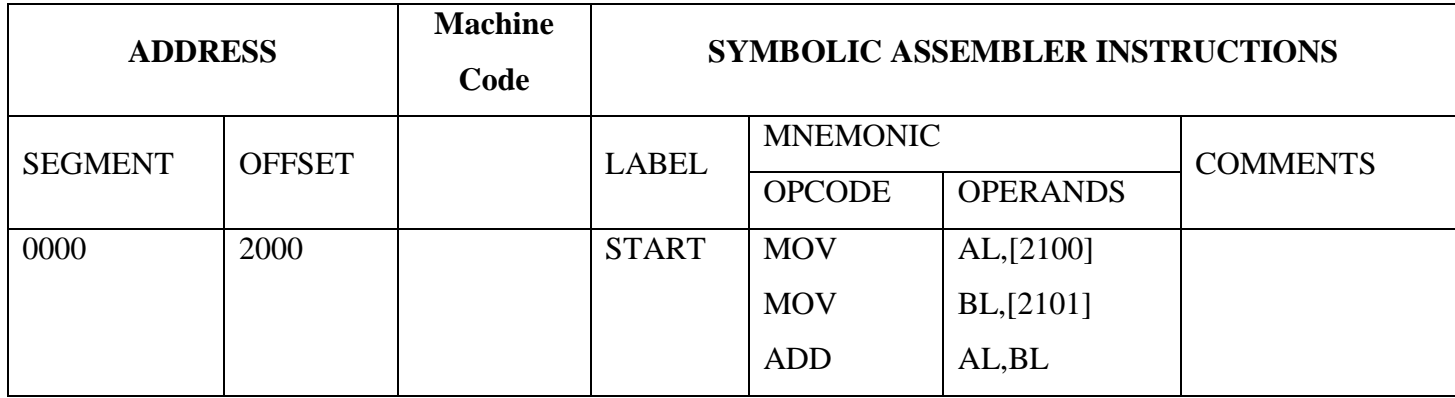

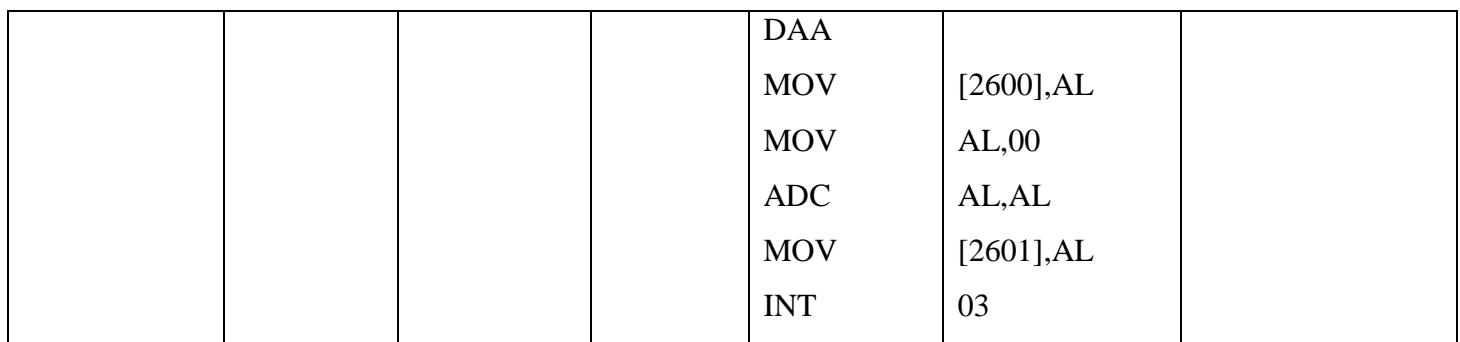

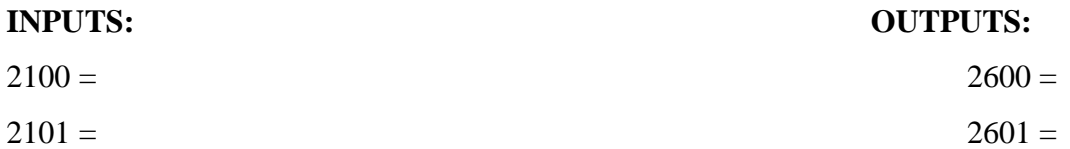

**Program 4.3.4:** Write an ALP for subtracting single byte BCD numbers. The two bytes of BCD numbers starts from memory location 2100h & 2200h respectively. The result is stored from memory location 2600h onwards.

- 1. Initialize the source pointers  $\&$  destination pointer  $\&$  a counter
- 2. Clear Acc register
- 3. Move the data stored in first source location to Acc register
- 4. Add with carry the data in Acc register with the data in second source pointer location
- 5. Convert the binary value into its BCD equivalent
- 6. Place the sum in destination location
- 7. Increment the pointers & repeat the process till the count becomes zero
- 8. End the program

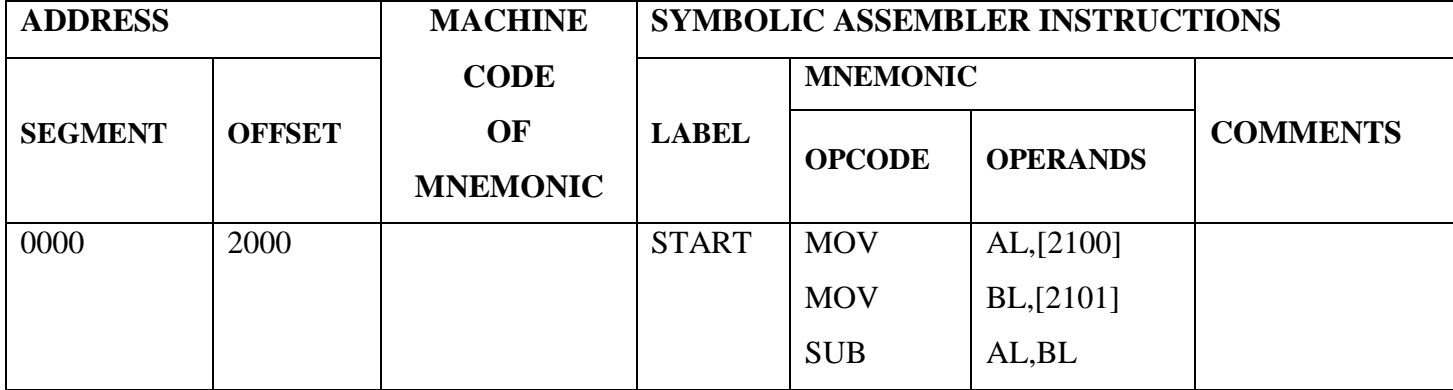

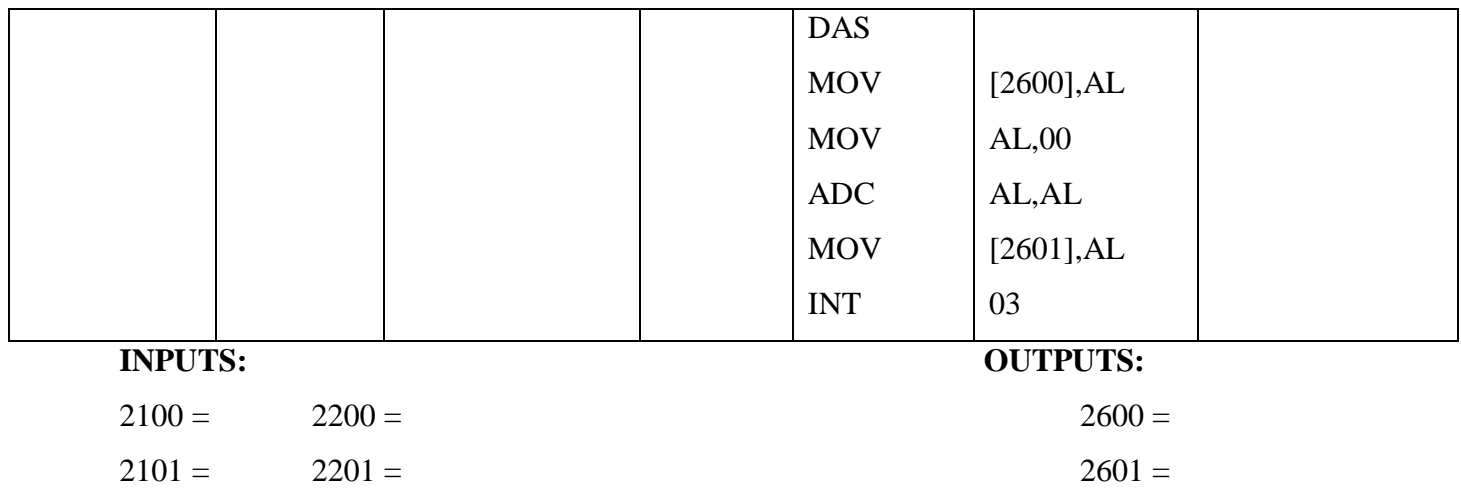

**Program 4.3.5:** Write an ALP for adding multi byte BCD numbers. The two strings of BCD numbers starts from memory location 2100h & 2200h respectively. The result is stored from memory location 2600h onwards.

- 1. Initialize the source pointers  $\&$  destination pointer  $\&$  a counter
- 2. Clear Acc register
- 3. Move the data stored in first source location to Acc register
- 4. Subtract with barrow the data in Acc register with the data in second source pointer location
- 5. Convert the binary value into its BCD equivalent
- 6. Place the difference in destination location
- 7. Increment the pointers & repeat the process till the count becomes zero
- 8. End the program

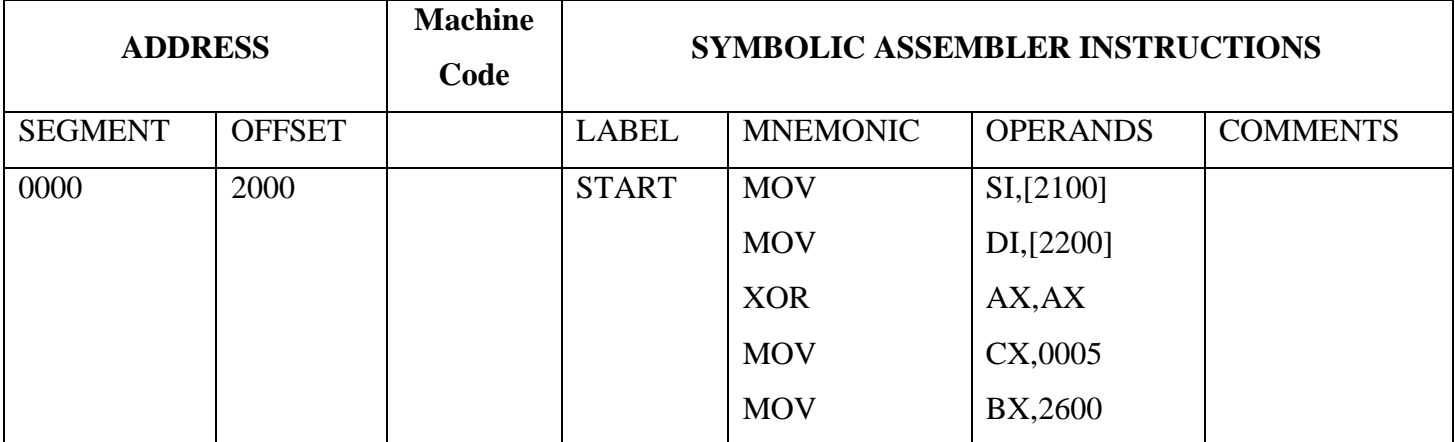

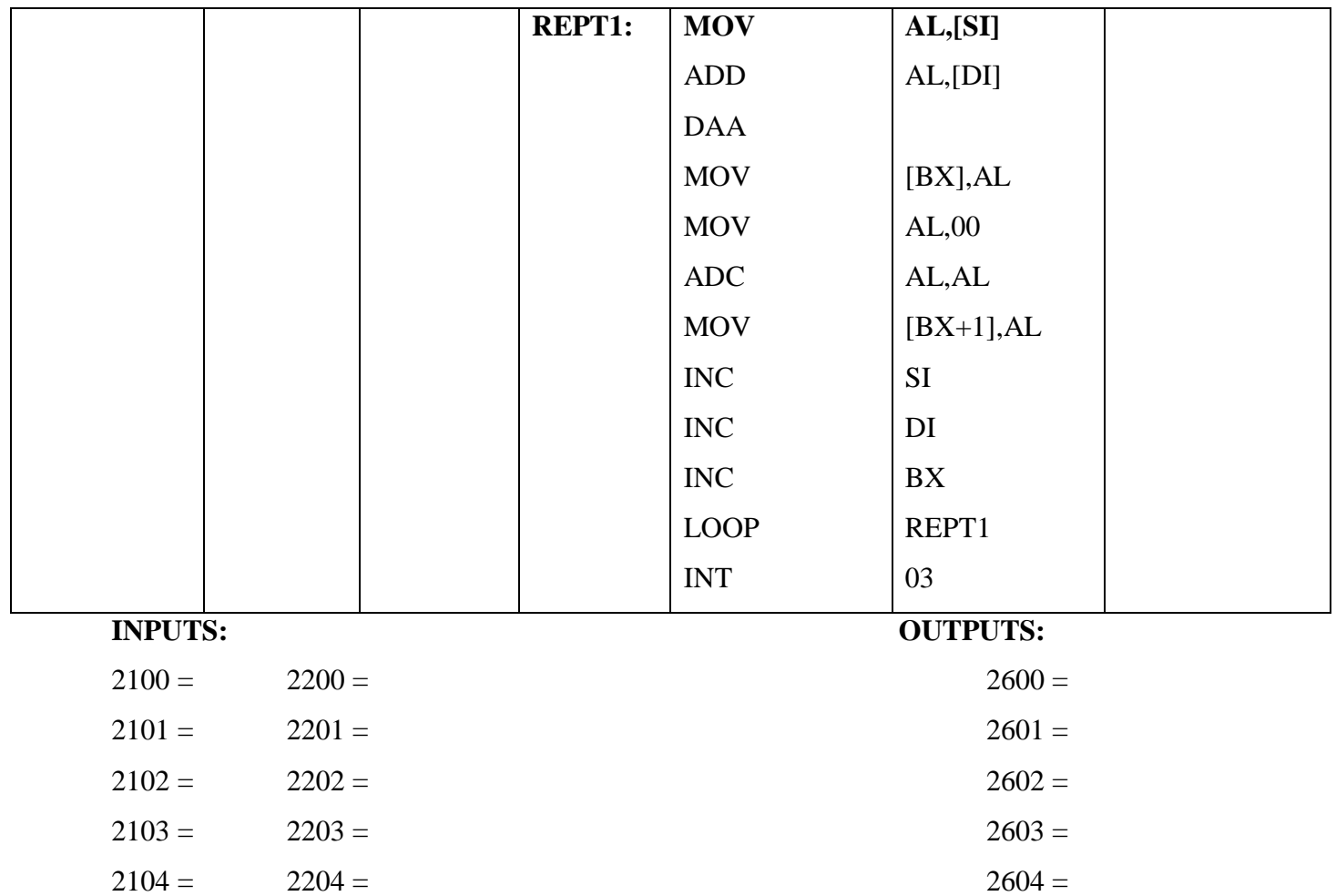

**Program 4.3.6:** Write an ALP for subtracting multi byte BCD numbers. The two strings of BCD numbers starts from memory location 2100h & 2200h respectively. The result is stored from memory location 2600h onwards.

- 1. Initialize the source pointers  $&$  destination pointer  $&$  a counter
- 2. Clear Acc register
- 3. Move the data stored in first source location to Acc register
- 4. Subtract with barrow the data in Acc register with the data in second source pointer location
- 5. Convert the binary value into its BCD equivalent
- 6. Place the difference in destination location
- 7. Increment the pointers & repeat the process till the count becomes zero
- 8. End the program

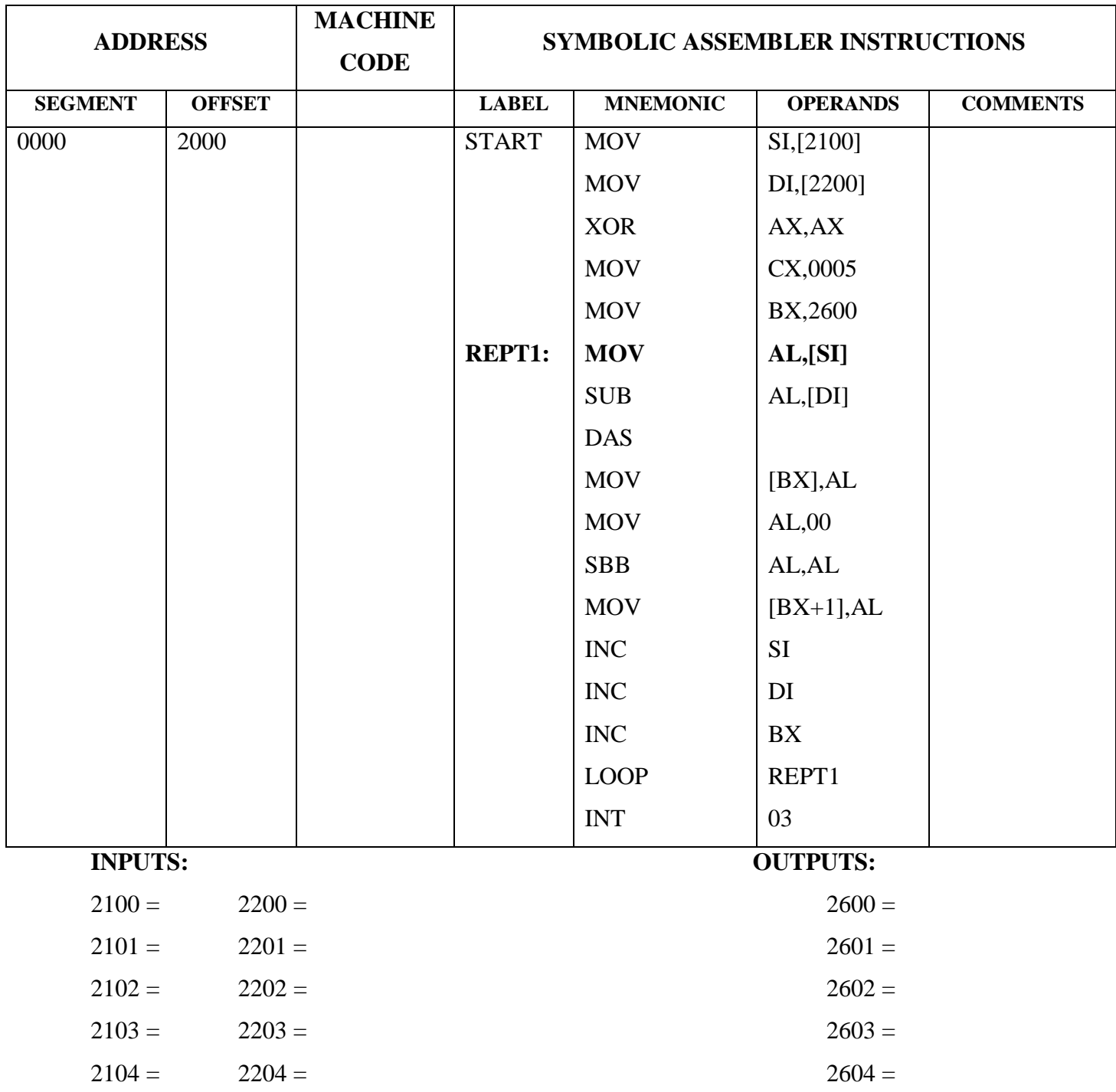

**4.4 Result:** we have analysed, verified the outputs of Binary addition, BCD addition and subtraction operations.

### **4.5 Exercise Questions**:

- 1. Write an 8086 ALP Program to convert ASCII Code into BCD number.
- 2. Write an 8086 ALP Program to convert Hexadecimal number into BCD number.

## **4.6 Viva Questions**:

- 1. What is the size of instruction queue in 8086?
- 2. What is the function of 01h of INT 21h?
- 3. How many minimum address lines are required to access 512 KB?
- 4. What is the supply requirement of 8086?
	-

5. What is the relation between 8086 processor

frequency & crystal Frequency?

- 6. Explain Functions of Accumulator or AX register?
- 7. What is Physical address? And how it is generated?

## **Experiment No: 5**

## **CODE CONVERSION**

**5.1 AIM:** To perform the following programs on code conversion using instruction set of 8086 Microprocessor.

- 1. Binary code to Gray code conversion.
- 2. Hexadecimal to ASCII code conversion.
- 3. ASCII to Hexadecimal code conversion.

## **5.2 APPARATUS:**

- 1. 8086 Trainer kit
- 2. Power supply
- 3. Key board

## **5.3 PROGRAM:**

**Program 5.3.1:** Write an 8086 ALP Program to perform Binary number to Gray code conversion.

## **Algorithm:**

- 1. Load accumulator with  $1<sup>st</sup> 8-bit number$ .
- 2. Load BL register with Accumulator value.
- 3. Logical shift right AL by one time
- 4. Perform XOR operation of data in registers
- 5. End the program

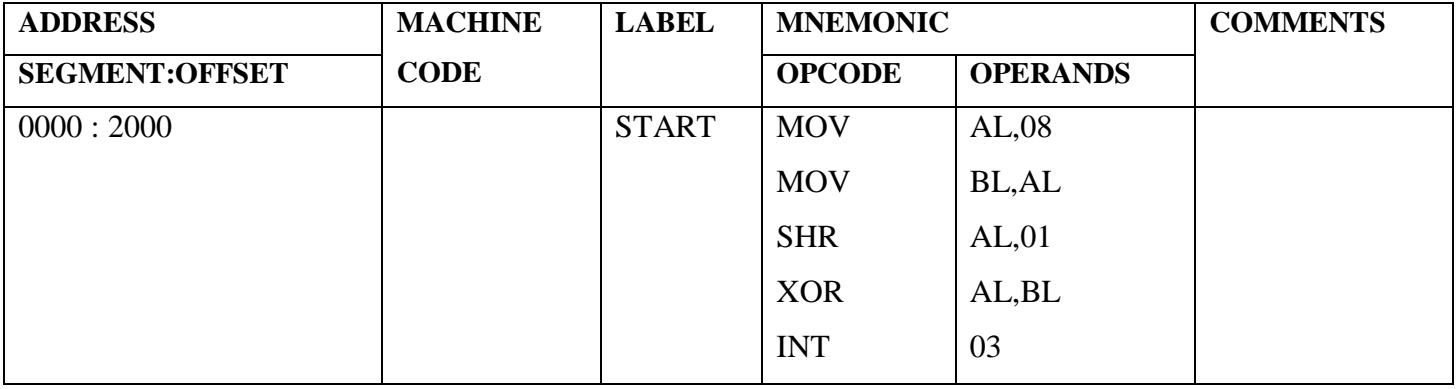

**INPUTS: OUTPUTS:**

 $AL =$   $AX =$ 

## **MASM Program:**

ASSUME CS: CODE, DS: DATA

DATA SEGMENT

OPR1 DB 12h

DATA ENDS

## CODE SEGMENT

START: MOV AX, DATA

MOV DS, AX

MOV AL, OPR1

MOV BL, AL

SHR AL, 01

XOR AL, BL

INT 03

CODE ENDS

END START

**Program 5.3.2:** Write an 8086 ALP Program to perform Hexadecimal to ASCII code conversion.

- 1. Load accumulator with  $1<sup>st</sup> 8$ -bit number.
- 2. Compare Accumulator value with 9.
- 3. Jump if Acc. Value is greater than 9 to step 6.
- 4. Perform addition operation of Acc. With 30 value.
- 5. Jump unconditionally to step 7.
- 6. Perform addition operation of Acc. With 37 value.
- 7. End the program.

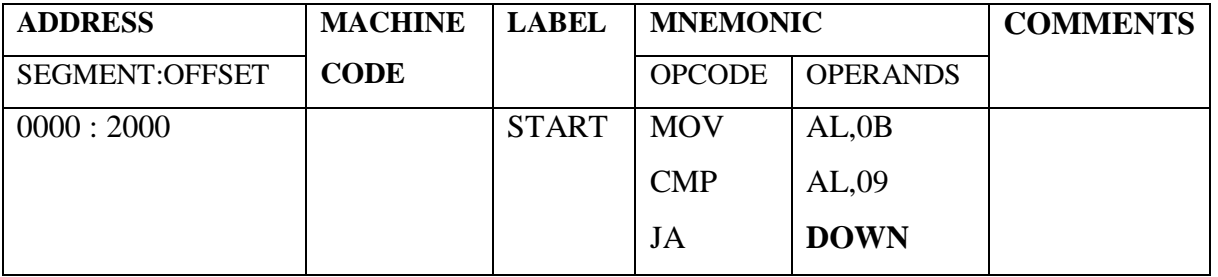

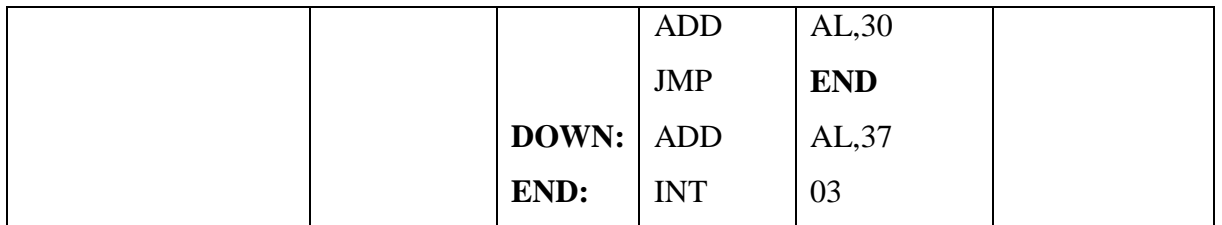

**INPUTS: OUTPUTS:**

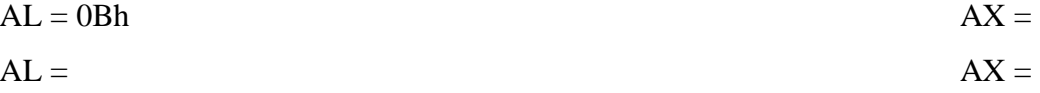

## **MASM Program:**

ASSUME CS: CODE, DS: DATA

DATA SEGMENT

OPR1 DB 42h

DATA ENDS

## CODE SEGMENT

START: MOV AX, DATA

MOV DS, AX

MOV AL, OPR1

CMP AL, 09h

JA REPT1

ADD AL, 30h

JMP REPT2

REPT1: ADD AL, 37h

REPT2: INT 03

CODE ENDS

END START

**Program 5.3.3:** Write an 8086 ALP Program to perform ASCII code to Hexadecimal conversion.

- 1. Load accumulator with  $1<sup>st</sup> 8-bit number$ .
- 2. Compare Accumulator value with 39.
- 3. Jump if Acc. Value is greater than 9 to step 6.
- 4. Perform subtraction operation of Acc. With 30 value.
- 5. Jump unconditionally to step 7.
- 6. Perform subtraction operation of Acc. With 37 value.
- 7. End the program.

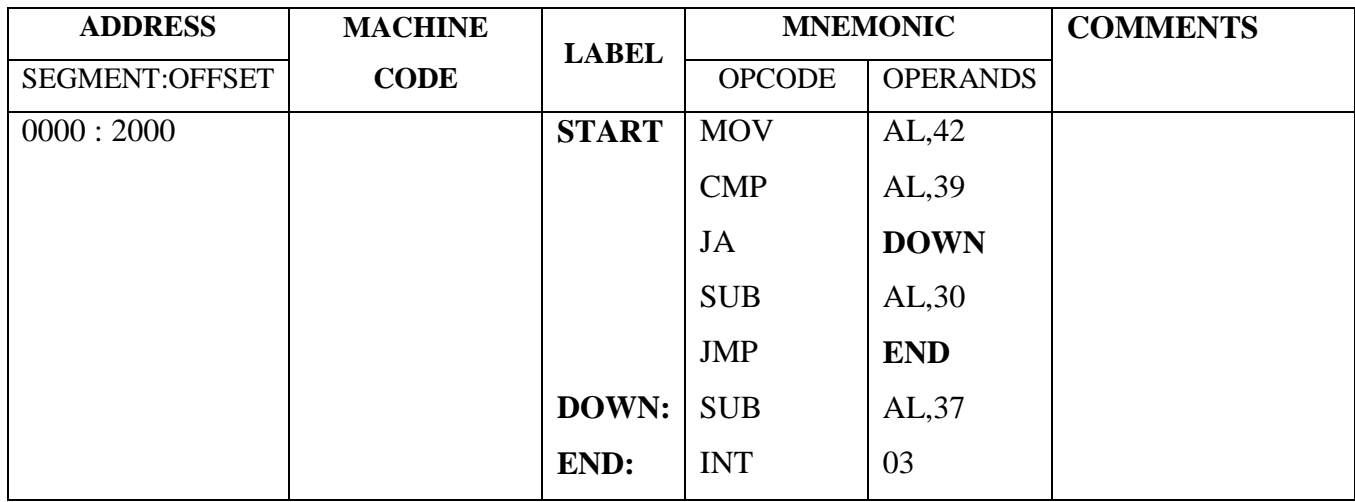

 $AL = 42h$   $AX =$ 

$$
AL =
$$

## **MASM Program:**

ASSUME CS: CODE, DS: DATA

DATA SEGMENT

OPR1 DB 42h

DATA ENDS

CODE SEGMENT

START: MOV AX, DATA

MOV DS, AX

MOV AL, OPR1

CMP AL, 39h

JA REPT1

SUB AL, 30h

## JMP REPT2

REPT1: SUB AL, 37h

REPT2: INT 03

CODE ENDS

END START

**INPUTS: OUTPUTS:**

$$
AL = \t\t\t AX =
$$

33

**5.4 RESULT:** Here, we have noted outputs of code conversion programs, and also verified the practical values with Theoretical calculated values.

## **5.5 Exercise Questions**:

- 1. Write an 8086 ALP Program to convert gray code to binary code.
- 2. Write an 8086 ALP Program to convert an 8 bit BCD number to hexadecimal number.
- 3. Write an 8086 ALP Program to convert ASCII code to BCD.
- 4. Write an 8086 ALP Program to convert an 8 bit BCD number to hexadecimal number.
- 5. Write an ALP to convert 2 digit packed BCD number into its Binary equivalent number.
- 6. Write an ALP to convert temperature from degree centigrade into degree Fahrenheit using  $C=5/9*(F-32)$ .

## **5.6 Viva Questions**:

- 1. Which are pointers present in this 8086 and what its use?
- 2. How many segments present in it and what its use?
- 3. Explain the Functions of BX register?
- 4. Explain the Functions of CX register?
- 5. Explain the Functions of DX register?
- 6. Which is by default pointer for CS/ES?
- 7. Explain different branching instruction in 8086.

## **Experiment No: 6**

## **STRING SEARCHING AND SORTING**

**61 AIM:** To perform the following programs on strings using instruction set of 8086 Microprocessor.

- 1. String Searching
- 2. String sorting a) Ascending order b) Descending order

## **6.2 APPARATUS:**

- 1. 8086 Trainer kit
- 2. Power supply
- 3. Key board

## **6.3 PROGRAM:**

## **String Searching:**

**Program 6.3.1:** To search for a character in the given string and store result in to Acc. The data is present in memory location 2500h.

- 1. Initialize the source pointer, & counter register.
- 2. Move the string byte which has to be searched in AL register.
- 3. Compare string byte from source location with the value in AL register
- 4. Jump to End (step 7) if two values/strings equal
- 5. Repeat the process till the value becomes equal or count becomes zero
- 6. Store the result in destination location
- 7. End the program

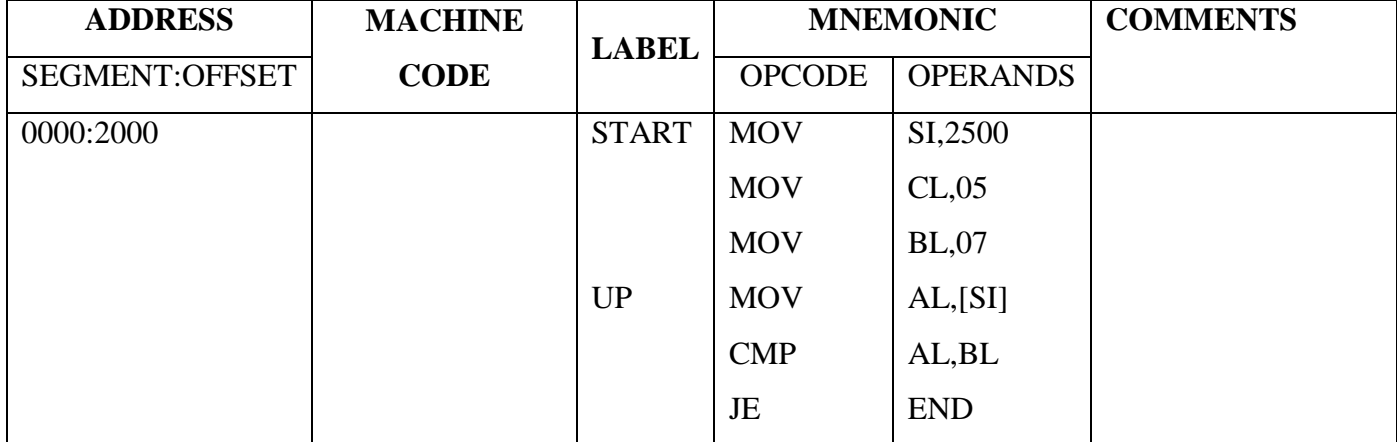

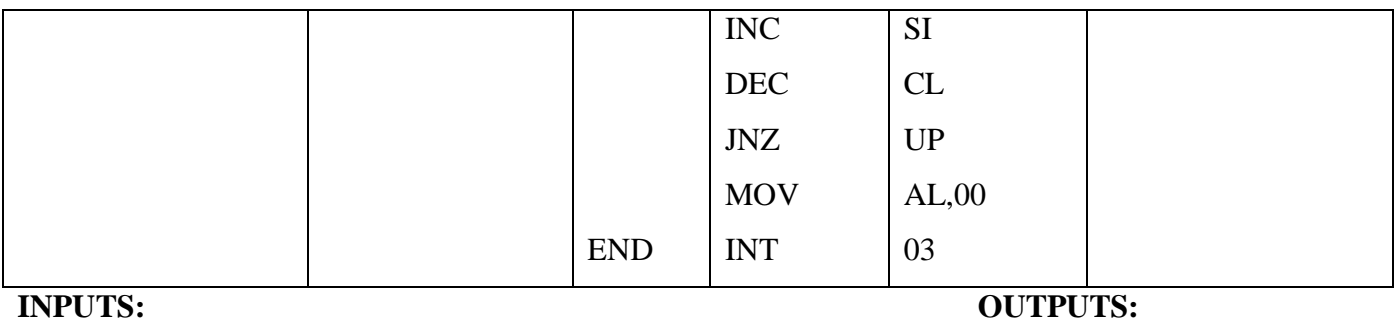

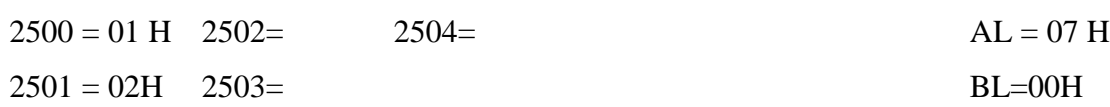

#### **MASM Program:**

Write an assembly language program to search a number or character from a string.

#### PROGRAM:

ASSUME CS:CODE, DS:DATA, ES:EXTRA DATA SEGMENT STRING1 DB "ENTER A CHARACTER: \$" STRE DB " FOUND \$" STRNE DB " NOT FOUND \$" DATA ENDS EXTRA SEGMENT STRING2 DB "METHODIST COLLEGE 12345 \$" STRLEN DW (\$-STRING2) EXTRA ENDS CODE SEGMENT START: MOV AX, DATA MOV DS, AX MOV AX, EXTRA MOV ES, AX MOV DX, OFFSET STRING1 MOV AH, 09H INT 21H MOV AH, 01H INT 21H

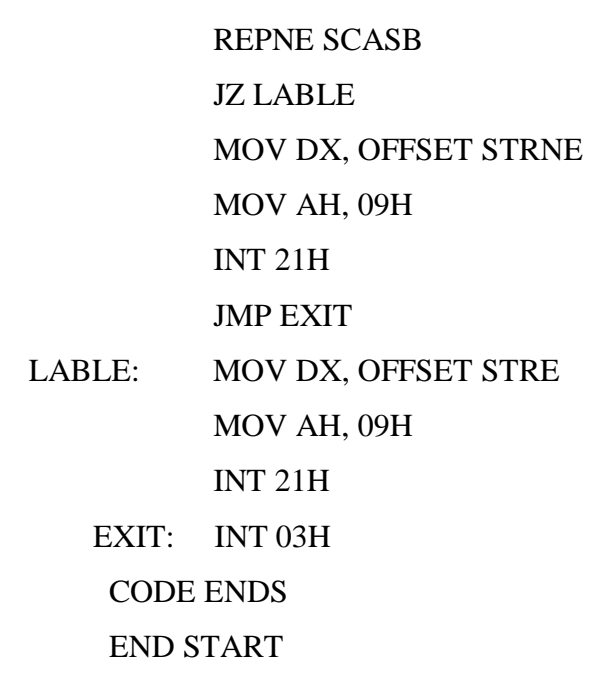

**Program 6.3.2:** write an assembly language program for arranging a given array of number in ascending order using 8086.

#### **Algorithm:**

- 1. Initialize the source pointer, destination pointer  $\&$  counter register
- 2. Move the inner count byte(CL) into outer count register(DL)
- 3. Move source value (which has to be compared) to AL register
- 4. Compare AL with second source pointer value
- 5. If AL value smaller than source pointer value, goto step 7
- 6. Swap values in AL register and source pointer
- 7. Increment source pointer and Decrement count value
- 8. Repeat from step 4 process till the count becomes zero
- 9. Decrement outer count value(DL)
- 10. Repeat from step 3 process till the count becomes zero
- 11. End the program

#### **String Sorting:**

#### **a) Ascending order:**

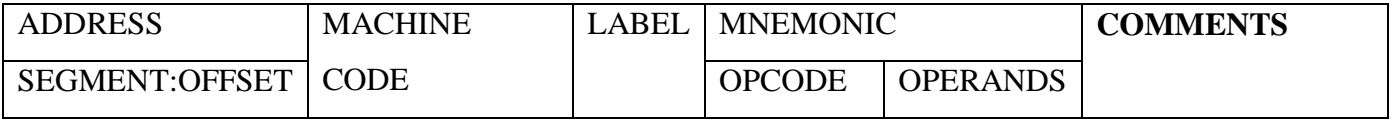

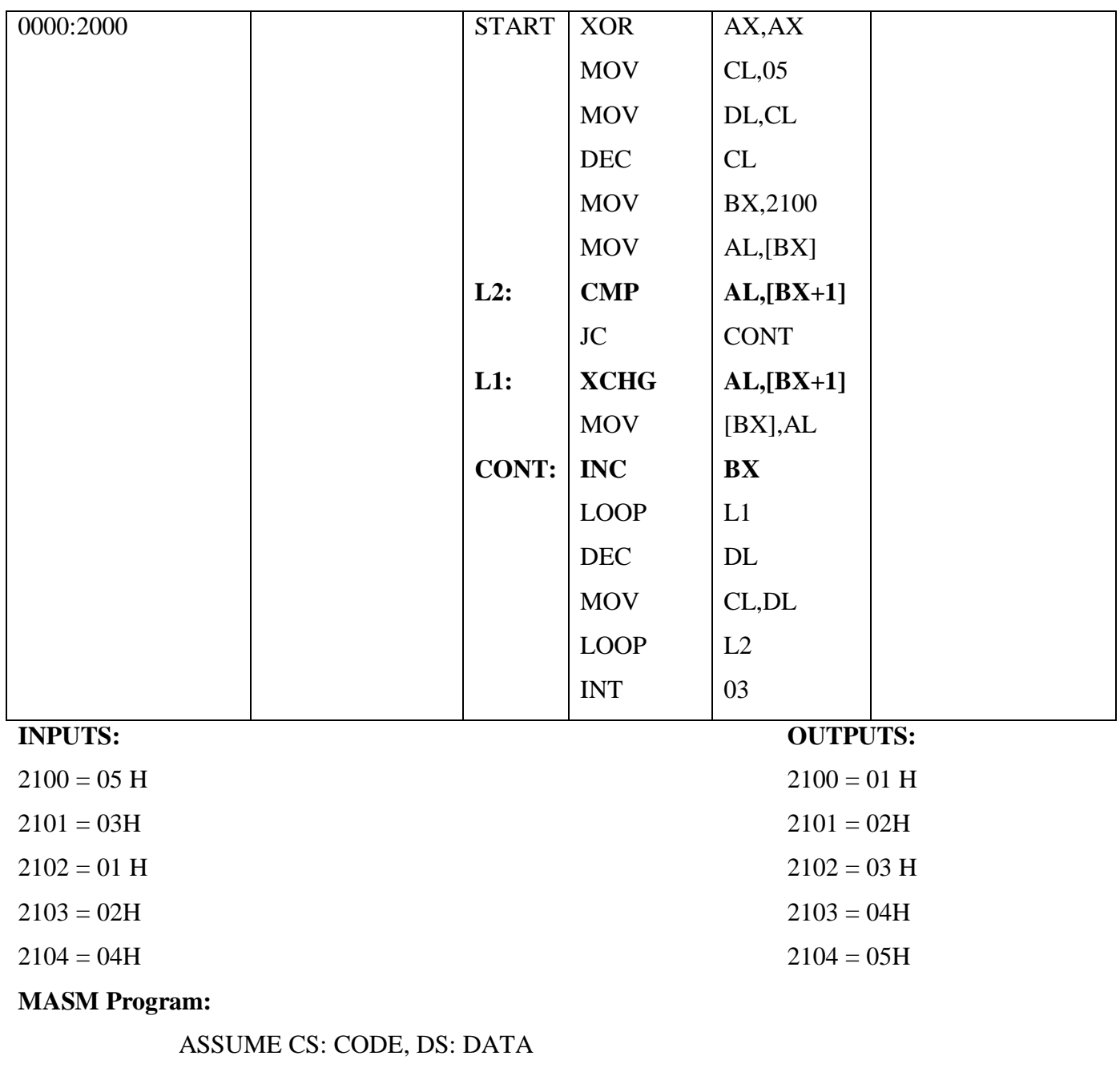

DATA SEGMENT LIST DB 03H, 18h, 05H, 09H, 43h, 20H COUNT EQU 06 DATA ENDS CODE SEGMENT START: MOV AX, DATA MOV DS, AX

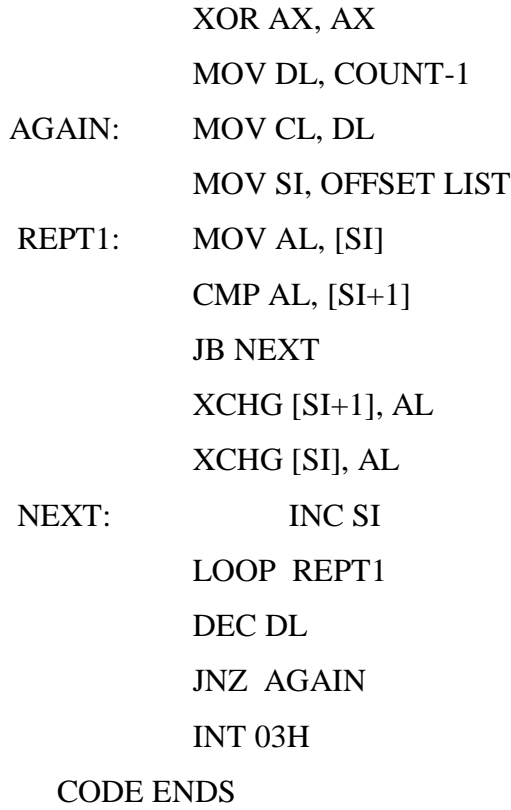

#### END START

#### **String Sorting: b) Descending order:**

**Program 6.3.3:** write an assembly language program for arranging a given array of number in descending order using 8086.

- 1. Initialize the source pointer, destination pointer  $\&$  counter register
- 2. Move the inner count byte(CL) into outer count register(DL)
- 3. Move source value (which has to be compared) to AL register
- 4. Compare AL with second source pointer value
- 5. If AL value greater than source pointer value, goto step 7
- 6. Swap values in AL register and source pointer
- 7. Increment source pointer and Decrement count value
- 8. Repeat from step 4 process till the count becomes zero
- 9. Decrement outer count value(DL)
- 10. Repeat from step 3 process till the count becomes zero
- 11. End the program

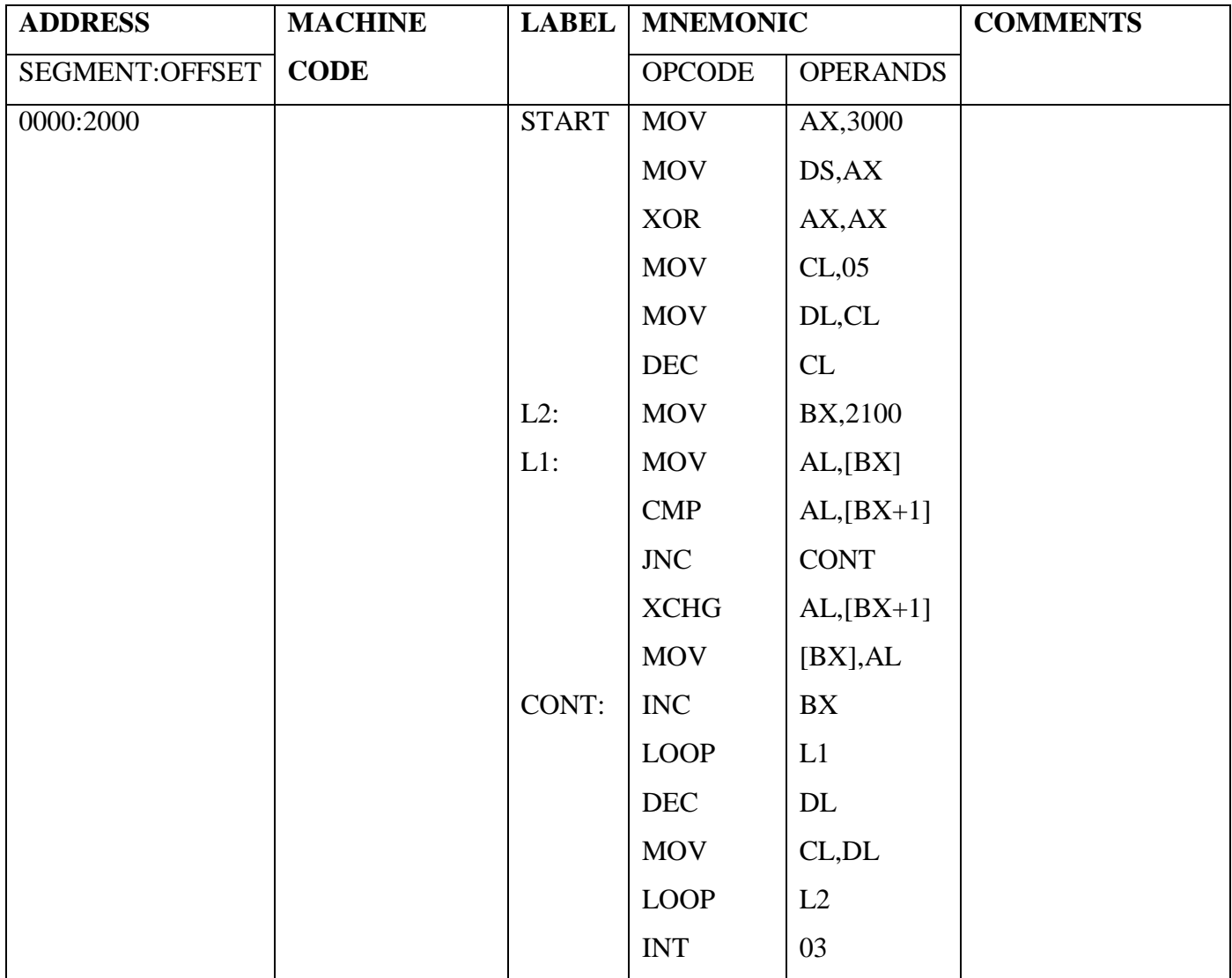

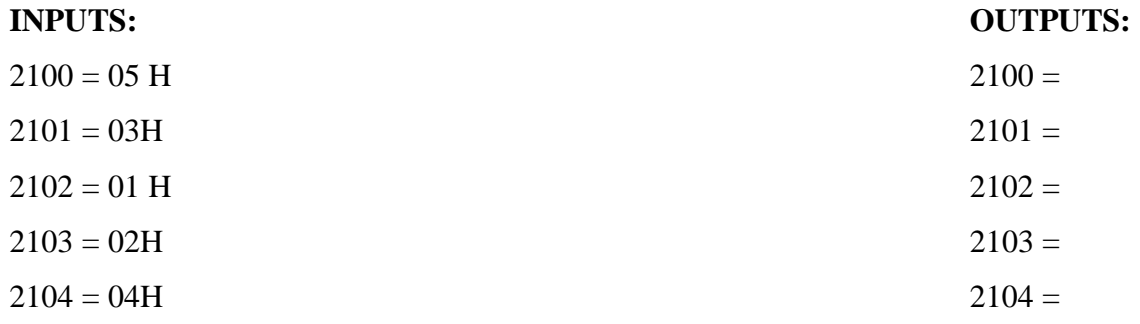

#### **MASM Program:**

- ASSUME CS: CODE, DS: DATA
- DATA SEGMENT
- LIST DB 65H, 02H, 46H, 38H, 75H, 01H
- COUNT EQU 05
- DATA ENDS
- CODE SEGMENT
	- START: MOV AX, DATA MOV DS, AX MOV DL, COUNT
	- AGAIN: MOV CL, DL MOV SI, OFFSET LIST
	- REPT1: MOV AL, [SI] CMP AL, [SI+1] JA NEXT XCHG [SI+1], AL XCHG [SI], AL
	- NEXT: INC SI
		- LOOP REPT1
		- DEC DL
		- JNZ AGAIN
		- INT 03H
		- CODE ENDS

END START

#### **6.4 RESULT:**

We have studied different string operating instructions. We have verified the programs and noted the practical values.

## **6.5 Exercise Questions**:

- 1. Write an 8086 assembly language program to find the length of the given string.
- 2. Write an assembly language program to display the given string.( print a given string using DOS commands)
- 3. Write an assembly language program to reverse the given string.
- 4. Write an ALP to perform non-overlapped and overlapped block transfer (with and without string specific instructions). Block containing data can be defined in the data segment.
- 5. Write a program to transfer a block of 4 bytes, starting address is 2500 and transfer the block at address 2600 by using string instructions.

## **6.6 Viva Questions:**

- 1. Which register is used as COUNT in 8086 mp?
- 2. What is the function of INT 03 instruction?
- 3. What is the difference between minimum mode and maximum mode of 8086?

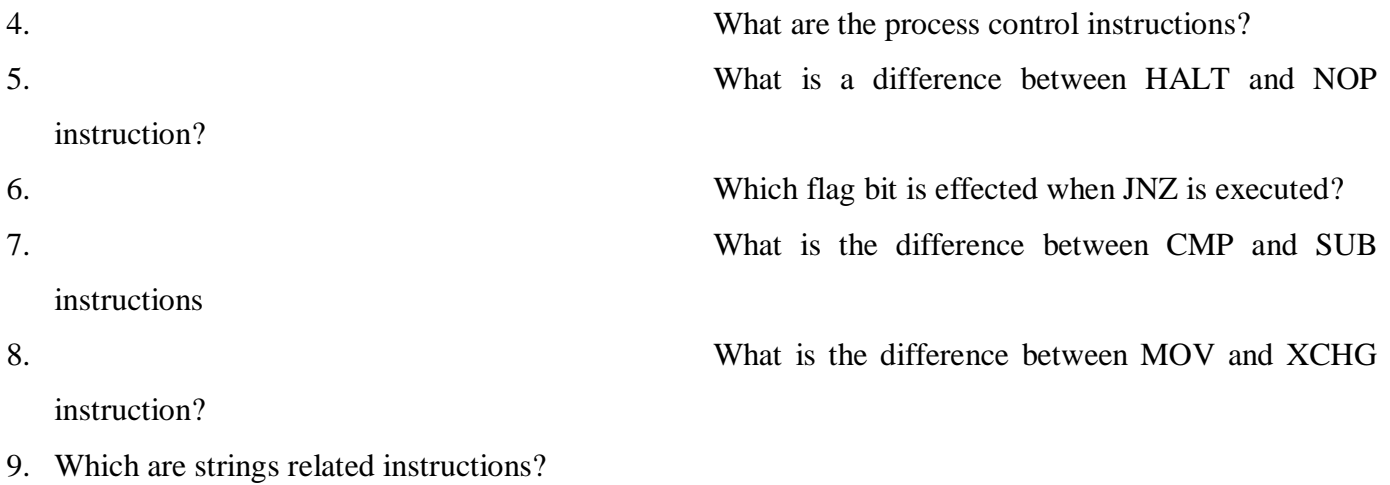

10. How LOOP instruction can function?

#### **Experiment No: 7**

#### **STEPPER MOTOR INTERFACE TO 8086 MP KIT**

**7.1 AIM:** To write an assembly language program for Stepper Motor Interface assumed to be connected over connector J4 of the 8086 trainer kit.

#### **7.2 APPARATUS:**

- 1. 8086 Trainer kit
- 2. Power supply
- 3. Key board

#### **7.3 Theory:**

#### **Stepper motor.**

A Stepper Motor is a brushless, synchronous DC Motor. It has many applications in the field of robotics and mechatronics. The total rotation of the motor is divided into steps. The angle of a single step is known as the stepper angle of the motor. There are two types of stepper motors **Unipolar** and **Bipolar**. Due to the ease of operation unipolar stepper motor is commonly used by electronics hobbyists. For more details please read the article Stepper Motor or Step Motor. Stepper Motors can be easily interfaced with a microcontroller using driver ICs such as L293D orULN2003.

Stepper motor is a brush less motor which converts electrical pulses into mechanical rotation. As the name indicates it rotates in steps according to the input pulses. A stepper motor usually have a number of field coils (phases) and a toothed rotor. The step size of the motor is determined by the number of phases and the number of teeth on the rotor. Step size is the angular displacement of the rotor in one step. If a stepper motor has 4 phases and 50 teeth, it takes 50×4=200 steps to make one complete rotation. So step angle will be 360/200=1.8°.

The stepper motor we are using has 4 poles and a 1/64 reduction gear mechanism for increasing torque. The step angle of the motor is 5.64°. But when considering the reduction gear, the step angle of the output shaft is 5.64/64°. The internal schematic of the stepper motor is given below.

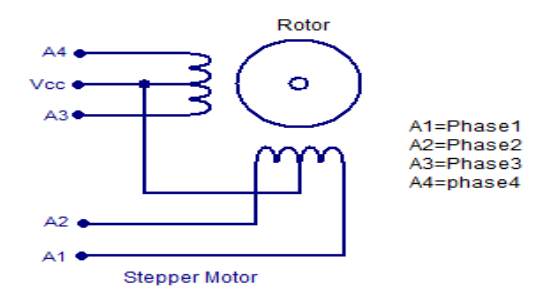

The stepper motor is rotated by switching individual phases ON for a given time one by one. The sequence is given in the graph below.

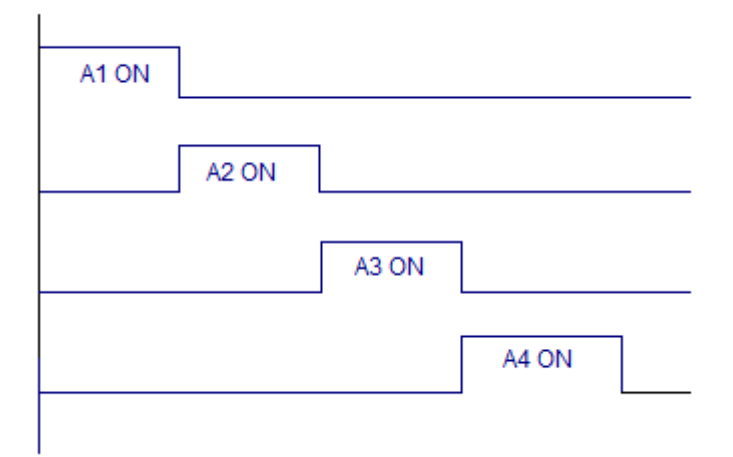

#### **BASICS OF STEPPER MOTOR:**

Stepper motor is brushless which take digital signals. It converts digital pulses into mechanical shaft rotation. Rotation is divided into steps and a separate pulse is sent for each step. For each pulse motor rotates a few degrees which are mostly 1.8 degree angle. As we interface it with controller, so when digital pulses increase in frequency, the stepping movement of motor converts to continuous rotation of motor. So we can say that speed of rotation is directly proportional to the frequency of pulses given by controller.

## **WINDING ARRANGEMENT:**

For a two phase stepper motor, there are two winding arrangements of electromagnetic coils.

- Unipolar
- **Bipolar**

## **UNIPOLAR MOTOR:**

- Only one winding with center tap per phase
- Each winding section is switched on for each direction of magnetic field

Center tap of each winding is made common

## **BIPOLAR MOTOR:**

- A single winding per phase
- Current in winding must be reversed to reverse a magnetic pole
- Two leads per phase, none are common

Bipolar 4 wires

Unipolar 5 wires

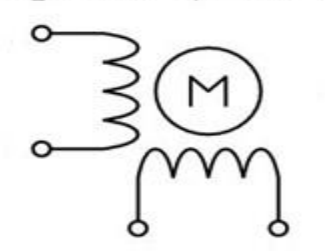

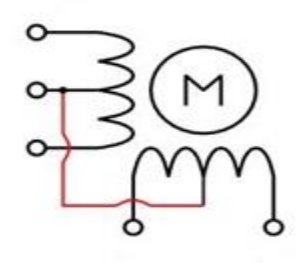

**Circuit diagram:**

# 8255 Connection to Stepper Motor

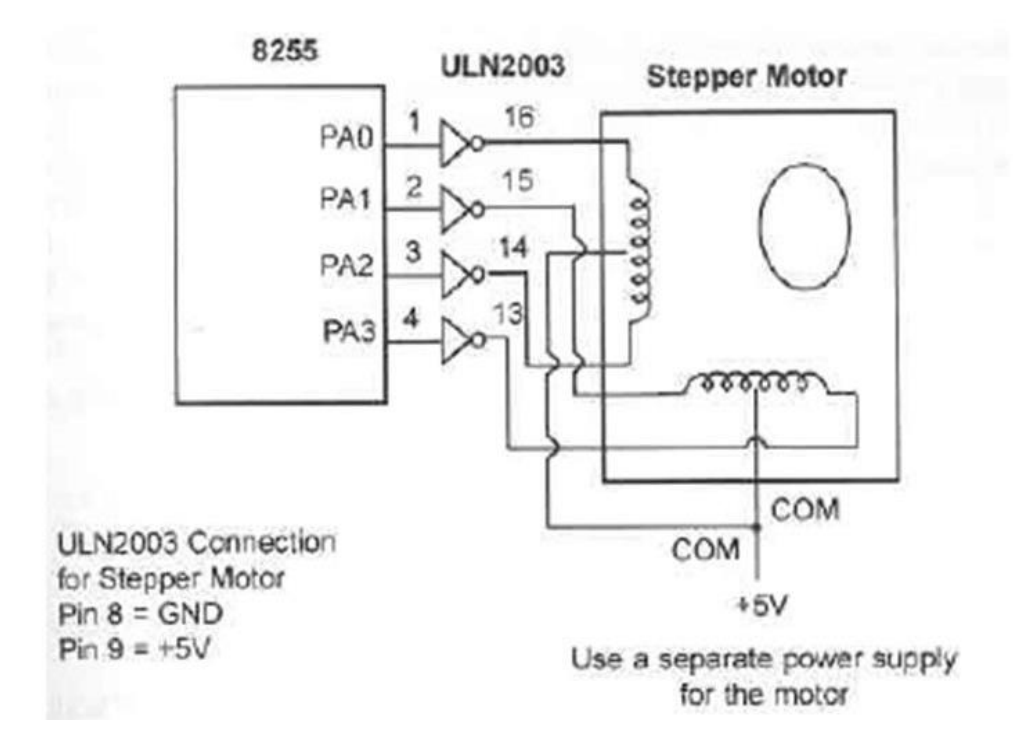

The circuit diagram for interfacing stepper motor to 8255 is shown above. PA.0, PA.1, PA.2 and PA.3 pins are used for controlling the phases A1, A2, A3 and A4 of the stepper motor respectively. ULN2003 is used for driving the individual phases of the stepper motor. ULN2003 is a darlington transistor array used for driving high current loads such as relays and motors. ULN2003 has 8 individual channels each with 1A capacity. The channels can be paralleled to increase the current capacity. Each channel is fitted with individual freewheeling diodes. The ULN2003 is operated in current sinking mode. Each channel is activated by giving a logic LOW at the corresponding input. For example if we make pin 1 of ULN2003 LOW, phase A1 of the stepper motor gets switched ON.

#### **7.4 PROGRAM:**

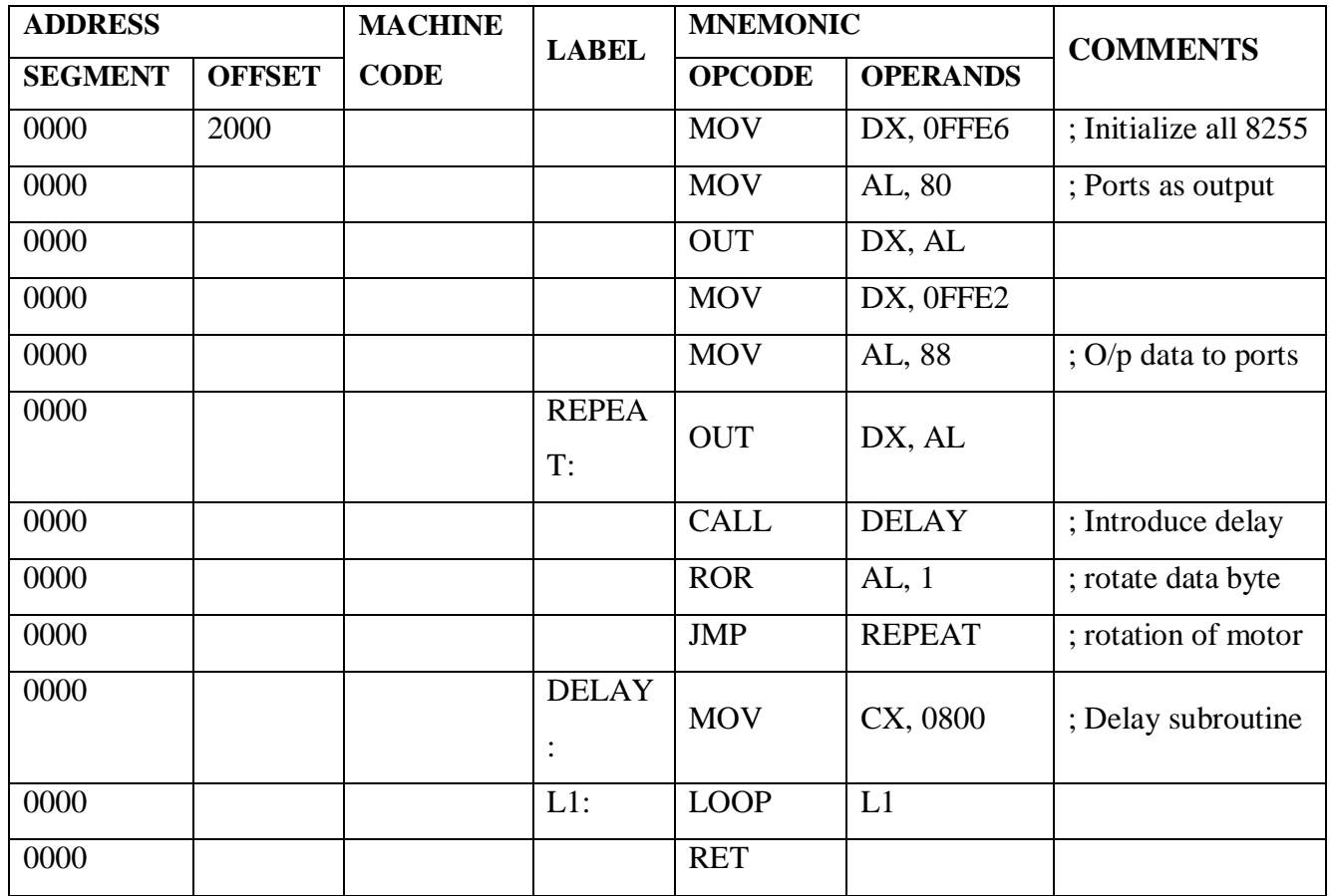

#### **7.4.1 Stepper Motor rotation in Clockwise direction:**

#### **7.4.2 Stepper Motor rotation in Anti-Clockwise direction:**

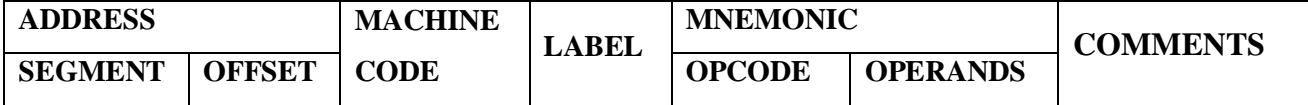

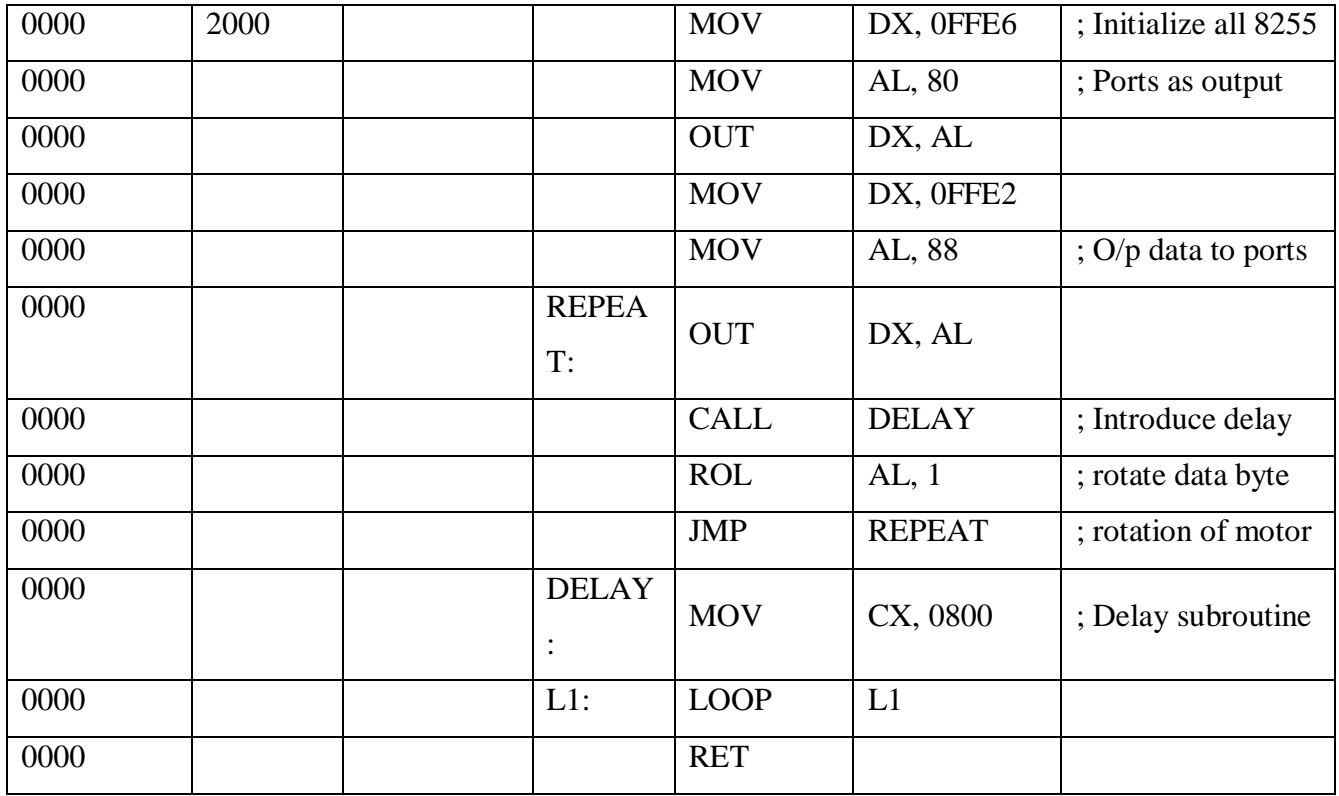

## **7.5 RESULT:**

We have observed rotation of stepper motor in clockwise and anti clockwise.

# **7.6 Viva Questions:**

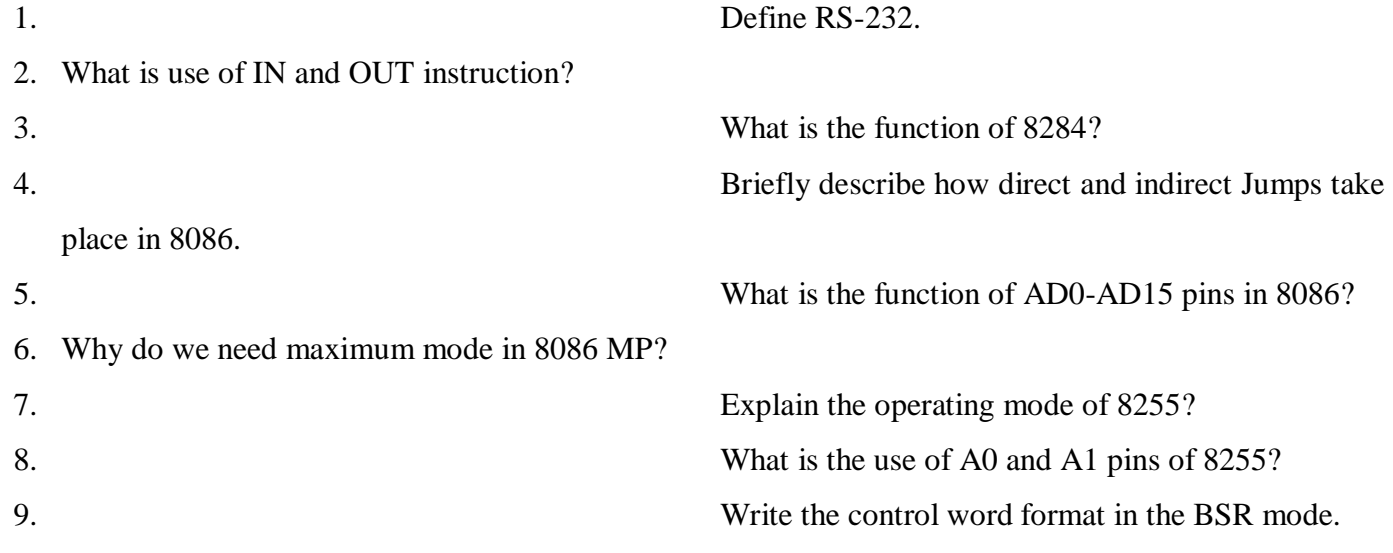

separately for 8255.

10. Give control word to set PC-5 bit for 8255? 11. Give BSR control word to set and reset PC-3

#### **Experiment No: 8**

#### **USART 8251 Interface to 8086 for serial data transfer/Receive**

**8.1 AIM:** To write an assembly language program to transfer/receive data using interfacing of USART 8251 to the 8086 trainer kit.

#### **8.2 APPARATUS:**

- 1. 8086 Trainer kit
- 2. Power supply
- 3. Key board

#### **8.3 Theory:**

The 8086 trainer kit is specifically designed to help students to master the required skills in the area of embedded systems. The kit is designed in such way that all the possible features of the microprocessor will be easily used by the students.

#### **8251 (USART)**

The RS232C interface of PS-TIMER & USART comprises of the universal synchronous/asynchronous receiver/transmitter 8251 (USART), RS232C driver max 232. The 8251A is used here as a peripheral device for serial communication and is programmed by the CPU to operate using virtually any serial data transmission technique. The USART accepts data characters from the CPU in parallel format and then converts them into a continuous serial data stream for transmission. Simultaneously, it can receive serial data streams and convert them into parallel data characters for the CPU. The CPU can read the status of the USART at any time. These include data transmission errors and control signals.

The 8251 is also initialized by specifying both command as well as the mode word. In the Experiment whatever data is transmitted from the CPU (with the help of  $RS - 232$ ) will be received by the 8251 and then will be transmitted back to the CPU and displayed on the screen.

#### **Interfacing 8251 with 8086**

Microprocessor don't have the direct serial communications, so to communicate the data serially to a device we need a driver to send a character serially, here we use 8251. 8251 is a driver which converts the parallel data to a serial data the pin detail and control pins are given so according to that we can develop the hardware.

Obviously, 8251 is not directly compatible with these signal levels. Standard method to interfaceRS232C and TTL levels is with MC1488 quad TTL-to-RS232C drivers and MC1489 quad RS232C-

to-TTL receivers. Of the 25 handshake signals provided by the RS232C standard, we will discuss only four signals which are used in our design. They are the RTS, CTS, RxD and TxD signals.

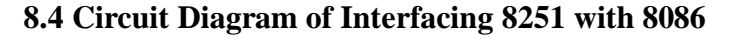

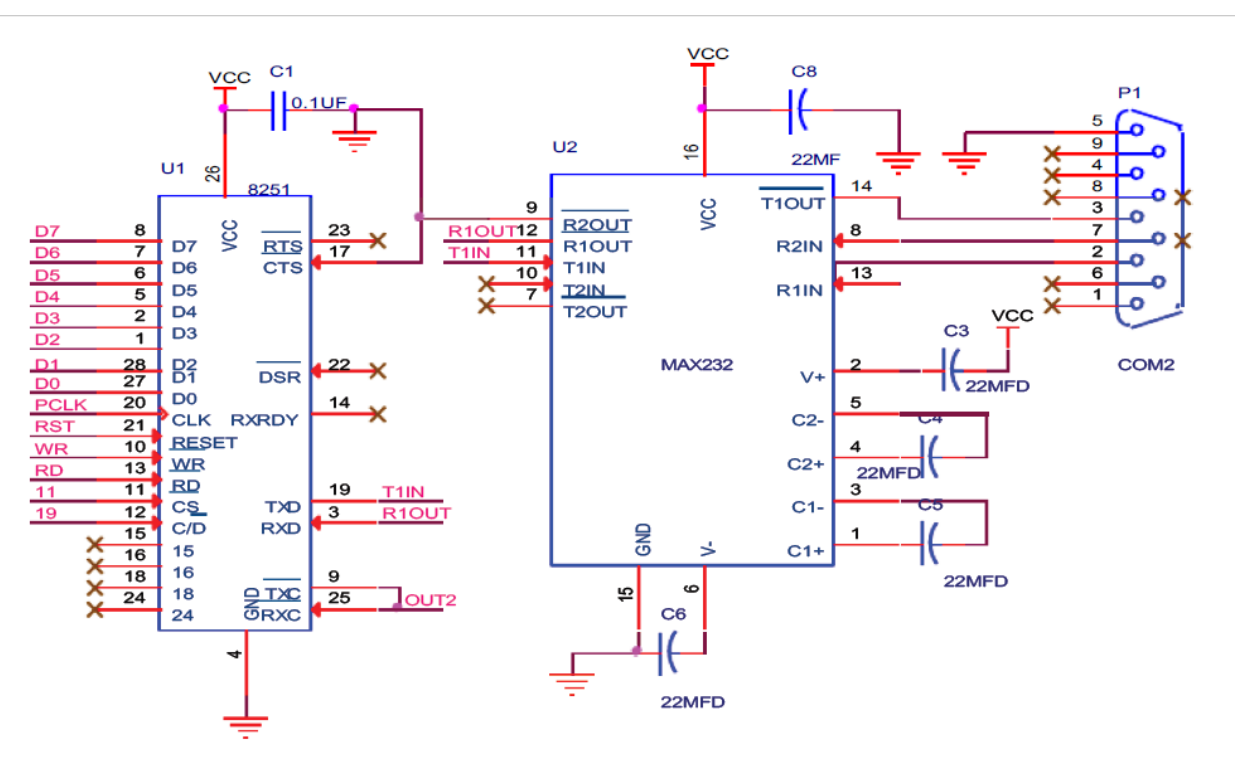

## **8.5 Program:**

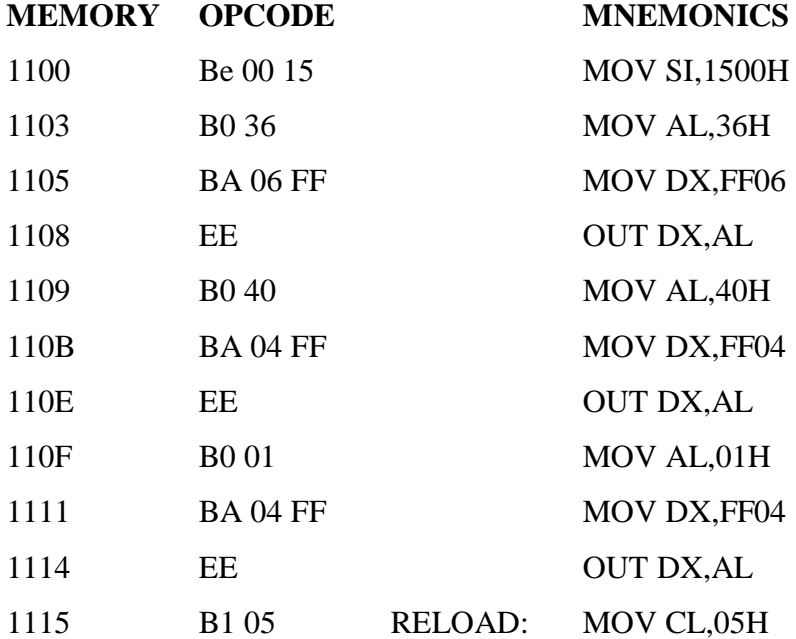

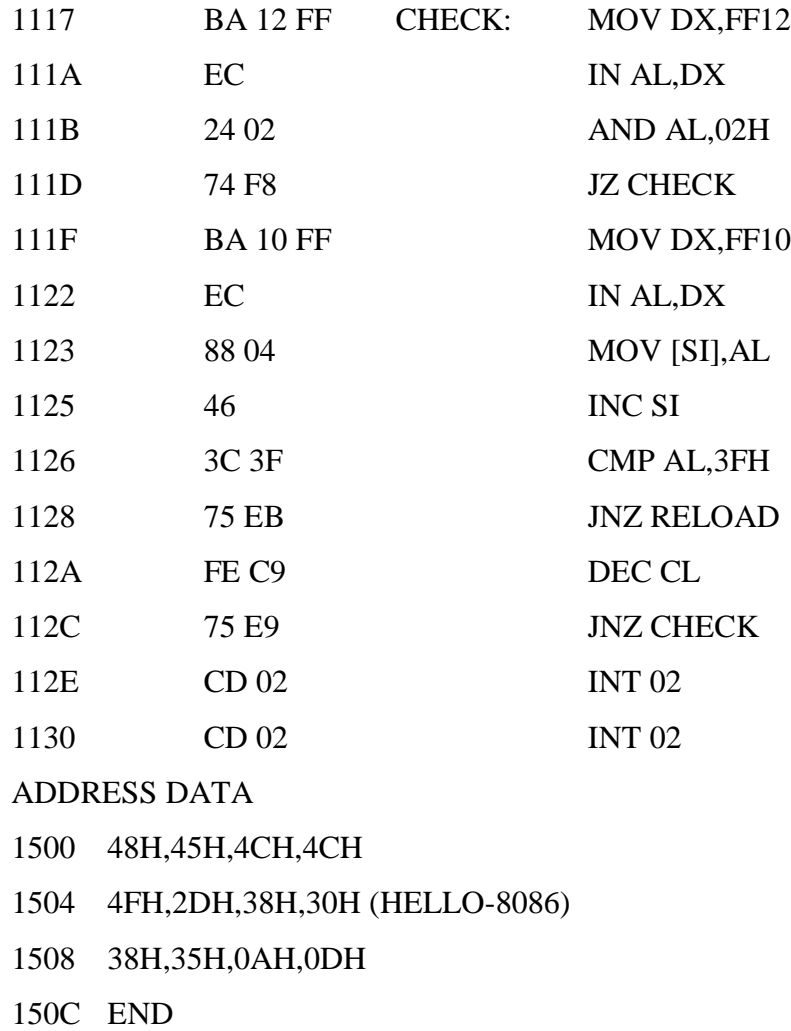

**8.6 Result:** Here, we observed the data transfer operation from kit to pc vice-versa.

## **8.7 Viva Questions:**

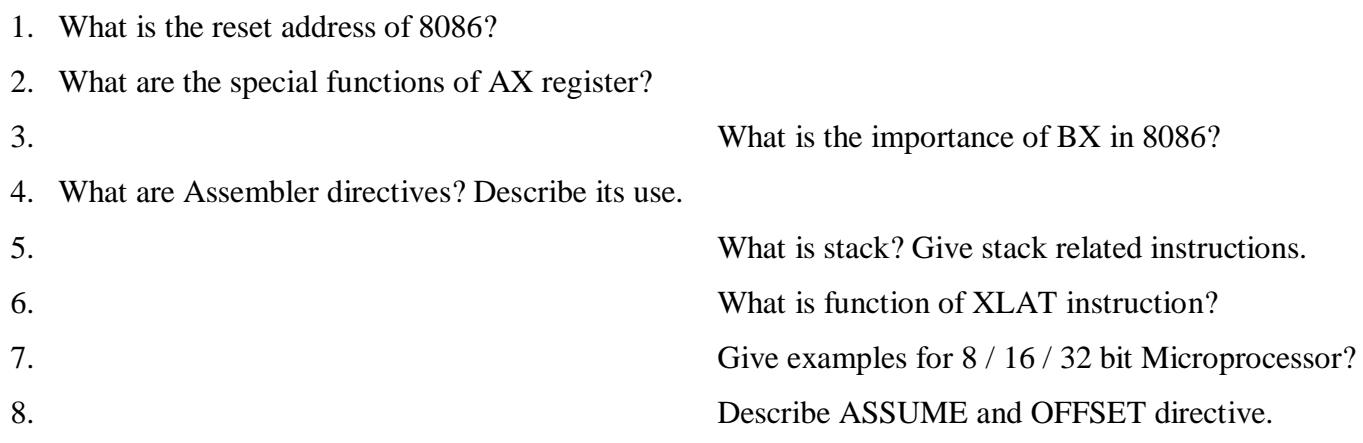

9. What is the use of SEGMENT and ENDS

directives?

10. What is the function of 4Ch of INT 21h?

#### **Experiment No.9**

#### **Familiarity and use of 8051/8031 Microcontroller trainer, and execution of programs.**

**9.1 Aim:** Learn the use of 8051/8031 Microcontroller trainer, and execution of programs.

#### **9.2 Apparatus:**

- 1. 8051 Microcontroller development kit
- 2. Power supply
- 3. Keyboard

#### **9.3 Programs**

**9.3.1 (a).** Write a program in 8051 to add two 16-bit numbers. The numbers are 3CE7H and 3B8DH. Place the sum in registers R7 and R6; R6 has the lower byte.

#### **Algorithm:**

- 1. Initialize the first lower byte in Acc register & add it with second lower byte
- 2. Store the lower sum in R6 register
- 3. Take the first upper byte in Acc register & add it with second upper byte along with carry
- 4. Store the upper byte of the result in R7 register
- 5. End the program

## **Source Code:**

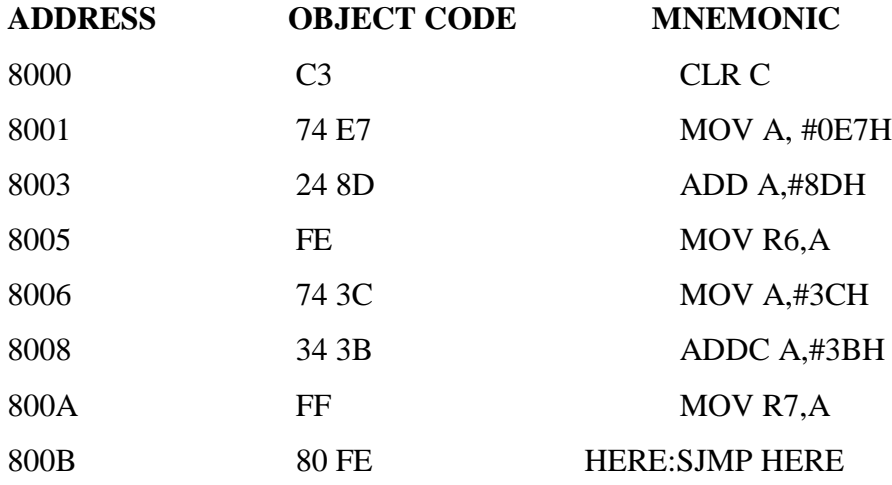

(Relative address = Target address – PC contents)

Enter the codes using the format given below.

<EXAMMEM><PRGMEM> 8000 <NXT> DATA <NXT>…..<NXT>EXEC

Note: After executing the program using GO<8000>EXEC press 'BREAK' key.

Press EXAMREG key twice to check result in registers R6 and R7 respectively.

Format:

#### <EXAMREG><EXAMREG><BITMEM>6<NEXT><NEXT>

**9.3.1(b).** Write an 8051 program to multiply two unsigned 8-bit binary numbers. The numbers are stored in memory locations 8050h and 8051h. Store the result in 8060h and 8061h.

#### **Algorithm:**

- 1. Initialize the pointer DPTR & save the multiplier in B reg
- 2. Again initialize the pointer DPTR & take the multiplicand in Acc register
- 3. Multiply two 8-bit data
- 4. Store the result in the respective memory locations
- 5. End the program

Sample data:  $(8050) = 41h$  (65)<sub>10</sub>

 $(8051)=08h$ 

## **Source Code:**

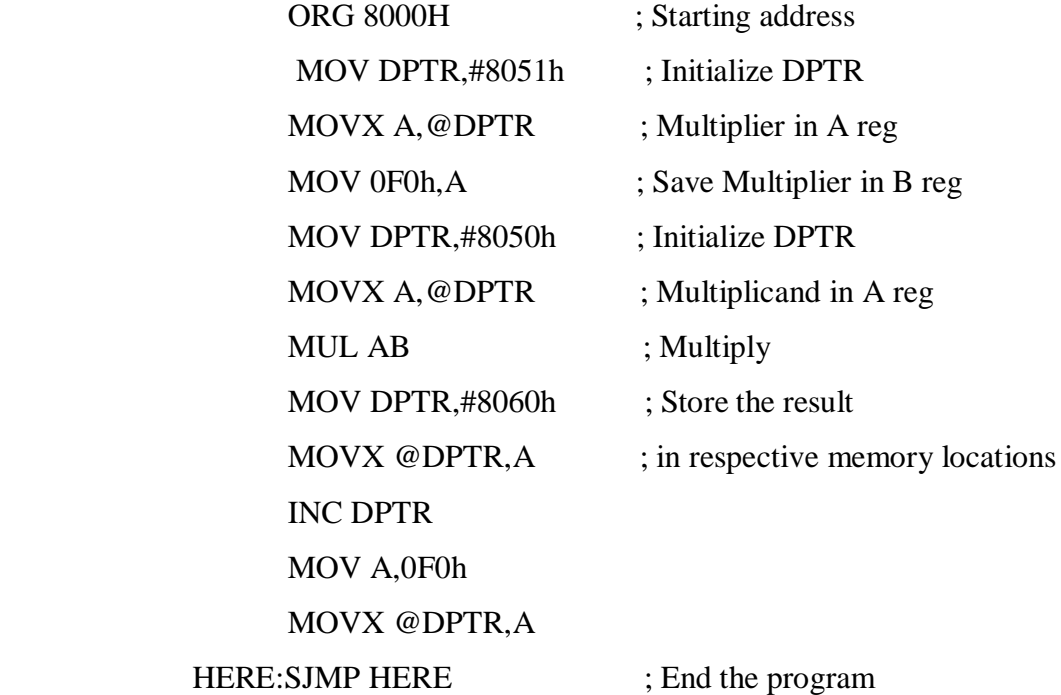

**Output:** (8060)= 08h  $(8061)= 02h$ i.e.,  $65X8 = (520)_{10} = 0208h$ 

**9.3.1(c).** Write an 8051 program to divide the number in 8050h by the number in 8051h.Store the quotient and remainder in 8060h & 8061h of data memory respectively.

## **Algorithm:**

- 1. Initialize the pointer DPTR & save the divisor in B reg
- 2. Again initialize the pointer DPTR & take the dividend in Acc register
- 3. Divide two 8-bit data
- 4. Store the result in the respective memory locations
- 5. End the program

Sample data: (8050) =41h Dividend

 $(8051)=08h$  Divisor

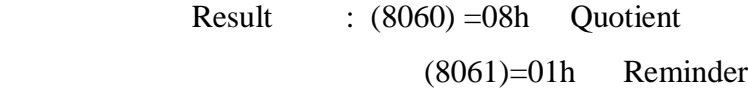

Hint: Similar to multiplication program.

Store initial divisor in B reg and dividend in A reg.

Use instruction DIV AB in place of MUL AB.

After division operation, quotient is in A reg & remainder is in B reg.

#### **9.4 Result:**

we have studied and verified the outputs of simple programs using 8051 Microcontroller instruction set.

## **Experiment No: 10**

#### **Programs using different addressing modes**

#### **10.1Aim:** Write an 8051 ALP programs using different addressing modes.

#### **10.2 Apparatus:**

- 1. 8051 Microcontroller development kit
- 2. Power supply
- 3. Keyboard

#### **10.3 Programs**

10.3.1. Write an 8051 program to copy the value 55H into RAM memory locations 40H to 44H using

- A) Direct addressing mode
- B) Register addressing mode without using Loop and
- C) With Loop

## **Algorithm:**

1. Initialize the data in Acc register & copy it directly in the memory location for direct addressing mode

2. Initialize the data in Acc register which has to be moved

3. Move the data from Acc register to the pointer location

4. Repeat the process by incrementing the pointer for 'n' times (without a loop) & initialize the counter & repeat the loop foe 'n' times (with a loop)

5. End the program

#### **Source Code:**

#### **A) Using direct addressing mode**

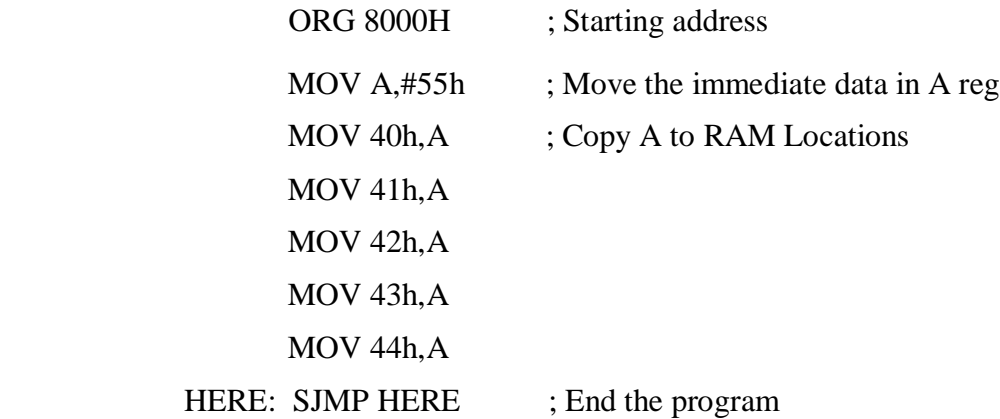

## **B) Using reg-indirect addressing mode without loop**

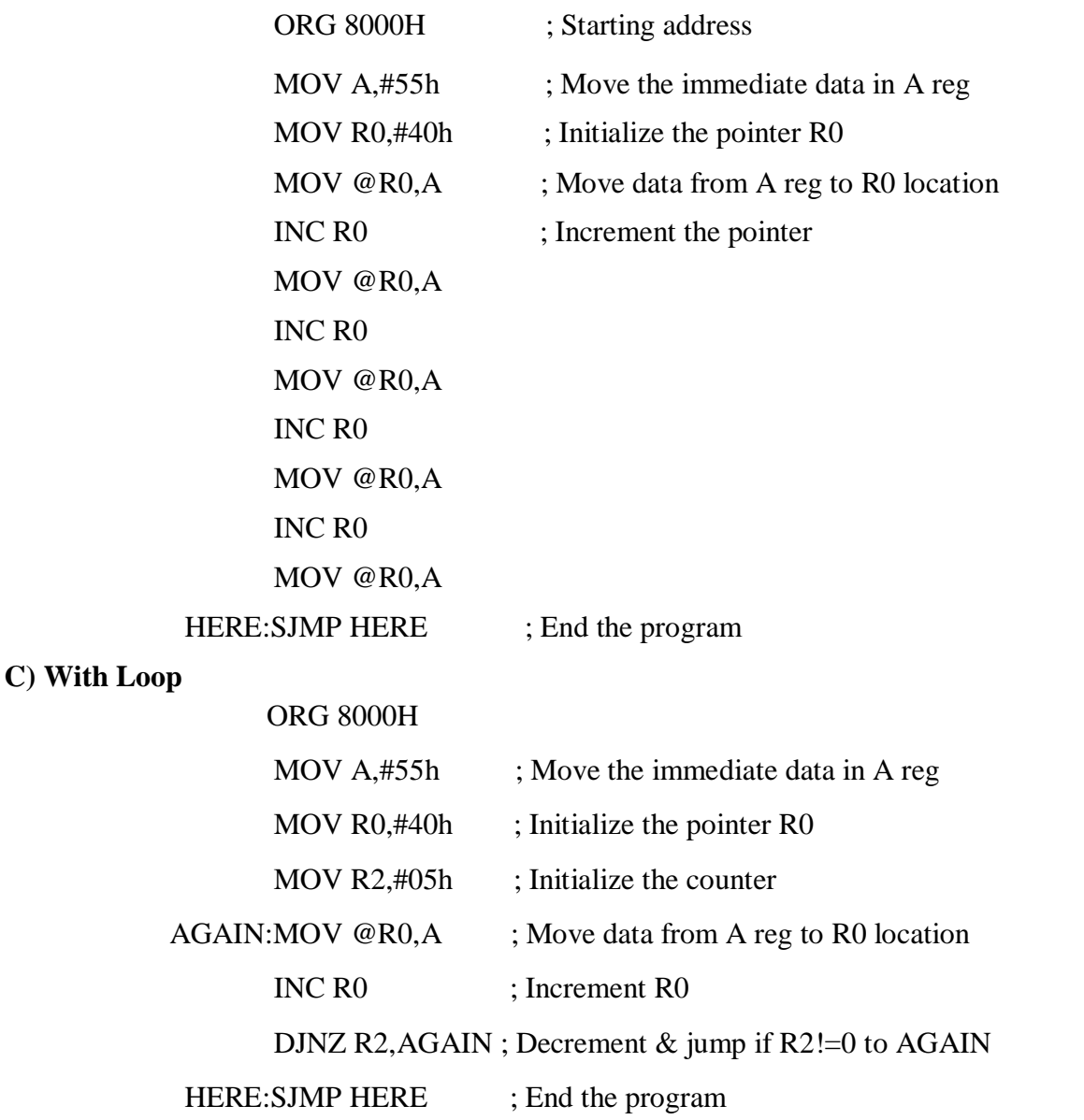

10.3.2(a). Six bytes of data are stored in memory locations starting at 50H. Add all the bytes. Use register R7 to save any carries generated. Store the sum at memory locations 60H & 61H.

## **Algorithm:**

1. Initialize the source pointer & counter registers

2. Clear Acc & the register to save carry

3. Add the data in Acc register with data in source pointer location

4. Check the carry flag i.e., if cy=1 then increment the register else repeat steps  $3 \& 4$  till count becomes zero

5. Store the result in the desired memory locations

6. End the program

**Sample data:** (50)=10h, (51)=25h, (52)=2AH, (53)=4Fh, (54)=60h, (55)=3Fh

 **Source Code:**

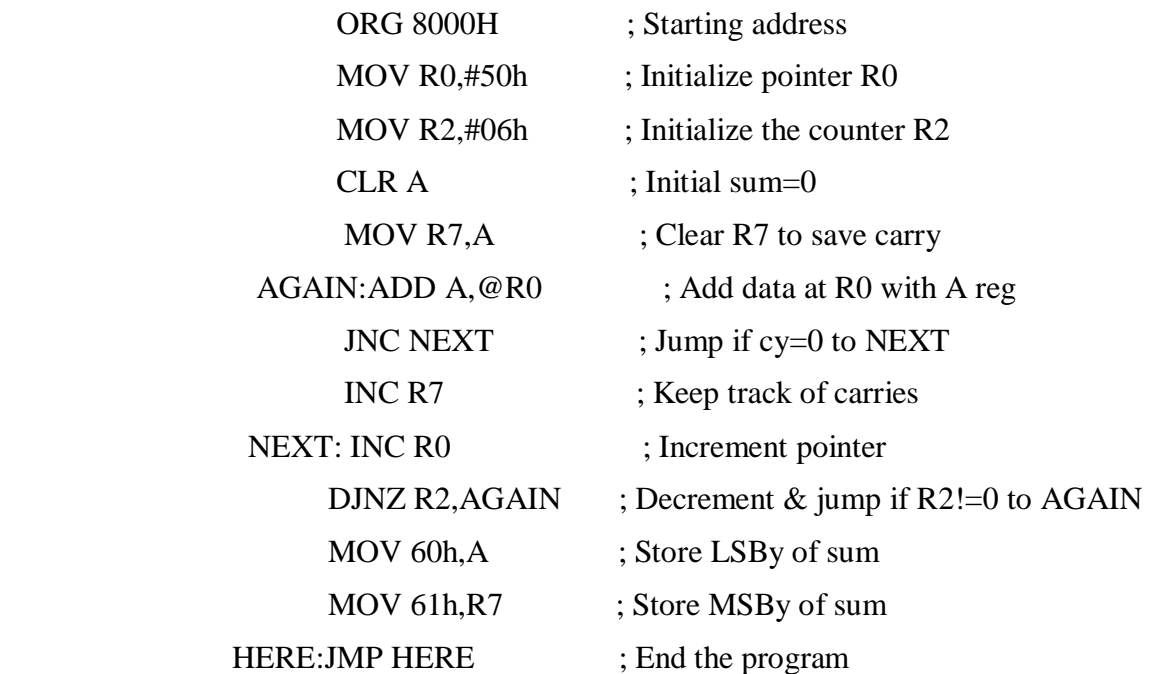

**Output** =  $(60) = 4Dh$ 

(61)=01h (MS byte) ; 014Dh

**Format:** For entering, executing & Checking results.

**Enter source code** 

**<EXM MEM> <PRG MEM> 8000 <NXT> DATA <NXT>……. <EXEC>**

**Feed Sample Data <EXM MEM> <INTDATA> 50 <NXT> DATA <NXT> DATA…….. <EXEC> <EXM MEM> <INTDATA> 60 <NXT>00XT>00<EXEC> Run the Program <GO><8000> <EXEC>**

 **Reset**

#### **<EXM MEM> <INT DATA> 60 <NXT>….**

**10.3.2(b).**Write an 8051 program to copy a block of 10 bytes of data from RAM locations starting at 35h to RAM locations starting at 60h.

## **Algorithm:**

- 1. Initialize the source pointer, destination pointer  $\&$  a counter register
- 2. Move the data from source pointer register to the Acc register
- 3. Move the data from Acc register to the destination pointer location
- 4. Increment both the pointer registers
- 5. Repeat the loop for 'n' times
- 6. End the program

#### **Sample Problem:**

#### **Source block**

 $(35)=10h$ ,  $(36)=20h$ ,  $(37)=30h$ ,  $(38)=40h$ ,  $(39)=50h$ ,

$$
(3A) = 60h
$$
,  $(3B) = 70h$ ,  $(3C) = 80h$ ,  $(3D) = 90h$ ,  $(3E) = A0h$ 

## **Source Code:**

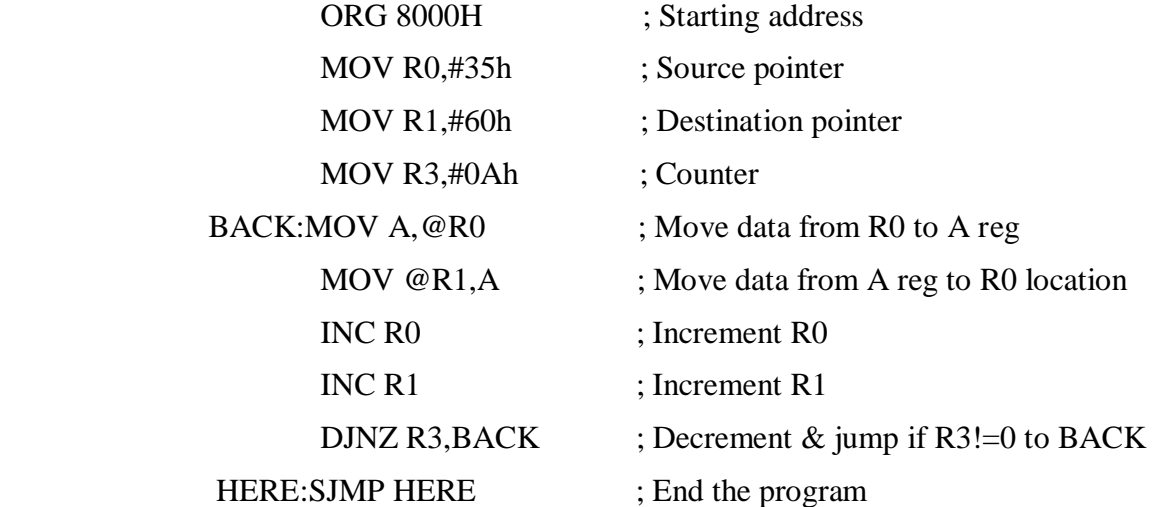

**Output**:  $(60)=10h$ ,  $(61)=20h$ ,  $(62)=30h$ ,  $(63)=40h$ ,  $(64)=50h$ ,

 $(65) = 60h$ ,  $(66) = 70h$ ,  $(67) = 80h$ ,  $(68) = 90h$ ,  $(69) = A0h$ 

**10.3.2(c).**A byte is stored in register R0. Write an 8051 Program to find the number of 1's in a byte stored in R0 and Store the number of 1's in register R2.

## **Algorithm:**

- 1. Initialize Acc register with the byte for which number of ones has to be counted  $\&$  counter register
- 2. Rotate the byte one bit left with carry & check the carry flag

3. If cy=1 then increment result register

else decrement the count by 1 & repeat the steps 2 & 3 till the

count becomes zero

4. End the program

#### **Source Code:**

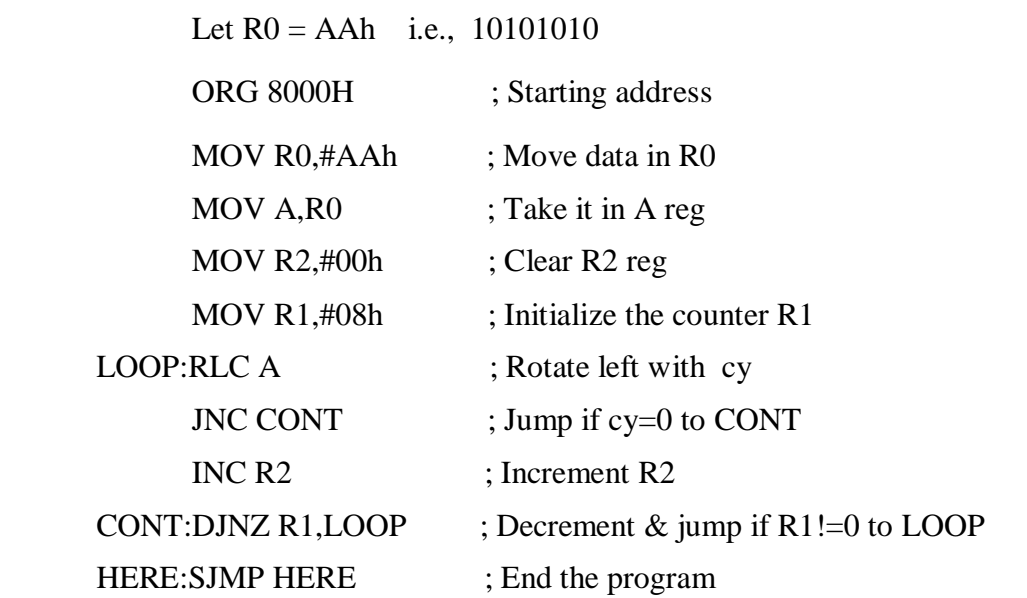

#### **Output:** R2=04h

**10.3.2(d).**Write an 8051 program to find the number 64h from the set of five readings starting from address location 50H to 54h. If present store 00h in R0, otherwise store FFh in R0.

Algorithm:

1. Initialize the source pointer  $&$  counter register

2. Compare the byte in source pointer location with the byte which has to be searched

3. If both the bytes are equal, store 00h in desired register else repeat steps 2 & 3 till the count becomes zero

4. If the byte is not found, store FFh in desired register
5. End the program

## **Sample Problem (1):**

 $(50) = 76h$ ,  $(51) = 45h$ ,  $(52) = 64h$ ,  $(53) = 25h$ ,  $(54) = 22h$ 

#### **Source Code:**

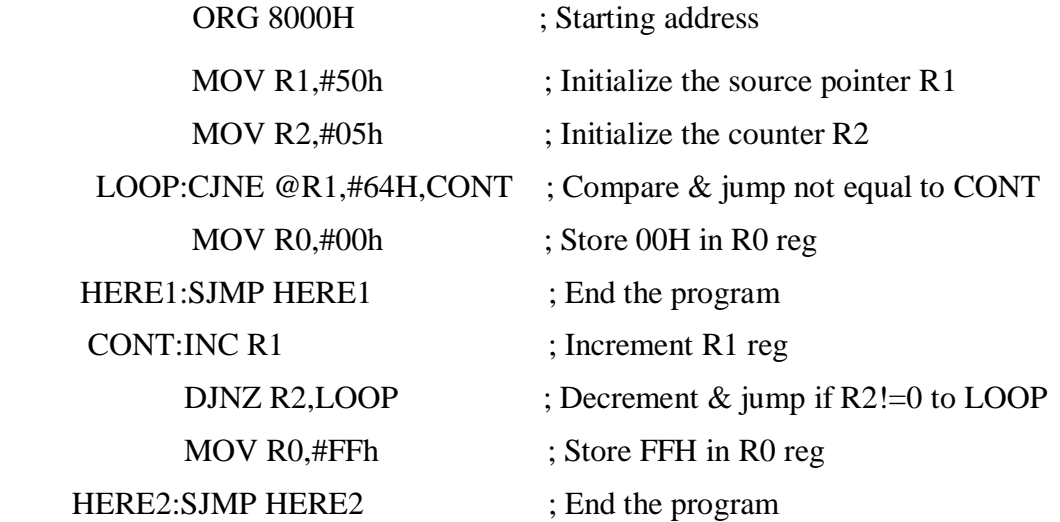

**Output** =  $(R0) = 00h$ 

## **Sample prob (2)**

Replace data in (52) by 94h

 $Result = (R0) = FFh$ 

#### **10.4 Result:**

We have studied and verified the outputs of simple programs on addressing modes using 8051 Microcontroller instruction set.

## **Experiment No.11**

## **Timer and counter operations & programming using 8051**

**11.1 AIM:** To Perform Timer0 and Timer1 in Counter Mode and Gated Mode Operation.

## **11.2 APPARATUS:**

- 1. 8051kit with keyboard,
- 2. Timer module kit,
- 3. FRC cables
- 4. Power supply.

## **11.3 PROCEDURE:**

- 1. Make the power supply connections from 4-way power mate connector on the ALS-NIFC-09 board.
	- $\bullet$  +5V blue wire
	- Ground black wire
- 2. Connect 26-pin flat cable from interface module to P1 of the trainer kit.
- 3. Enter the program in the RAM location in 9000 and execute the program GO<STARTING ADDRESS><EXEC>

#### **11.4 PROGRAMS**

#### **11.4.1** PROGRAM TO VERIFY TIMER '0'- COUNTER MODE:

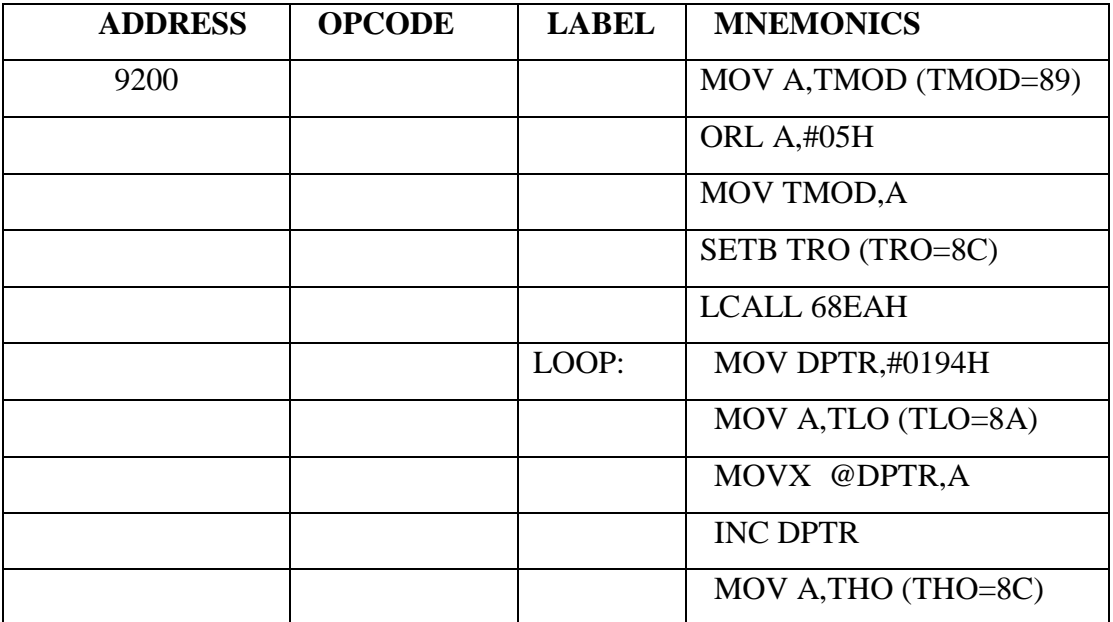

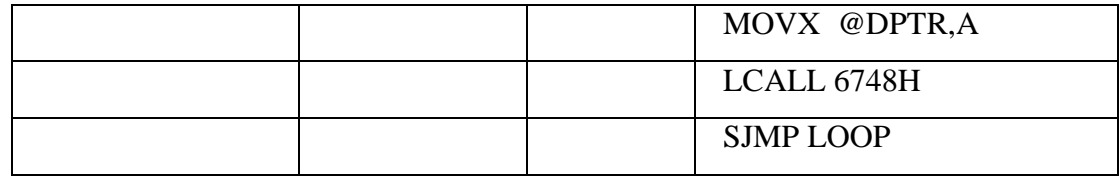

Execution:1) short jp1 of 1&2 pins and press sw1 for manual increment 2) Short jp1 of 2&3 pins for auto increment

#### **11.4.2** PROGRAM TO VERIFY TIMER-1 COUNTER MODE:

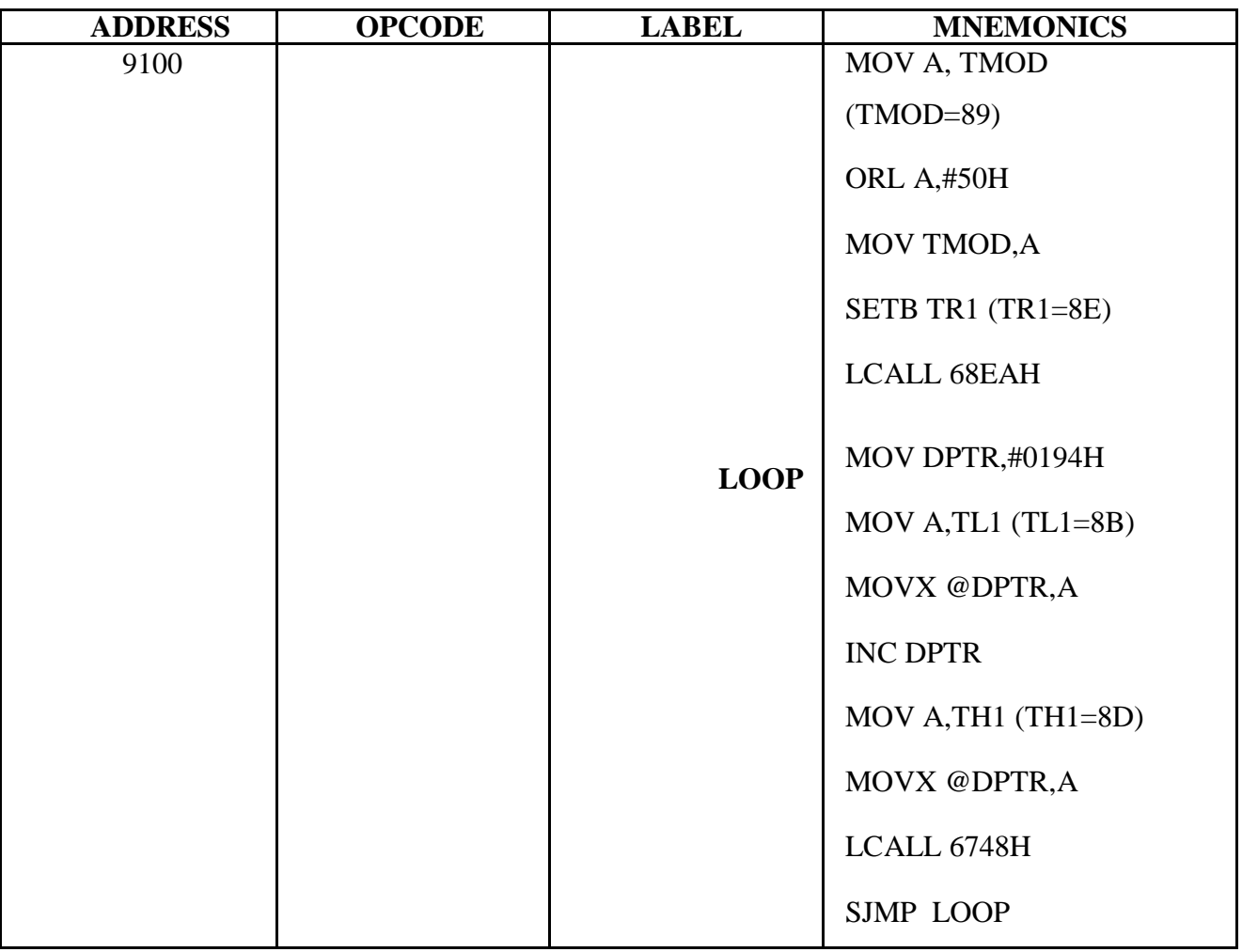

**Execution:** 1) short jp1 of 5&6 pins and press sw2 for manual increment

2) Short jp2 of 4&5 pins for auto increment

**11.5 RESULT:** Programs for Timer 0 and Timer 1 in Counter Mode and Gated Mode Operations performed**.**

## **11.6 Viva Questions:**

- 1) What is the reset address of 8086?
- 2) What is the size of flag register in 8086? Explain all.
- 3) What is the difference between 08H and 01H functions of INT 21H?

4) Which is faster- Reading word size data whose starting address is at even or at odd address of memory in 8086?

5) Which is the default segment base: offset pairs?

#### **11.7 EXERCISE:**

**1.** write an ALP program to study timer-1 gated mode

## **Experiment No.12**

## **Communication with a Host Computer System**

## **12.1 Aim:** To Perform Communication Operation with a Host Computer System.

## **12.2 Apparatus:**

- 1. 8051 kit with keyboard,
- 2. Computer System
- 3. Power supply.

## **12.3 Theory:**

ESA 31 operating in the serial mode, can be connected to either a CRT terminal or a host computer system.

When a computer system is the controlling element, it must be executing driver software to communicate with the ESA 31 target kit.

ESA 31 is supplied with DOS communication driver package XT51 which allow the user to establish serial communication between the trainer and a host PC thro its Asynchronous com ports (COMI and COM2).

## **Installation:**

a) Configure ESA 86/88E for serial mode of operation and set the serial port of ESA 86/88E for 9600 Baud rate and No parity (keep DIP switches 1 and 4 in ON position)

b) Connect the PC to ESA 31 trainer over COM1/COM2 serial port using the RS232C serial interface cable connecter.

## **The Serial mode of operation:**

a) Supports for downloading user programs in to the target ESA 31 kit from a Host computer system in INTEL HEX format.

b) Also supports for uploading user program to host PC and saving them as HEX files to a system.

## **Using of X8051 Cross Assembler:**

A convenient way of creating a file to be downloaded in to ESA31 is to use a cross assembler for 8051 that can generate the object code in extended HEX format. X8051 is such a package.

It is a powerful cross assembler for 8051. It can run on any PC/XT/AT compatible system and supports all the standard mnemonics, pseudo-opcodes (directives) and addressing modes of 8051.

## **Steps involved in creating a HEX file are as follows:-**

Step1:- Select the path folder directory

 $C:\rangle > cd\langle$ 

 $C:\rangle > cd51$ 

C:\> edit filename

Step2:- Create a source file using the DOS text editor and save it as filename.asm.

## **12.4 Example Program:**

Write a source program for 16 bit addition using DOS text editor. The numbers are 3CE7H and 3B8DH. Place the sum in R7 and R6; R6 should have the lower byte.

> ORG 8000H CLR C MOV A ,#0E7H ADD A,#8DH MOV R6,A MOV A,#3CH ADDC A,#3BH MOV R7,A HERE:SJMP HERE

Save and exit from editor.

Let the source file be saved as add 16.asm

Step3:- Assemble the source file add16.asm using X8051 to create an object file add16.obj as follows:

C:\51 x8051

Listing destination <N,T,D,E,L,P<CR>=N>: d

Generate cross reference? <Y/N <CR>=N>: n

Input Filename: add16.asm

Output Filename:

8051 CROSS ASSEMBLER-VERSION 4.00f

Input Filename: add16.asm

Output Filename: add16.obj

Lines Assembled: Assembly Errors:

 $C:\setminus 51$ 

Step4:- Link the single file add16.obj Specify code offset and options H for HEX format. This process creates a hex file add16.hex that can download into ESA-31 kit. C:\51 link51 Linker copyright<c>1985-version 4.00g Input Filename: add16.obj Enter Offset for 'CODE': 0 Input Filename: add16.obj Output Filename: add16.hex Options(D,S,A,M,X,H,E,T,1,2,3,(CR)=Default):h Link Errors: \_\_\_\_\_\_\_\_\_ Output Format:  $C:\S 1$ 

Step 5:- (Optional) Check the directory to see the files Created for add16 C:\51 dir Also check the list file for add16 as C:\51 edit add16.list

Step 6:-

Set the system in the serial communication mode using the XT51 command

C:\86>xt51

Now the following message will appears on the Screen

\_\_\_\_\_\_\_\_\_\_\_\_\_\_\_\_\_\_XT51 Version x, y\_\_\_\_\_\_\_\_\_\_\_\_\_\_\_\_\_\_\_

ELECTRO SYSTEM ASSOCIATES PVT LTD

BANGALORE

Press any Key to Continue

XT51 Checks for the presence of communication ports COM1 and COM2.

\_\_\_\_\_\_\_\_\_\_\_\_\_\_\_\_\_\_\_\_\_\_\_\_\_\_\_\_\_\_\_\_\_\_\_\_\_\_\_\_\_\_\_\_\_\_\_\_\_\_\_\_

If Serial communication is established successfully, the command prompt '.' appears on the screen otherwise the communication parameters are set appropriately using ALT+S command and continue. Subsequently during the POWER ON RESET, the following sign on message appears on the screen followed by command prompt. ESA 31 MONITOR VERSION x.y Step 7:- Download the program hex file from host PC to ESA 51 trainer using the CTRL+D command CTRL+D Specify download filename: add16.hex Specify memory type: P Specify starting address: 8000 Specify ending address: Downloading program Run the program using G command as G 8000 Press Break Key Note: If input data is to be entered use <MD> command to enter the data. Press ESC key to return to command Prompt. > Use the M (Modify memory) command to examine the contents of specified memory locations. Further, if the locations are in RAM, their contents can be altered if desired. Format: - M {P|D|I|B} addresses 1[address 2] <CR>

Ex 1: Examine a series of RAM locations starting at 8820H and modify the contents of the location 8822H >MD 8820

8820 XX<CR>

8821 XX<CR>

8822 XX 55<CR>

8823 XX<ESC>

EX 2: To enter data at internal RAM locations starting at 40H

 $>$ MI 40 $<$ CR $>$ 

40 XX 21<CR> 41 XX 22<CR> 43 XX 55<CR> 44 XX<ESC>

> M (Display Memory) Command

This command is used to display the contents of the Program or External or Internal Memory.

Format:

M {P|D|I}, address1.address2<CR> EX: To display the Contents of 5 bytes from location 8020H >MD 8020, 8024<CR>

## **Experiment No.13**

#### **Programming using interrupts**

**13.1 AIM:** Write ALP in 8051 to allow the external interrupt 1.

**13.2 APPARATUS:** 8051 with keyboard interrupt kit module.

## **13.3 PROCEDURE:**

- 1. Make the power supply connections from 4-way power mate connector on the ALS- NIFC-09 board.
	- $\bullet$  +5V blue wire
	- Ground black wire
- 2. Connect 26-pin flat cable from interface module to P1 of the trainer kit.
- 3. Enter the program in the RAM location in 9000 and execute the program GO<STARTING ADDRESS><EXEC>

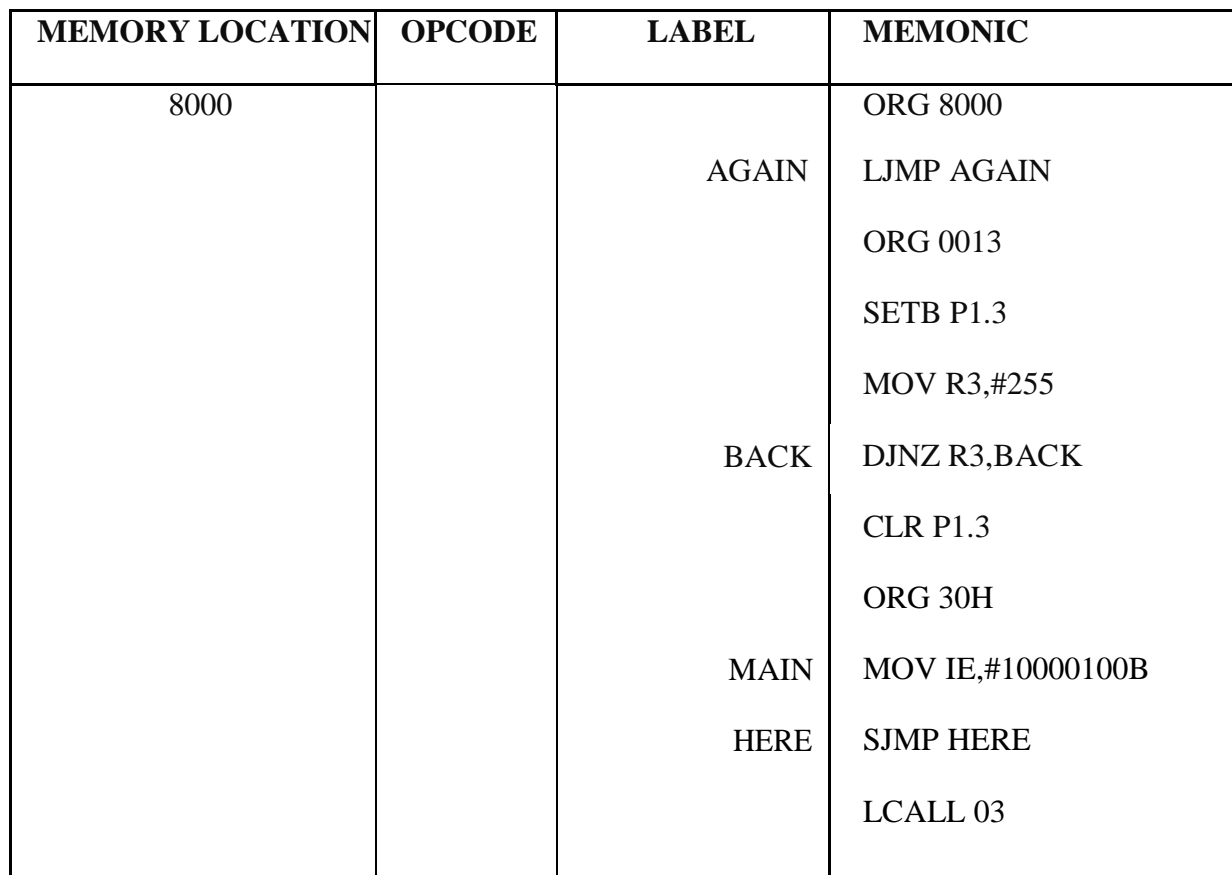

#### **13.4 PROGRAM:**

#### **13.5 RESULT:** program for interrupt handling in 8051 verified. **13.6 Viva Questions:**

- 1) Can we use SP as offset address holder with CS?
- 2) Which is the base registers in 8086?
- 3) Which is the index registers in 8086?
- 4) What do you mean by segment override prefix?
- 5) Whether micro reduces memory requirements?

#### **13.7 EXERCISE:**

- 1. Write an alp program to find the length of the given array using masm software.
- 2. Write an alp program to find the sum of  $n<sup>n</sup>$  numbers using masm software.

## **Experiment No.14**

#### **Interfacing 8051 with DAC to generate waveforms**

#### **14.1 AIM:**

To write and execute program in 8051 assembly language for interfacing a DAC interface module with ESA 31 microcontroller trainer kit.

## **14.2 APPARATUS:**

- 1. ESA 31 Microcontroller trainer kit
- 2. Dual channel DAC module
- 3. Power supply units
- 4. 26 Pin connector cable
- 5. CRO

## **14.3 THEORY:**

To use DAC, initialize 8255A for mode 0 operation with port A and port B as output. Output data on the appropriate port and observe output wave form at Xout and Yout of the DAC using CRO.

The 16 bit port addresses for 8255A available at J2 connector are:

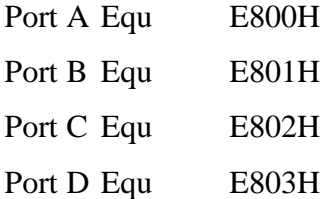

Note: Port A controls Xout and Port B controls Yout of DAC interface module.

#### **14.4 PROGRAMS:**

Write an ALP to generate Saw tooth (Up-going and Down-going)

Write an ALP to generate Triangular waveform

Write an ALP to generate Symmetrical Square wave

Write an ALP to generate

Up-going stair case with 5 steps

Down-going stair case with 5 steps

; Assume the DAC interface is connected over J2 of the ESA 31 trainer.

ORG 8000H

PORT A EQU E800H

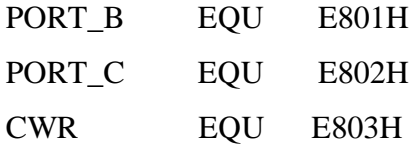

**14.4.1.** Program to generate Continuous up going saw tooth.

#### **Algorithm:**

- 1. Initialize 8255 in mode 0 & all ports as output ports
- 2. Initialize A with 00h
- 3. Send the data to the ports  $A \& B$  through  $A$  register
- 4. Increment A
- 5. Repeat the steps  $3 \& 4$  for the generation of continuous waveform

#### **Source Code:**

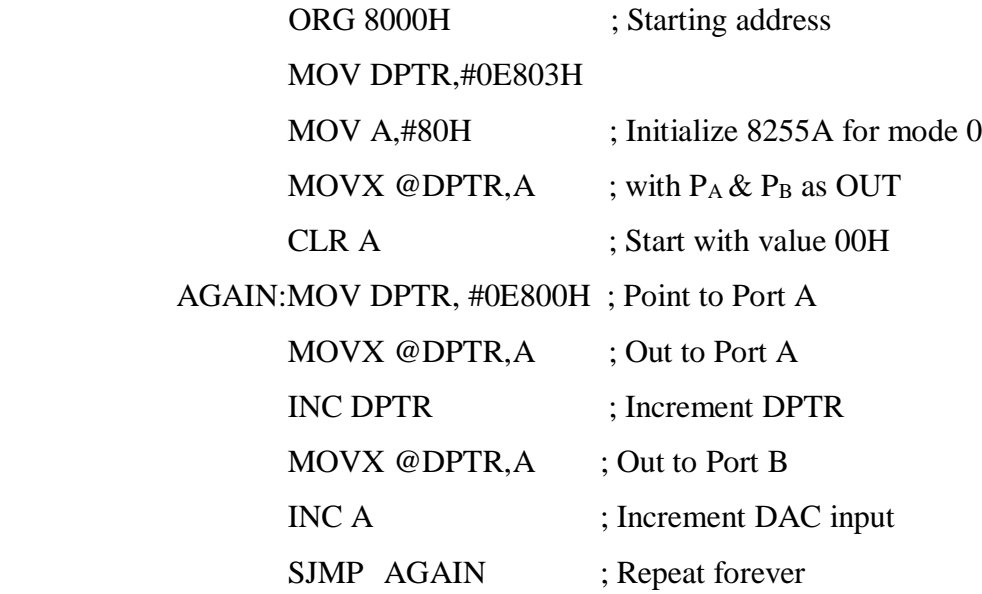

**Result:** The output waveform is observed on CRO  $\&$  amplitude and time period is measured.

**14.4.2.** Program to generate continuous down going saw tooth

#### **Algorithm:**

- 1. Initialize 8255 in mode 0 & all ports as output ports
- 2. Initialize A with FFh
- 3. Send the data to the ports  $A \& B$  through  $A$  register
- 4. Decrement A
- 5. Repeat the steps 3 & 4 for the generation of continuous waveform

#### **Source Code:**

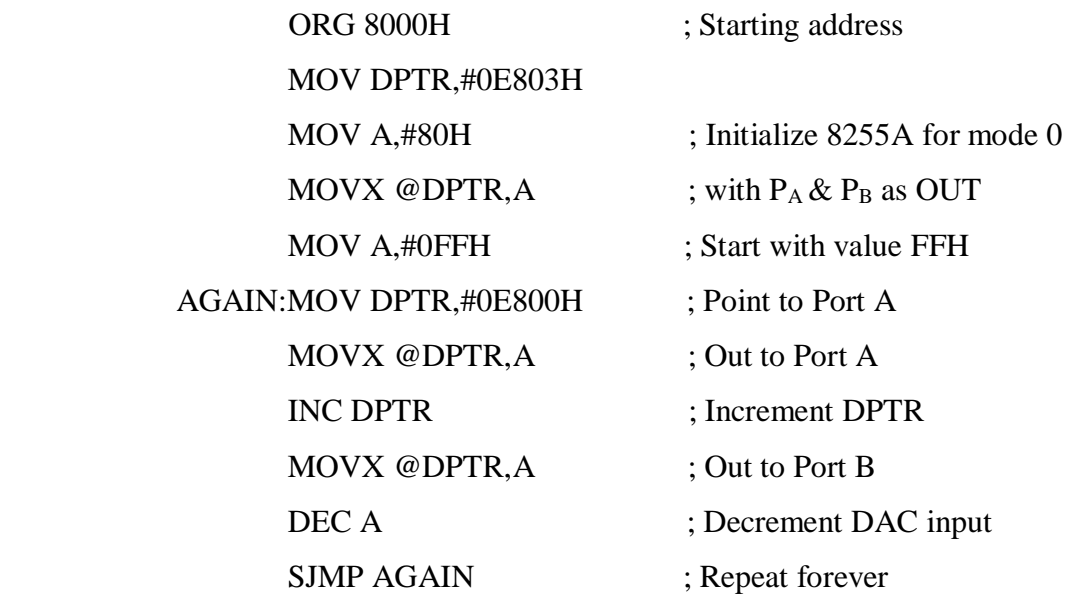

**Result:** The output waveform is observed on CRO  $\&$  amplitude and time period is measured.

**14.4.3.** Program to generate continuous triangular waveform

#### **Algorithm:**

- 1. Initialize 8255 in mode 0 & all ports as output ports
- 2. Initialize A with 00h
- 3. Send the data to the ports  $A \& B$  through  $A$  register
- 4. Increment A
- 5. Repeat the steps  $3 \& 4$  for the generation of up-going saw-tooth waveform
- 6. Repeat the steps 2-5 with  $A = FFh \&$  decrementing A for the generation of down-going saw-tooth
- 7. Repeat the steps 2-6 for the generation of continuous waveform

#### **Source Code:**

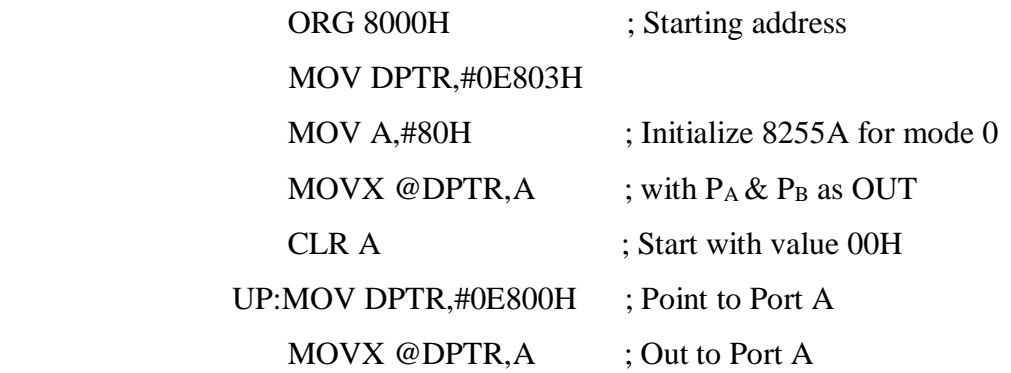

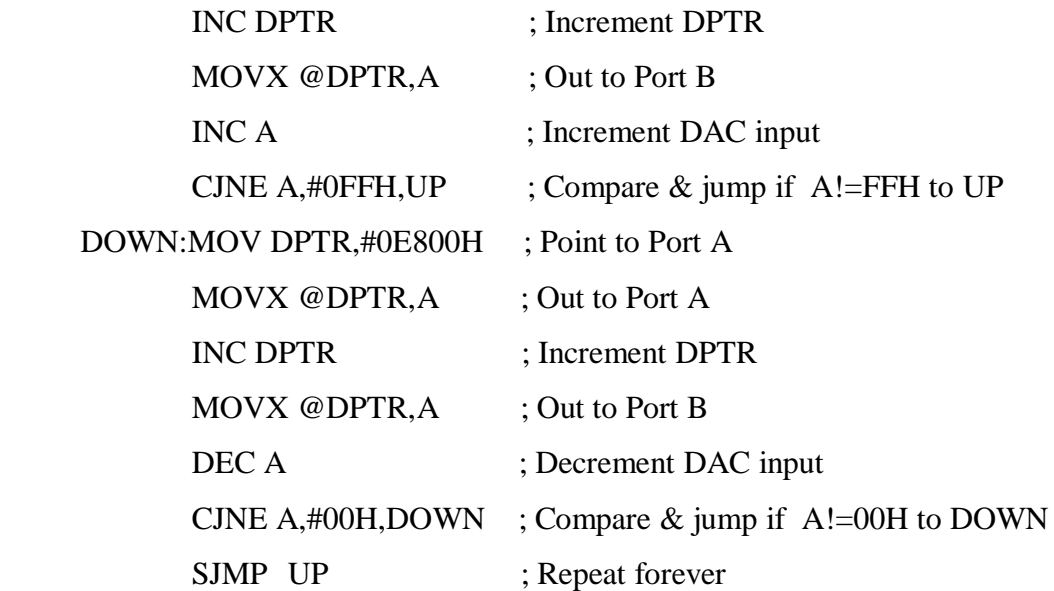

**Result:** The output waveform is observed on CRO & amplitude and time period is measured.

**14.4.4.** Program to generate Symmetrical Square Wave

### **Algorithm:**

- 1. Initialize 8255 in mode 0 & all ports as output ports
- 2. Initialize A with 00h
- 3. Send the data to the port A through A register & provide the delay
- 4. Make  $A = FFh$ , send it through port A & provide the delay
- 5. Repeat the steps 2-4 for the generation of continuous waveform

#### **Source Code:**

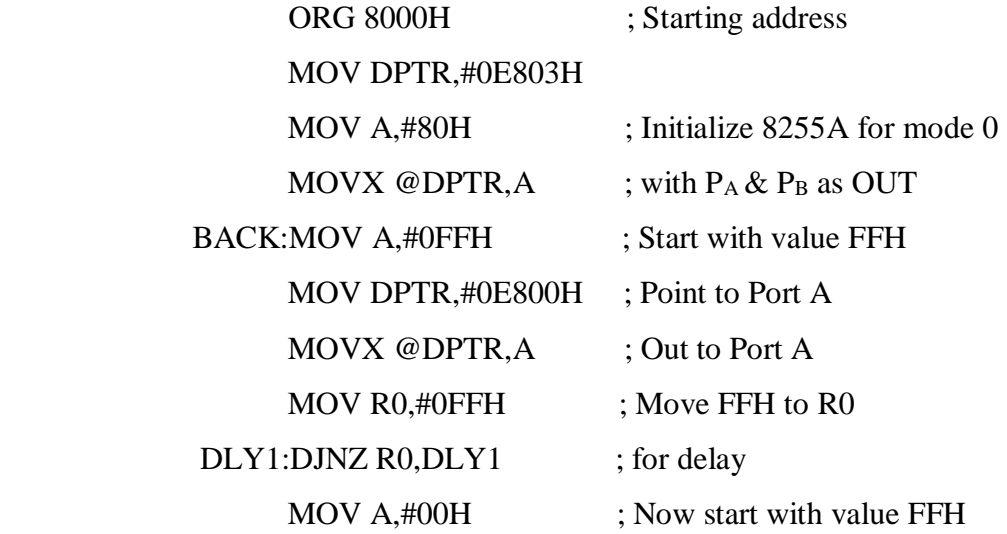

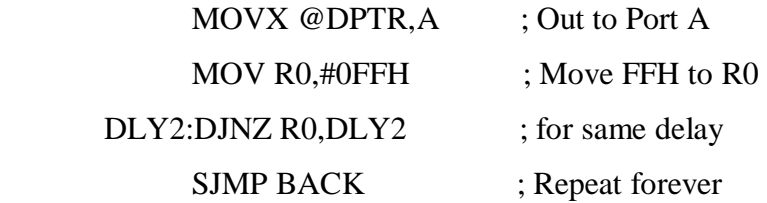

**Result:** The output waveform is observed on CRO & amplitude and time period is measured.

**14.4.5.** Program for Stair case (Up-going) with 5 steps

## **Algorithm:**

- 1. Initialize 8255 in mode 0 & all ports as output ports
- 2. Initialize A with 00h
- 3. Add 33h to A  $\&$  send the data to the port A through A register  $\&$  provide the delay
- 4. Compare A with FFh  $\&$  Repeat the steps 2  $\&$  3 for the generation of continuous waveform

#### **Source Code:**

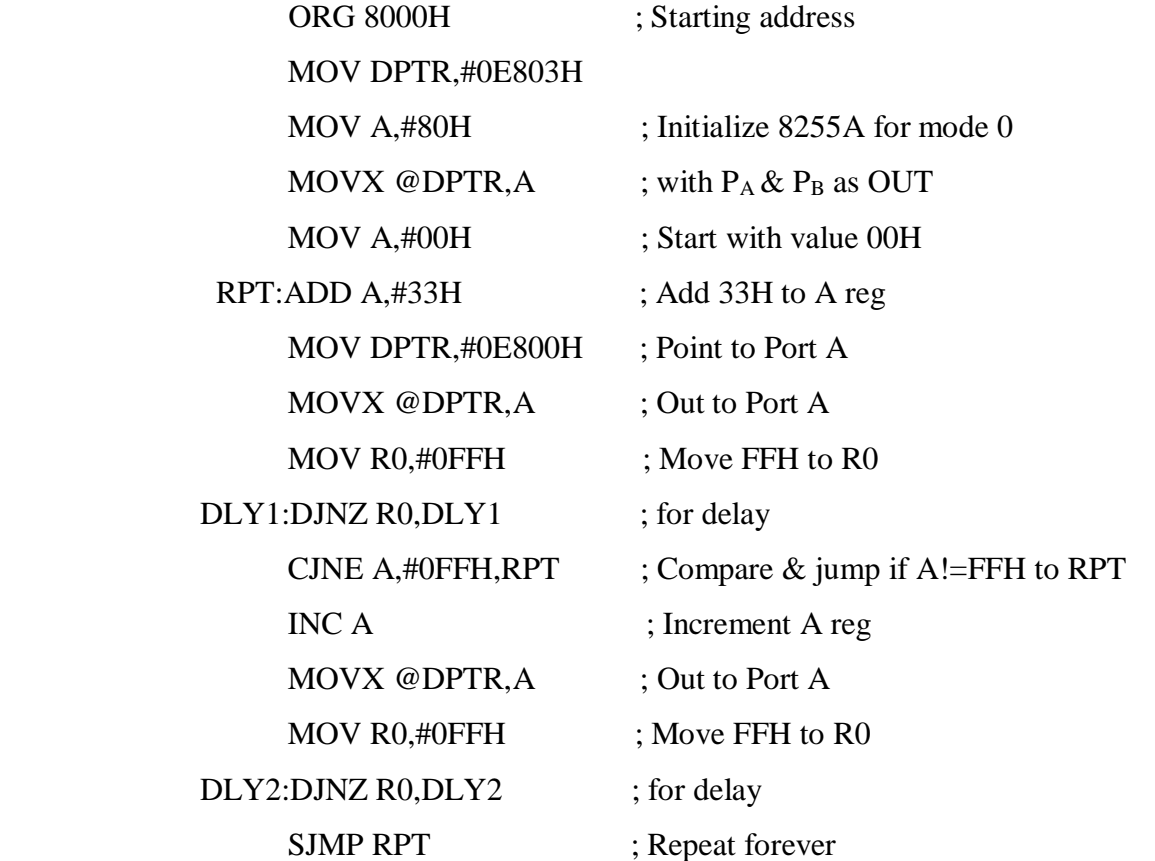

**14.5 Result:** The output waveform is observed on CRO & amplitude and time period is measured.

## **Experiment No.15**

## **Interfacing traffic signal control using 8051**

**15.1 AIM:** To write an assembly language program for traffic light signal control interfacing with 8051. Assume that to be connected over connector J7 of the 8051 trainer kit.

## **15.2 APPARATUS:**

- 1. 8051 Trainer kit
- 2. Power supply
- 3. Traffic light kit

## **15.3 THEORY:**

The traffic light interface simulates the control and operation of traffic lights at a junction of four roads. The interface provides a set of 6 LED indicators at each of the four corners. Each of these LED s can be controlled by a port line. Thus the interface allows the user to simulate a variety of traffic simulations using appropriate software routines.

## **DESCRIPTION OF THE CIRCUIT:**

The organization of 6 LED s is identical at each of the four corners. The organization with reference to the

LED s at "South-West" corner is shown in the figure below:

 $R =$  SOUTH RED

 $A =$  SOUTH AMBER  $L =$  SOUTH LEFT

## S= SOUTH STRAIGHT Rg=SOUTH RIGHT DL=SOUTH PEDESTRIAN

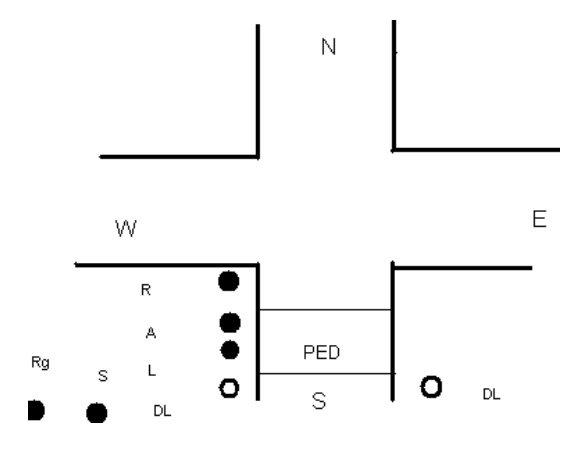

The five LED s (except "Pedestrian") will be ON or OFF depending on the state of corresponding port line LED is ON, if the Port line is Logic "HIGH" and LED is OFF, if it is at logic "LOW". The last LED marked DL is a set of two dual color LED s and they both will be either RED or GREEN depending on the state of the corresponding port line RED if the port line is logic HIGH and GREEN if the port line is logic LOW.

There are four such sets of LED s and these are controlled by 24 port lines of 8255A. Each port line is inverted and buffered using 7406 (open collector inverter buffers) and is used to control an LED. Dual color LEDs are controlled by a port line and its complement.

## **INSTALLATION:**

The interface module has 26-pin connector at one edge of the card. This is used for connecting the interface over J2 of the ESA 31 trainer. The trainer can be in KEYBOARD MODE or SERIAL MODE.

## **24 LEDS AND CORRESPONDING PORT LINES:** PORT A:

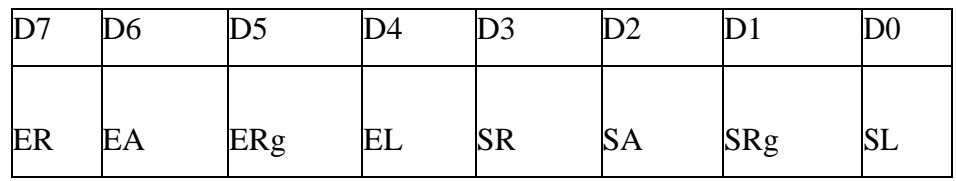

PORT B:

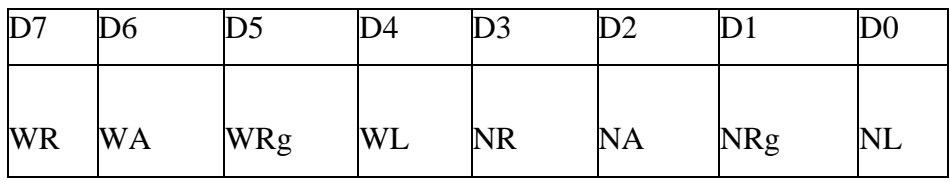

PORT C:

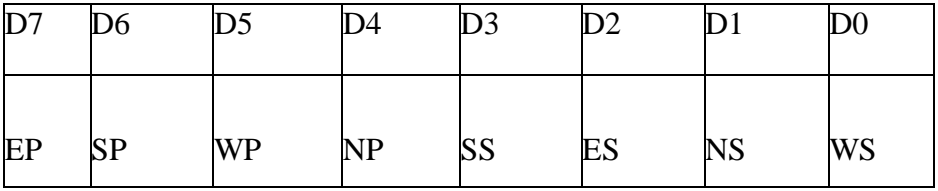

## **15.4.1.PROBLEM STATEMENT:**

Generate the sequence for  $P_A$ ,  $P_B$ , and  $P_C$  such that the following traffic situations are simulated. Vehicles from SOUTH can go NORTH and WEST Vehicles from WEST can go NORTH Vehicles from NORTH can go SOUTH Pedestrians can cross on EAST

Vehicles from EAST can go WEST and SOUTH Vehicles from WEST can go EAST Vehicles from SOUTH can go WEST Pedestrians can cross on NORTH

Vehicles from EAST can go SOUTH Vehicles from NORTH can go SOUTH and EAST Vehicles from SOUTH can go NORTH Pedestrians can cross on WEST

Vehicles from EAST can go WEST Vehicles from WEST can go EAST and NORTH Vehicles from NORTH can go EAST Pedestrians can cross on SOUTH

No vehicle movement

Pedestrians can cross on all four roads.

The system moves from one state to another state after fixed time delay. The state transition is indicated by turning ON all the AMBER LEDs and all Pedestrians RED LEDs for a fixed duration. The sequence of the above states is repeated again and again.

#### **Algorithm:**

- 1. Initialize 8255 in mode 0 & all ports as output ports
- 2. Load the look-up table with port values according to the traffic situations
- 3. Send the port values through the respective port addresses
- 4. Provide the delay in between the two states
- 5. Repeat the process to control the traffic continuously

; Program memory from 8000H to 804FH

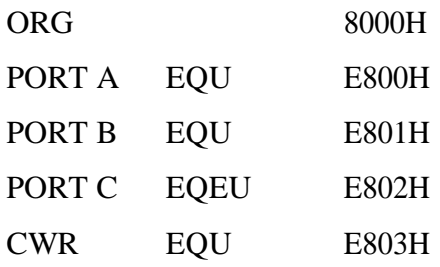

; Enter the data mentioned below from 0000H to 001EH in data memory.

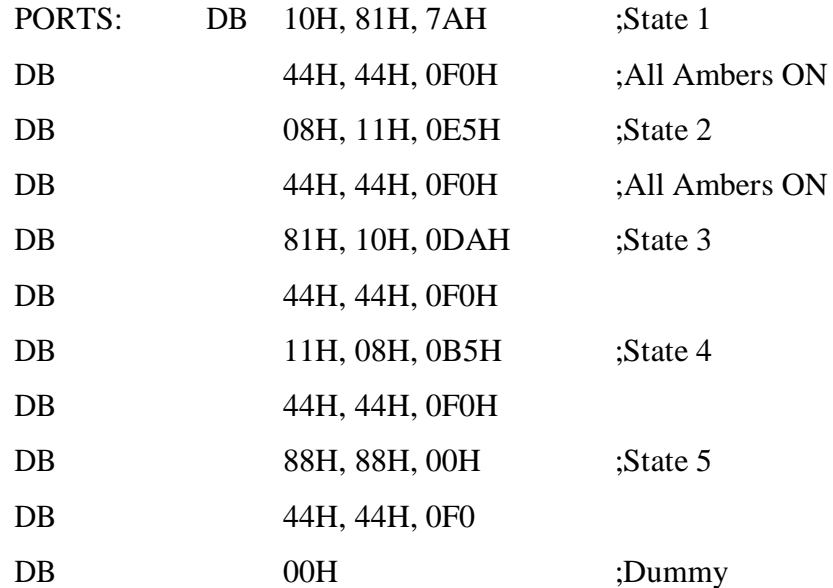

**Result:** The output is observed on traffic light interface module.

**15.4.2.**The following sequence of simple traffic conditions are simulated as: Condition 1 Vehicles from SOUTH can go NORTH and WEST Vehicles from WEST can go NORTH Vehicles from NORTH can go SOUTH Pedestrian can cross on EAST

Condition 2 No vehicle movement Pedestrians can cross on all four roads

## **Algorithm:**

1. Initialize 8255 in mode 0 & all ports as output ports

2. Load the look-up table with port values according to the traffic situations

3. Send the port values through the respective port addresses

4. Provide the delay in between the two states

5. Repeat the process to control the traffic continuously

PORTS: Db A0h, 81h, 7Ah

Db 44h, 44h, 0F0h

Db 88h, 88h, 00h Db 44h, 44h, 0F0h

Db 00h

**Result:** The output is observed on traffic light interface module.

#### **EXPERIMENT NO.16**

#### **Programs to control stepper motor using 8051**

**16.1 AIM:** To write and execute program in 8051 assembly language for interfacing a stepper motor module with ESA 51 microcontroller trainer kit.

## **16.2 APPARATUS:**

- 1. ESA 8051/31 Microcontroller trainer kit
- 2. Stepper motor module
- 3. Power supply units
- 4. 26 Pin FRC connector cable

## **16.3 THEORY:**

Data acquisition and control represents the most popular applications of microprocessors & microcontrollers. Stepper motor control is a very popular application of microprocessors & microcontrollers in control area as stepper motors are capable of accepting pulses directly from the processors & controllers and move accordingly.

There are two types of Stepper motors:

Permanent Magnet (PM)

Variable Reluctance (VR)

## **OPERATION OF STEPPER MOTOR:**

Stepper motor consists of two important parts, the stator and the rotor. The stator normally has 4 windings on four wheels whereas the rotor is magnetic in nature and has got teeth on it, which is magnetized as North and South poles.

## **WORKING:**

Stepper motor works on the principle of repulsion between magnets. One input to the stepper motor is given in the form of pulses, provided to the windings on the poles as 1000, 0100, 0010, 0001. The windings are provided with input by the 8051 microcontroller through the Port A pins of 8255.

Stator is responsible for creating the magnetic field and rotating the rotor.

## **SPECIFICATIONS OF THE STEPPER MOTOR USED:**

The motor is reversible on the application of a torque of  $3Kgcm$ . The power requirement is  $+5V$  DC at 1.2A current per winding at full torque. The step angle is 1.8°, i.e., for every single excitation, the motor shaft rotates by 1.8°.For the motor to rotate one full revolution (360°), number of steps required is

## $360^{\circ}$  /  $1.8^{\circ} = 200$

The stepper motor used has four stator windings which are brought out through colored wires terminated at a 4 pin polarized female connector. The remaining two wires (White & Black wires) are shorted and terminated at 2 pin polarized female connector.

#### **LOOPING:**

The number of times the stepper motor should loop is given by: Count  $=$  No. of teeth on rotor X total No. of rotations.

The Port A pins of 8255 (PA0, PA1, PA2, PA3) are used. The values that have to be sent to Port A to drive the stepper motor in clock wise direction are 88h, 44h, 22h, 22h and anti clock wise direction are 11h, 22h, 44h, 88h.

#### **16.4 CIRCUIT DESCRIPTION:**

The stepper motor interface uses four transistor pairs (SL100 & 2N3055) in a Darlington pair configuration. Each Darlington pair is used to excite the particular winding of the motor connected to 4 pin connector on the interface. The inputs to these transistors are from the 8255 PPI I/O lines of the microcontroller trainer kit. 'Port A' lower nibble PA0, PA1, PA2, PA3 is the four lines brought out to the 26 pin FRC male connector J1 on the interface module. The freewheeling diodes across each winding protect transistors from switching transients.

#### **INSTALLATION:**

The interface has two no. of 3 pins and one four pin connectors. Plug in four pin polarized connector of the motor to interface and the 3 pin connector of the motor to the 3 pin connector of the interface marked as "WHT BLK". Connect the 3 pin female connector of the stepper motor power supply to the connector on the interface marked as "GND +5V/12V". Connect the 26 core flat ribbon cable to J1 connector on the interface module and the other end of the cable to microcontroller 8051 trainer kit J2.

Switch on power to the trainer kit as well as the stepper motor. Key in the program required for the application and executes the same. When the program is executed, the motor shaft rotates in steps at the speed depending upon the delay between successive steps, which is generated and can be controlled by the program. The direction of rotation can also be controlled through software.

#### **CALCULATIONS:**

No. of teeth on rotor  $= N1 = 50$ No. of poles on stator  $= 8$ No. of teeth on stator =  $8X5 = N2 = 40$ Step angle =  $360^{\circ}$  (N1 – N2) = 1.8<sup>0</sup> N1 \* N2

The step angle is  $1.8^{\circ}$  i.e. for every single excitation; the motor shaft rotates by  $1.8^{\circ}$ .

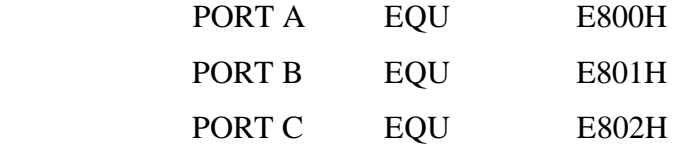

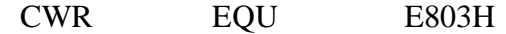

#### **16.5 PROGRAM**

**16.5.1.** Write an 8051 program to drive the Stepper motor continuously in clockwise direction.

#### **Algorithm:**

- 1. Initialize 8255 in mode 0 & all ports as output ports
- 2. Load the input pattern in Acc register & send it through port A address
- 3. Rotate right the value of Acc register
- 4. Provide the delay
- 5. Repeat the process for continuous rotation

#### **Source Code:**

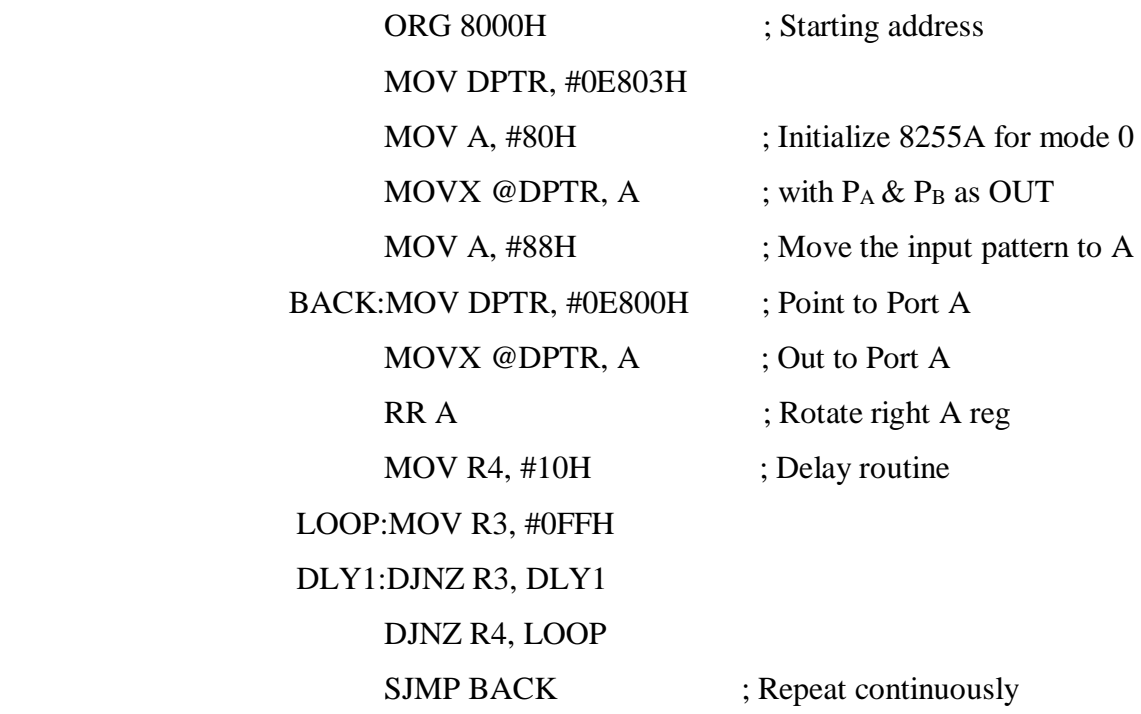

**Result:** The motor shaft rotates continuously in clockwise direction.

**16.5.2.** Write an 8051 program to drive the Stepper motor continuously in anti-clockwise direction.

#### **Algorithm:**

- 1. Initialize 8255 in mode 0 & all ports as output ports
- 2. Load the input pattern in Acc register & send it through port A address
- 3. Rotate left the value of Acc register
- 4. Provide the delay
- 5. Repeat the process for continuous rotation

## **Source Code:**

ORG 8000H ; Starting address MOV DPTR, #0E803H

MOV A, #80H ; Initialize 8255A for mode 0 MOVX @DPTR, A ; with  $P_A \& P_B$  as OUT MOV A, #88H ; Move the input pattern to A BACK:MOV DPTR, #0E800H; Point to Port A MOVX @DPTR, A : Out to Port A RL A  $\qquad$  ; Rotate left A reg MOV R4, #10H ; Delay routine LOOP:MOV R3, #0FFH DLY1:DJNZ R3, DLY1 DJNZ R4, LOOP SJMP BACK ; Repeat continuously

**Result:** The motor shaft rotates continuously in anti-clockwise direction.

**16.5.3.** Write an 8051 program to drive the Stepper motor 5 times clockwise & 3 times anti-clockwise direction.

#### **Algorithm:**

- 1. Initialize 8255 in mode 0 & all ports as output ports
- 2. Initialize the counter for clockwise rotation  $\&$  register for step size
- 3. Load the input pattern in Acc register & send it through port A address
- 3. Rotate right the value of Acc register
- 4. Provide the delay
- 5. Repeat the process for clockwise rotation till the count becomes zero
- 6. Repeat the process for anti-clockwise rotation
- 7. Repeat the steps 2-6 for continuous rotation

#### **Source Code:**

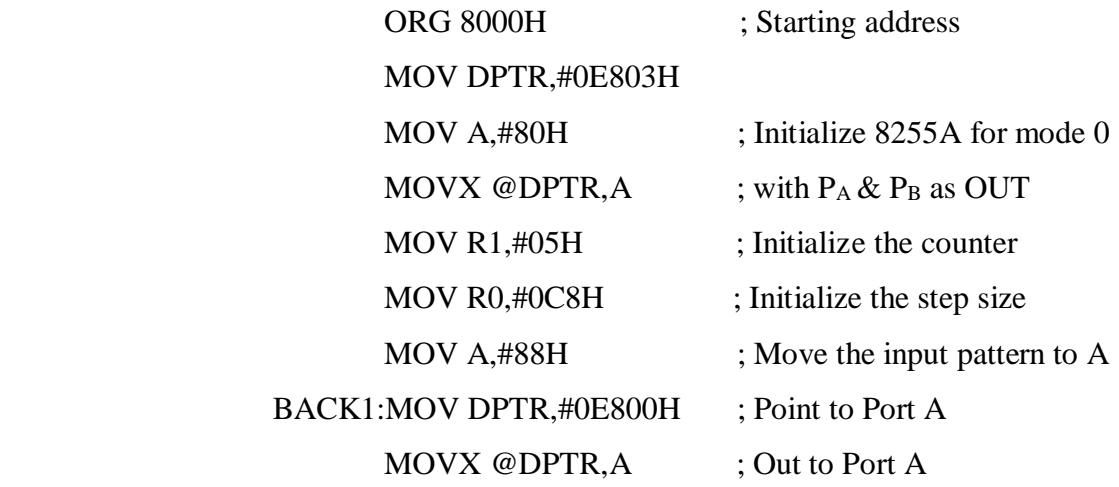

RR A ; Rotate right A reg MOV R4,#10H ; Delay routine LOOP1:MOV R3,#0FFH DLY1:DJNZ R3,DLY1 DJNZ R4,LOOP1 DJNZ R0,BACK1 DJNZ R1,BACK1 MOV R1,#03H ; Initialize the counter MOV R0,#0C8H ; Initialize the step size MOV A,#11H ; Move the input pattern to A BACK2:MOVX @DPTR,A ; Out to Port A RL A  $\qquad$  ; Rotate left A reg MOV R4,#10H ; Delay routine LOOP2:MOV R3,#0FFH DLY2:DJNZ R3,DLY2 DJNZ R4,LOOP2 DJNZ R0,BACK2 DJNZ R1,BACK2 SJMP BACK1 ; Repeat continuously

**Result:** The motor shaft rotates in clockwise direction 5 times & anti-clockwise direction 3 times.

## **Experiment No.17**

#### **ADC interfacing with 8051**

**17.1 AIM:** to interface ADC 0809 with 8051 microcontroller using 8255 ports and measurement of analog voltage.

**17.2 APPARATUS REQUIRED:** 8051 kit, Power supply unit, ADC module, 26-pin FRC connector.

## **17.3 INTERFACING DIAGRAM:**

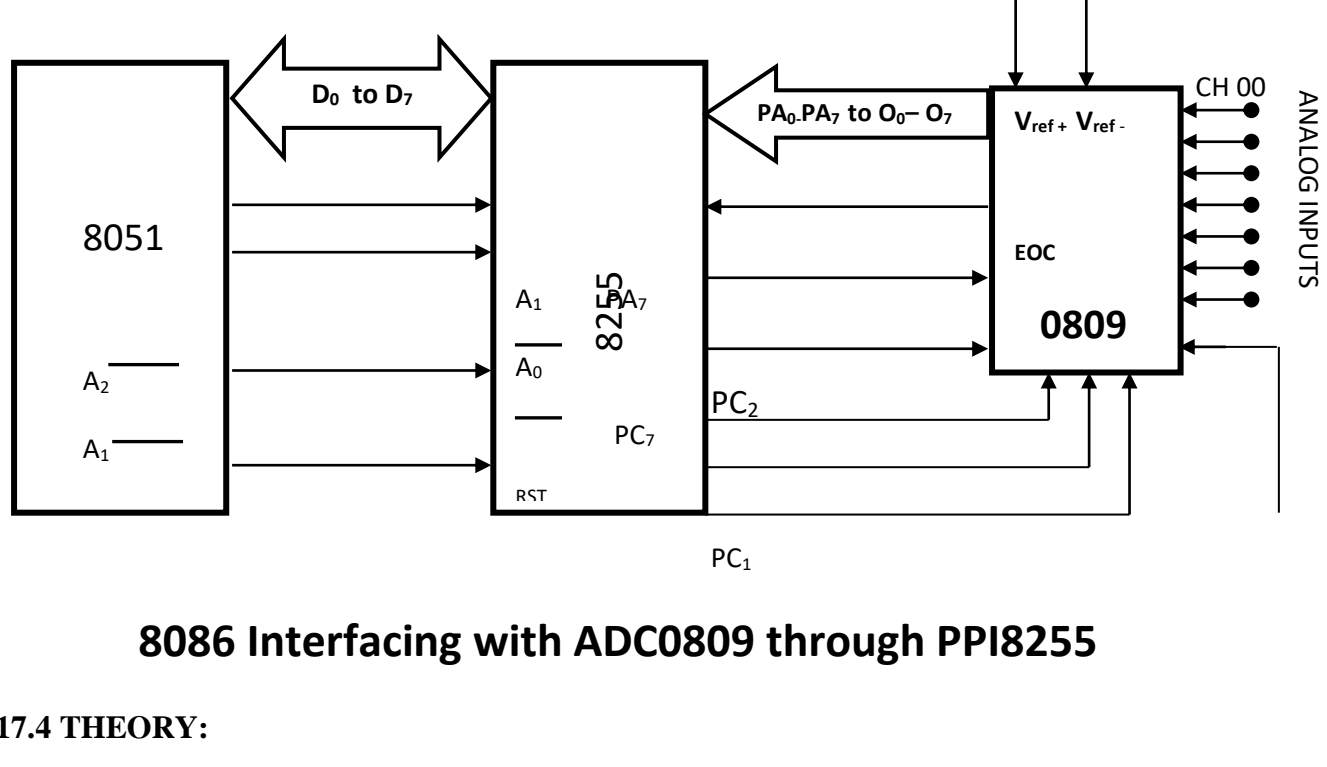

 $PC<sub>1</sub>$ 

# 8086 Interfacing with ADC0809 through PPI8255

## **17.4 THEORY:**

The analog to digital converter chips 0808 & 0809 are 8-bit CMOS, successive approximation converters. Successive approximation technique is one of the fast techniques for analog to digital conversion. The conversion delay is 100 microseconds at a clock frequency of 640 KHz, which is quite low as compared to other converters. These converters do need any external zero or full scale adjustments as they are already taken care of the internal circuits.  $\sim$   $\sim$   $\sim$ 

The different pins of 0809 ADC are :

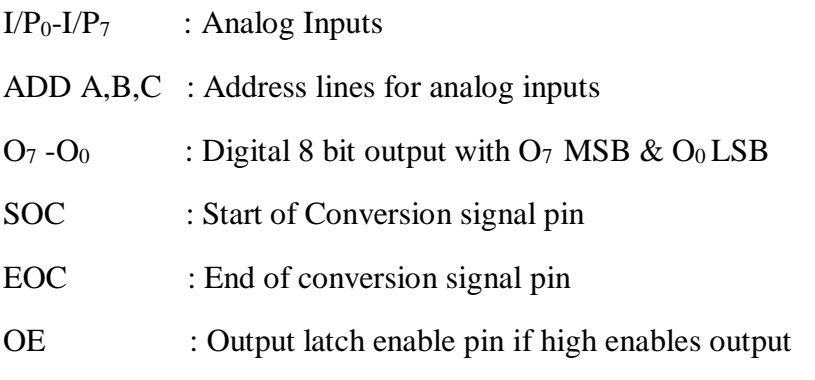

CLK : clock input for ADC

Vcc, GND : Supply pins +5V and ground

Vref+ & Vref-: Reference voltage positive (+5V max) reference voltage negative (0 Volts min)

#### **17.5 PROCEDURE:**

Connect 5V, GND to the interface using the 4 way power-mate

Color codes of the 4 way power connecter (power-mate) on the interface

+5V Blue, GND Black

Connect 26 core flat cable from the 8051 to ADC

Enter the program as per the listing given in the manual.

#### **Execute the program**

GO <STARTING ADDRESS><EXEC>

1. POLLED MODE: The message "ENTER CHANNEL NO' is displayed on LCD of the kit in 8051 the 'E' is displayed on the kit. Enter the channel no through keyboard (only 0 to 7) and press EXEC. Digital value of the selected channel will be displayed on data field of display.

## **17.6 PROGRAM:**

#### ADC CONVERSION POLLED MODE

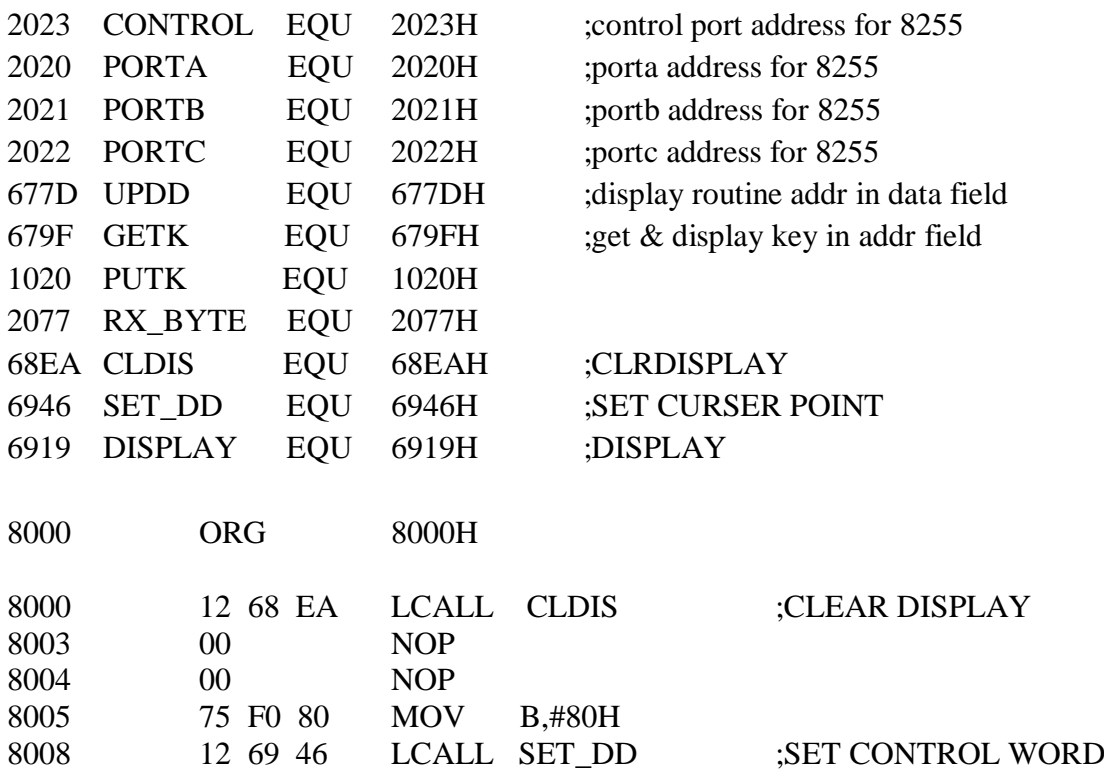

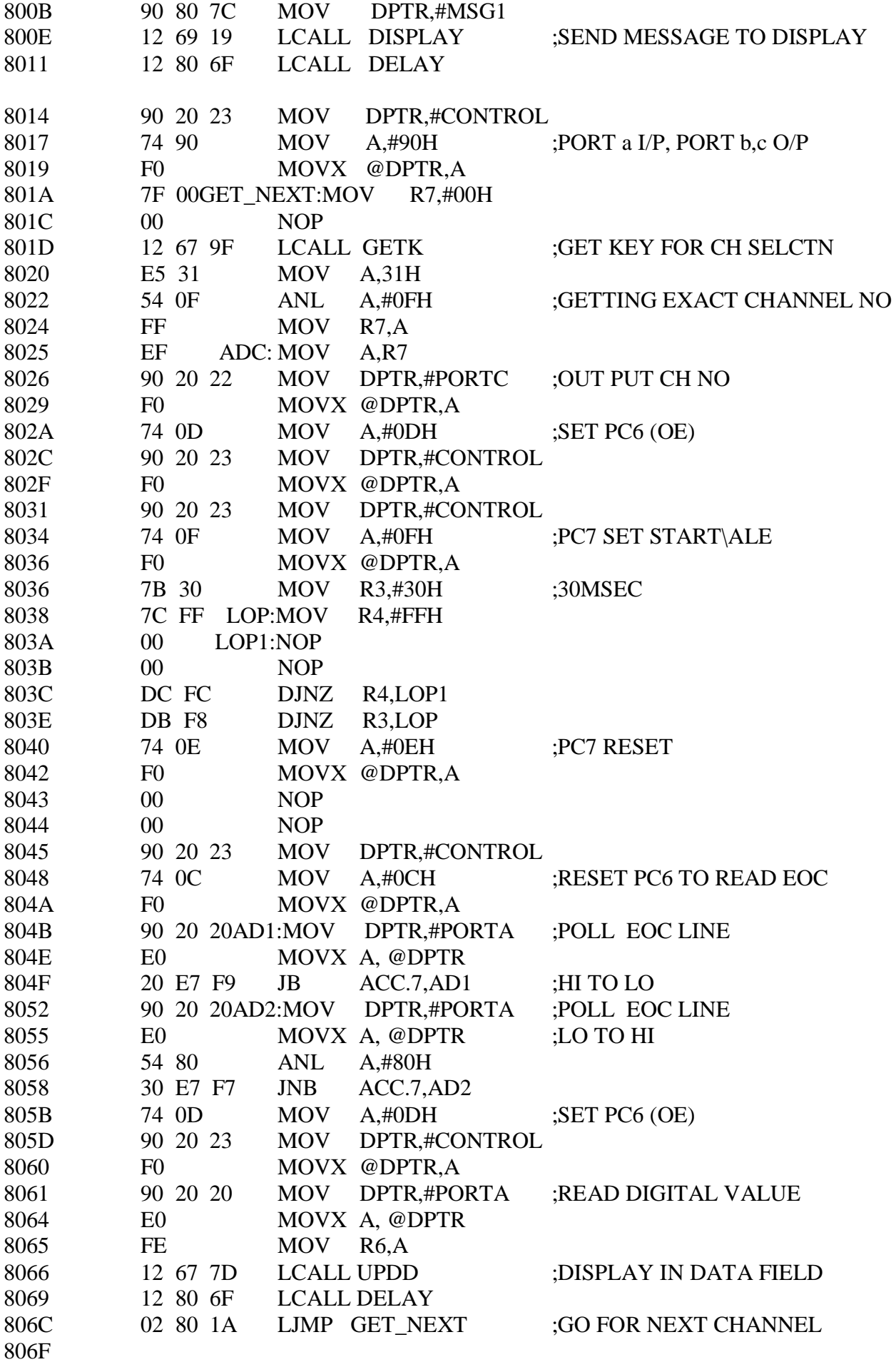

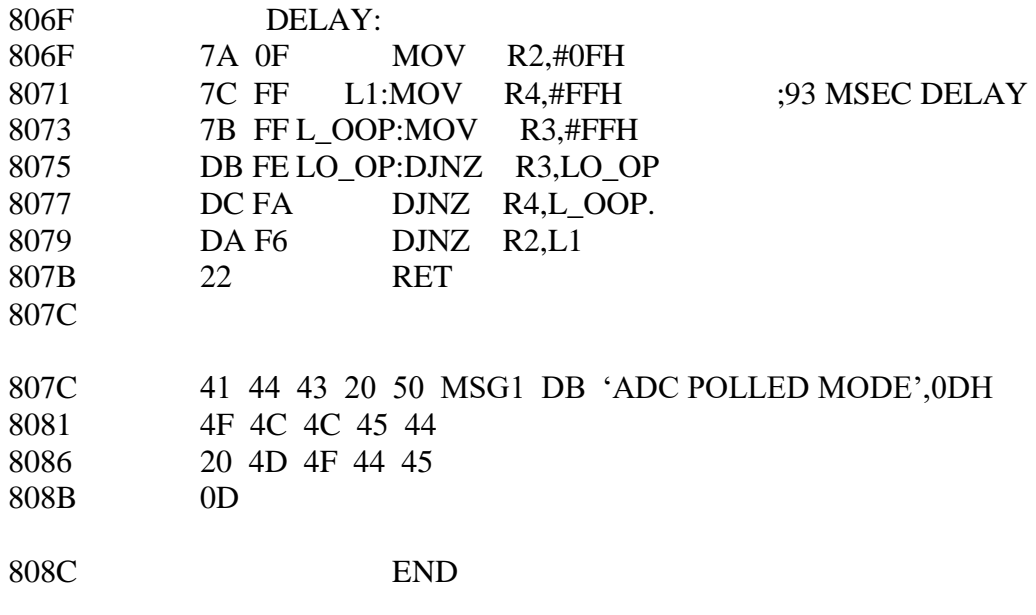

**17.7 RESULT:** Thus interfaced ADC with 8051 microcontroller.

## **Experiment No.18 Serial RTC interfacing with 8051**

**18.1 Aim:** To write an assembly language program for LEDs and switches interfacing with 8051. Assume that to be connected over connector J7 of the 8051 trainer kit.

## **18.2 Apparatus:**

- 1. 8051 Trainer kit
- 2. Power supply
- 3. Serial RTC interfacing kit

## **18.3 Theory:**

A Real Time Clock [\(RTC\)](https://engineersgarag.wpengine.com/microcontroller/8051projects/interface-rtc-12c887-AT89C51-circuit) is basically just like a watch – it runs on a battery and keeps time for you even when there is a power outage. Using an RTC, you can keep track of long timelines, even if you reprogram your microcontroller or a power plug.

The real time clock (RTC) is widely used device that provides accurate time and date for many applications.

Many systems such as IBM pc come with RTC chip on mother board.RTC chip uses an internal battery which keeps time and date even when the power is off. In some microcontrollers have inbuilt RTC while others requires interfacing.

Most widely used RTC chip is DS1307 from Dallas Semiconductor.

The chip DS1307 with Philips microcontroller P89V51RD2. Microcontroller communicates with DS1307 by using I2C communication protocol. [I2C interface](https://engineersgarag.wpengine.com/tutorials/twi-i2c-interface) can operate with data transfer rate up to 400k bits per second. Microcontroller can operate in transmitter or receiver mode at a time. Received data from RTC chip we displayed by using [LCD.](https://engineersgarag.wpengine.com/electronic-components/16x2-lcd-module-datasheet) All the settings related to timing and date, we did it by using two push buttons.

**Connections:** Following table shows the use of microcontroller pins in circuit designing

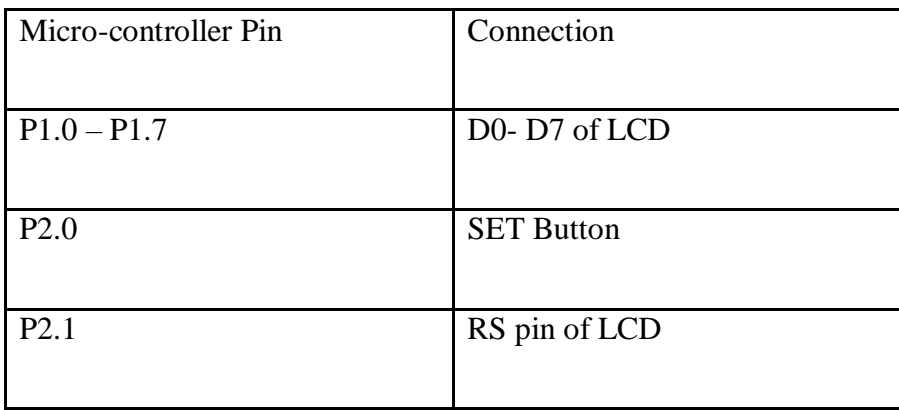

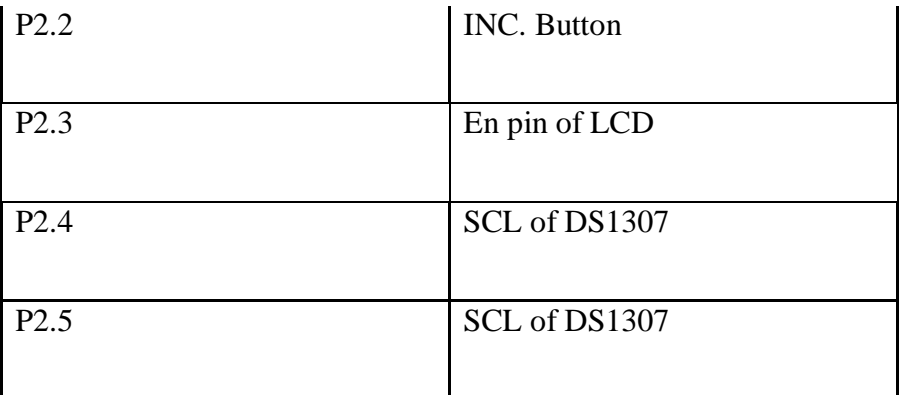

#### **18.4 Circuit Flowcharts & Proteus Outputs**

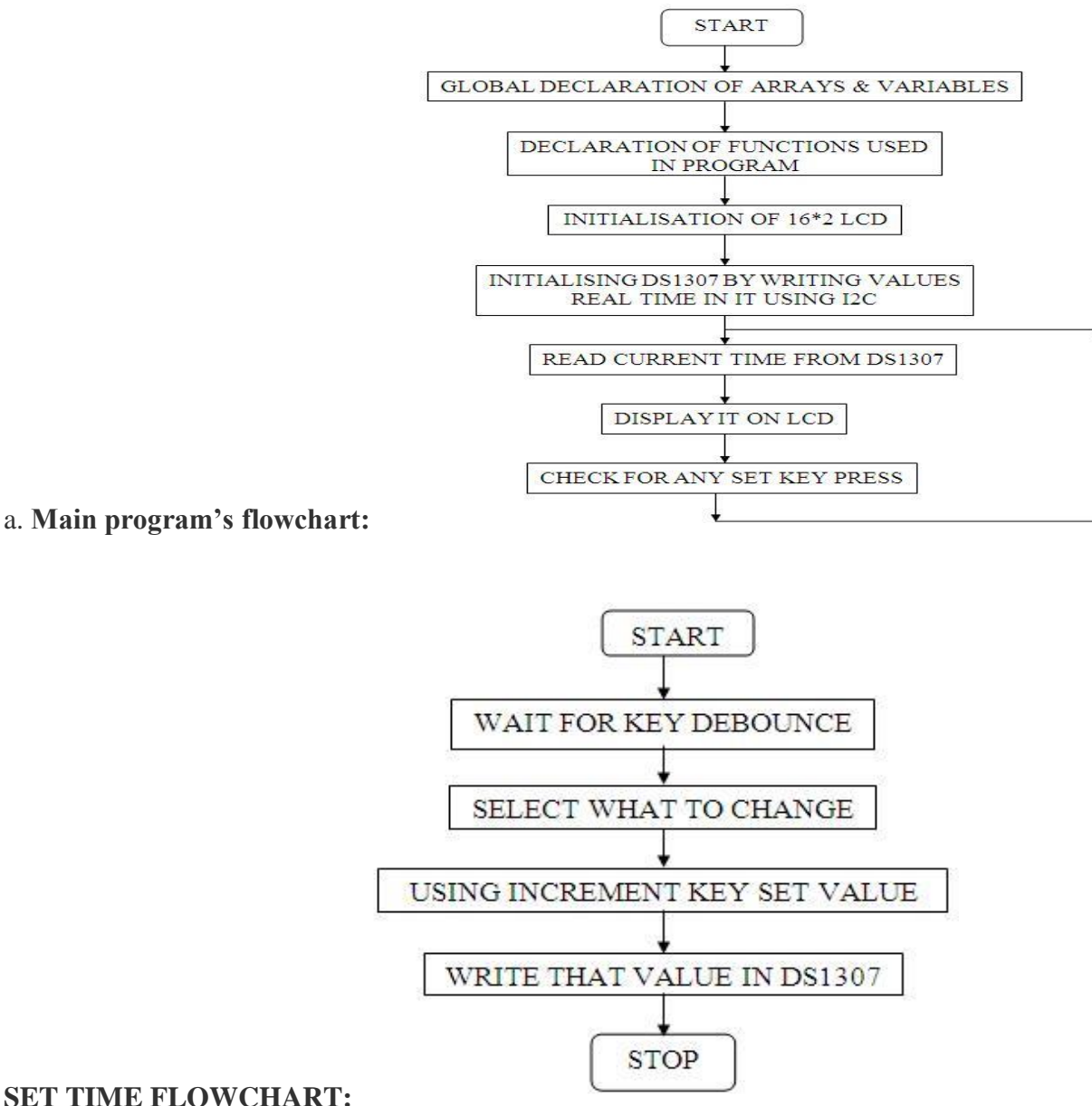

#### **SET TIME FLOWCHART:**

**18.5 Source Code:**

/ interfacing ds1307 with 80C51

#include<reg51.h>

/\* pins used for external  $h/w$  \*/

sbit RS=P2^1; //connect p2.1 to rs pin of lcd

sbit EN=P2^3; //connect p2.3 to en pin of lcd

sbit SCL=P2^4; //i2c clock pin

sbit SDA=P2^5; //i2c data pin

sbit SET=P2^0; //set button pin

sbit INR=P2^2; //increment button pin

/\* some required define(s)\*/

#define delay\_us \_nop\_(); //generates 1 microsecond delay

#define LCD P1 //port1 connected to LCD data pins

#define SCLHIGH SCL=1;

#define SCLLOW SCL=0;

#define SDAHIGH SDA=1;

#define SDALOW SDA=0;

/\*various functions used in whole program\*/

void nop (void);

void init\_lcd(void);

void cmd\_lcd(unsigned char);

void write\_lcd(unsigned char);

void display\_lcd(unsigned char \*);

void delay\_ms(unsigned int);

void init\_rtc(void);

void set\_rtc(void);

void strt\_msg(void);

```
void start(void);
```

```
void stop(void);
```
void send byte(unsigned char);

```
unsigned char receive_byte(unsigned char);
```
void write i2c(unsigned char,unsigned char,unsigned char);

```
void set_value(void);
```
void stpwtch(void);

unsigned char read\_i2c(unsigned char,unsigned char);

```
//Give time here to set initial values to ds 1307 as specified in timekeeper register 
unsigned char clock[]=\{0x00, 0x59, 0x23, 0x04, 0x20, 0x10, 0x11\};
//clock[]={seconds,minutes,hours,day_of_week,date,month,year};
```

```
unsigned char stp[]=\{0x00,0x00,0x00\};
//stopwatch initial value
```

```
unsigned char *s[]={"SUN","MON","TUE","WED","THU","FRI","SAT"};
```

```
unsigned char slave_ack,add=0,c,k,sas;
```

```
unsigned int num;
```

```
void main(void)
```

```
{
```

```
init_lcd();
```
strt\_msg();

```
//COMMENT THIS SECTION WHILE TRANSFRING PROGRAM SECOND TIME IN H/W 
init_rtc();
```

```
//always do this
while(1){
       if(SET==0)set_value();
       c = read_12c(0xd0,0x02);//read hours register and display on LCD
```

```
/* IMP rtc ds 1307 understands BCD no.sys. our 8051 uC understands HEX no.sys.
and LCD requires ASCII data,,,,,,,,,,,,,,,,,
e.g. lets consider if data read from 1307 is 12 (BCD) i.e. 0001 0010 (BIN)
so 8051 consider it as 18 (DECIMAL)
x1=(18/16)+48=49(ASCII) i.e. lcd will show 1 and
x2=(18\%16)+48=50(ASCII) i.e. lcd will show 2
i.e. 12 on lcd */
```
write  $lcd((c/16)+48);$ write  $lcd((c\%16)+48);$ write lcd(':');  $sas = c \& 0x20;$ 

```
c=read_i2c(0xd0,0x01);//read minutes register and display on LCD
write_lcd((c/16)+48);write_lcd((c\%16)+48);
write_lcd(':');
```

```
c=read_i2c(0xd0,0x00);//read seconds register and display on LCD
write_lcd((c/16)+48);
write_lcd((c\%16)+48);
write_lcd(' ');
```

```
display_lcd(s[read_i2c(0xd0,0x03)]);//read day register and display
//write lcd(*s[read i2c(0xd0,0x03)];
```

```
cmd_lcd(0xc0);// Go to starting position of 2nd line of LCD
```

```
c=read_i2c(0xd0,0x04);//read date register and display on LCD
write_lcd((c/16)+48);
write_lcd((c\%16)+48);
write_lcd('/');
```

```
c = read_i 2c(0xd0,0x05);//read month register and display on LCD
write lcd((c/16)+48);write_lcd((c\%16)+48);
write_lcd('/');
```

```
write_lcd('2'); //write 1st 2 digits of year bcoz only last 2 bits are stored in rtc
write_lcd('0');
c=read_i2c(0xd0,0x06);//read year register and display on LCD
write lcd((c/16)+48);write_lcd((c\%16)+48);
```

```
write_lcd(32); //THIS SECTION SHOWS am/pm
if(sas == 0x20){
       display_lcd("AM");
      //write_lcd(49);
}
else
{
      //write_lcd(48);
        display_lcd("PM");
}
delay_ms(110);cmd_lcd(0x01); // Go to starting position of 1st line of LCD
```

```
}
```
}

```
void start(void) //starts i2c, if both SCK & SDA are idle
{ 
       if(SCL==0) //check SCK. if SCK busy, return else SCK idle
       return;
       if(SDA==0) //check SDA. if SDA busy, return else SDA idle
       return;
       SDALOW //High to Low transition on data line SDA makes d start condition
       delay_us
       SCLLOW //clock low 
       delay_us 
}
void stop(void) //stops i2c, releasing the bus
{ 
       SDALOW //data low
       SCLHIGH //clock high
       delay_us
       SDAHIGH //Low to High transition on data line SDA makes d stop condition
       delay_us
}
void send_byte(unsigned char c) //transmits one byte of data to i2c bus
\left\{ \right.unsigned mask=0x80;
       do //transmits 8 bits
       {
       if(c&mask) //set data line accordingly(0 or 1)
       SDAHIGH //data high
       else
       SDALOW //data low
       //generate colck 
       SCLHIGH //clock high
       delay_us
       SCLLOW //clock low
       delay_us
       mask/=2; //shift mask
       }while(mask>0);
       SDAHIGH //release data line for acknowledge
       SCLHIGH //send clock for acknowledge
       delay_us
       slave_ack=SDA; //read data pin for acknowledge
```
SCLLOW //clock low delay\_us

```
}
```
}

{

{

}

unsigned char receive\_byte(unsigned char master\_ack) //receives one byte of data from i2c bus {

```
unsigned char c=0,mask=0x80;
       do //receive 8 bits
       {
       SCLHIGH //clock high
       delay_us
       if(SDA==1) //read data
       c|=mask; //store data
         SCLLOW //clock low
          delay_us
          mask/=2; //shift mask
       }while(mask>0);
       if(master_ack==1)
       SDAHIGH //don't acknowledge
       else
       SDALOW //acknowledge
          SCLHIGH //clock high
          delay_us
          SCLLOW //clock low
          delay_us
       SDAHIGH //data high
       return c;
void write i2c(unsigned char device id,unsigned char location,unsigned char c)
//writes one byte of data(c) to slave device(device_id) at given address(location)
do
start(); //starts i2c bus
send_byte(device_id); //select slave device
if(slave ack==1) //if acknowledge not received, stop i2c bus
stop();
}while(slave_ack==1); //loop until acknowledge is received
send byte(location); //send address location
send byte(c); //send data to i2c bus
stop(); //stop i2c bus
```

```
unsigned char read i2c(unsigned char device id,unsigned char location)
\ell reads one byte of data(c) from slave device(device id) at given address(location)
{
unsigned char c;
do
{
start(); //starts i2c bus 
send_byte(device_id); //select slave device
if(slave ack==1) //if acknowledge not received, stop i2c bus
stop();
}while(slave_ack==1); //loop until acknowledge is received 
send byte(location); //send address location
stop(); //stop i2c bus
start(); //starts i2c bus 
send_byte(device_id+1); //select slave device in read mode
c=receive byte(1); //receive data from i2c bus
stop(); //stop i2c bus
return c;
}
void init_lcd(void)
//initialize lcd
{ 
delay ms(10); //delay 10 milliseconds
cmd_lcd(0x0e); //lcd on, cursor on
delay_ms(10);cmd_lcd(0x38); //8 bit initialize, 5x7 character font, 16x2 display
delay_ms(10);cmd led(0x06); //right shift cursor automatically after each character is displayed
delay_{ms}(10);cmd lcd(0x01); //clear lcd
delay_ms(10);
cmd_lcd (0x80);
}
void cmd lcd(unsigned char c)
//transmit command or instruction to lcd
{
EN=1;
RS=0; //clear register select pin
LCD=c; //load 8 bit data
EN=0; //clear enable pin
delay ms(2); //delay 2 milliseconds
}
```

```
void write lcd(unsigned char c)//transmit a character to be displayed on lcd
```

```
{
EN=1; //set enable pin
RS=1; //set register select pin
LCD=c; //load 8 bit data
EN=0; //clear enable pin
delay ms(2); //delay 2 milliseconds
}
void display_lcd(unsigned char *s)
//transmit a string to be displayed on lcd {
while(*s)
write_lcd(*_{s++});
}
void delay_ms(unsigned int i)
//generates delay in milli seconds {
unsigned int j;
while(i\rightarrow 0){
for(j=0;j<500;j++)
{
  ;
}}
} 
void set_value(void)
//this function used for setting time using SET & INC buttons or pins
{
cmd_lcd(0x80);
display_lcd("WELCOME TO TIME");
cmd_lcd(0xC0);
display_lcd(" SET WIZARD !!!");
delay ms(300);
cmd\_lcd(0x01);cmd_lcd(0x80);
display_lcd(" SET YOUR RTC ?");
cmd lcd(0xC0);
display_lcd("YES NEXT");
while(1){
if(SET==0){ 
set_rtc();
break; }
if(INR==0){
cmd\_lcd(0x01);stpwtch();
```

```
break; }}
} 
void init_rtc()
{
while(add <= 6) //update real time clock ic i.e. ds1307 with time
{
write_i2c(0xd0,add,clock[add]);
add++; }}
void strt_msg() {
unsigned int i,j=0;
display lcd("Welcome to RTC");
cmd_lcd(0xc0);
display_lcd("<<<<<<<<<<<>>>>>>>>>>>>");
delay_ms(300); //"...(#@#@#)..."
cmd\_lcd(0x01);display_lcd("SKIP INTRODUCTION");
cmd lcd(0xc0);display_lcd("YES NO");
while(1){
if(SET==0){ 
delay_ms(40);
break; }
if(i==1000){
j_{++};
i=0;
}
if(INR == 0|j == 100){
cmd lcd(0x01);display_lcd("THIS PROJECT IS");
cmd_lcd(0xc0);
display_lcd("DONE BY T.E. ELN");
delay_ms(500);
cmd lcd(0x01);display_lcd("<ROLL NO> <NAME>");
delay ms(250);
cmd lcd(0x01);display_lcd("38 AVINASH PATIL");
cmd_lcd(0xc0);
```
display\_lcd("44 AMIT SALUNKHE");

delay\_ms(550);

```
cmd led(0x01);display_lcd("46 SWAPNIL SANKPAL");
cmd lcd(0xc0);
display_lcd("48 SUMIT SHEKHAR");
delay ms(550);
cmd lcd(0x01);display_lcd("49 PRANAV SHINDE");
delay_ms(300);
cmd lcd(0x01);
display_lcd("STARTING RTC....");
cmd_lcd(0xC0);
for(i=0; i<17; i++){
display_lcd(".");
delay_ms(15);}
break; }
i++; }
cmd\_lcd(0x01);}
void set rtc()
{
   unsigned char cnt=0x00;
unsigned char q, p, i=0x00;
while(1){
if(SET == 0x00){
cnt++;
delay_ms(50); 
cmd_lcd(0x01); \frac{1}{6} Go to starting position of 1st line of LCD
cmd lcd(0xc0);
display_lcd("NEXT INC");
cmd\_lcd(0x80);switch(cnt) {
case 1:
  display_lcd("Minutes:"); 
break;
case 2:
  display_lcd("Hours :");
break;
case 3:
 display lcd("Day :");
break;
case 4:
 display_lcd("Date :");
break;
case 5:
```

```
 display_lcd("Month :");
break;
  case 6:
display_lcd("Year :");<br>}
} 
if(INR==0)break;
if(cnt>6)return; }
cmd_lcd(0xc0);
display_lcd("SAVE INC");
while(1){ if(INR == 0){
    delay_ms(10); 
  cmd_lcd(0x8A); // Go to starting position of 2nd line of LCD
  p++;
  delay_ms(20);
  switch(cnt) {
case 1:
if(p>59){
  p=0; }
break;
case 2:
 if(p>23){
  p=0; }
  break;
case 3:
 if(p>7){
  p=0; }
break;
case 4:
 if(p>31){
  p=0; }
break;
case 5:
 if(p>12){
  p=0; }
     break;
```

```
 case 6:
   if(p>99) {
  p=0;
} 
} 
 q=(p/10) < 4;
 q=q|(p\%10);write_lcd((q/16)+48);
 write_lcd((q\%16)+48);
if(SET==0)break;
write_i2c(0xD0,cnt,q);cmd lcd(0x01);display_lcd("SAVING CHAGES");
cmd_lcd(0xc0);
display_lcd("PLEASE WAIT");
\frac{\text{d} \log \text{m}}{\text{d} \log \text{m}} (100);
for(i=0;i<6;i++){
display_lcd(".");
delay_ms(40); }
cmd\_lcd(0x01);}
```
# **18.6 Result :**

# **Proteus Window showing output**

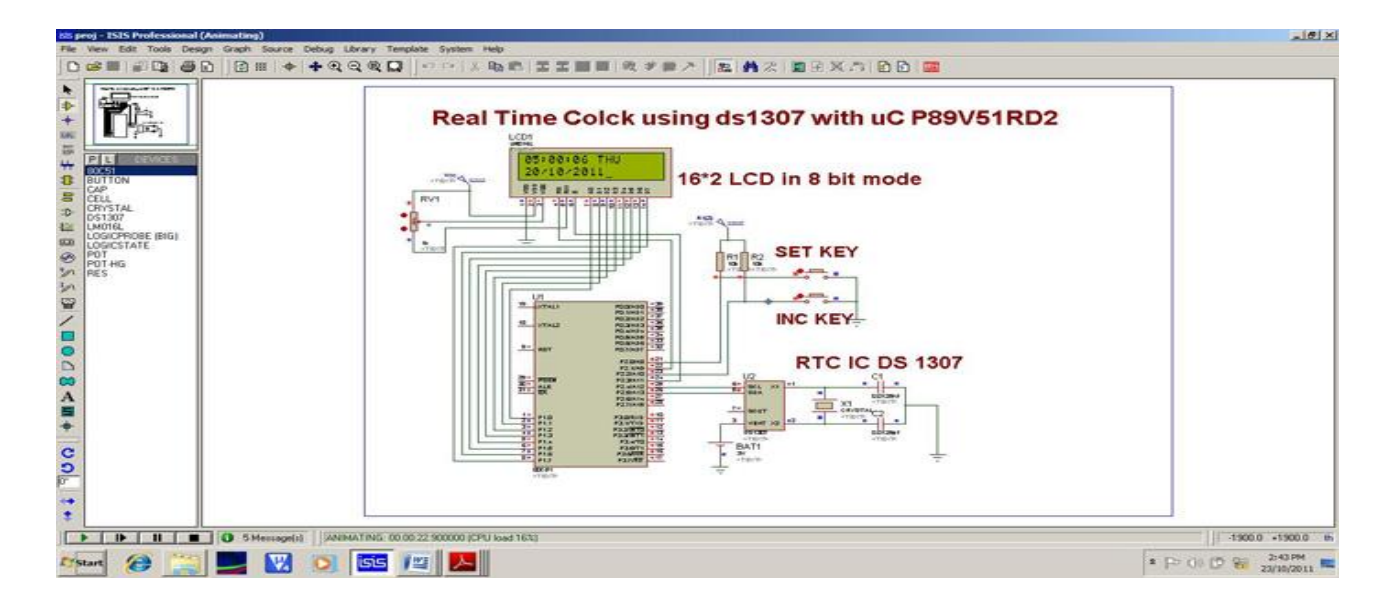

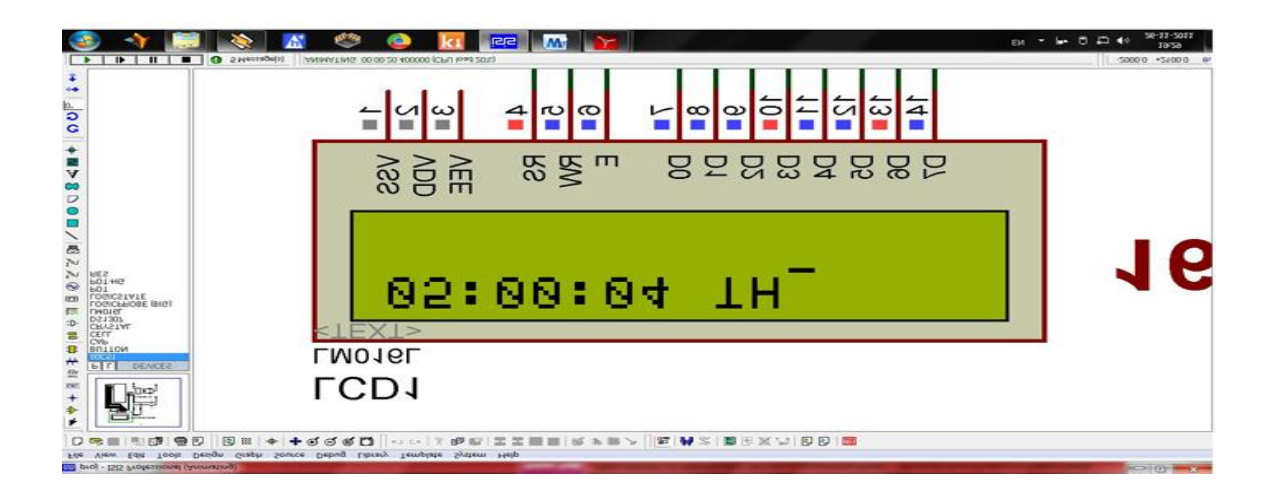

## **Experiment No.19**

#### **LCD interfacing with 8051**

#### **19.1 AIM:** Interface an LCD with 8051 microcontroller.

## **19.2 APPARATUS:**

- 1. 8051 Trainer kit
- 2. LCD module
- 3. FRC cables
- 4. Power Supply.

## **19.3 PROCEDURE:**

- 1. Make the power supply connections from 4-way power mate connector on the ALS- NIFC-09 board.
	- .............. +5V blue wire
	- ■................ Ground black wire
- 2. Connect 26-pin flat cable from interface module to P1 of the trainer kit.
- 3. Enter the program in the RAM location in 9000 and execute the program GO<STARTING ADDRESS><EXEC>

#### **19.4 PROGRAM:**

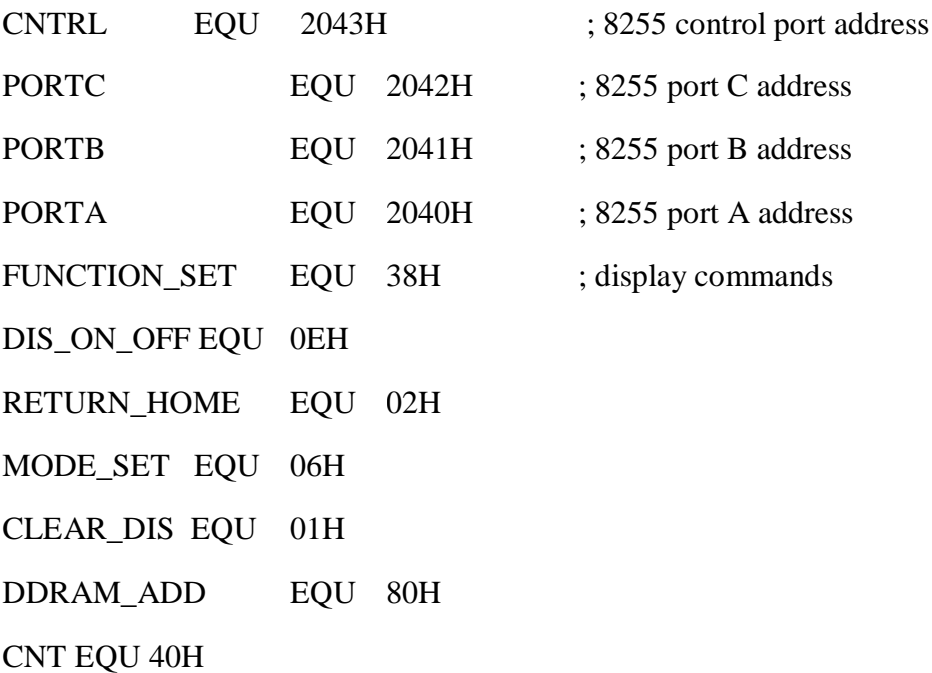

# CNT1 EQU

41H CNT2 EQU 42

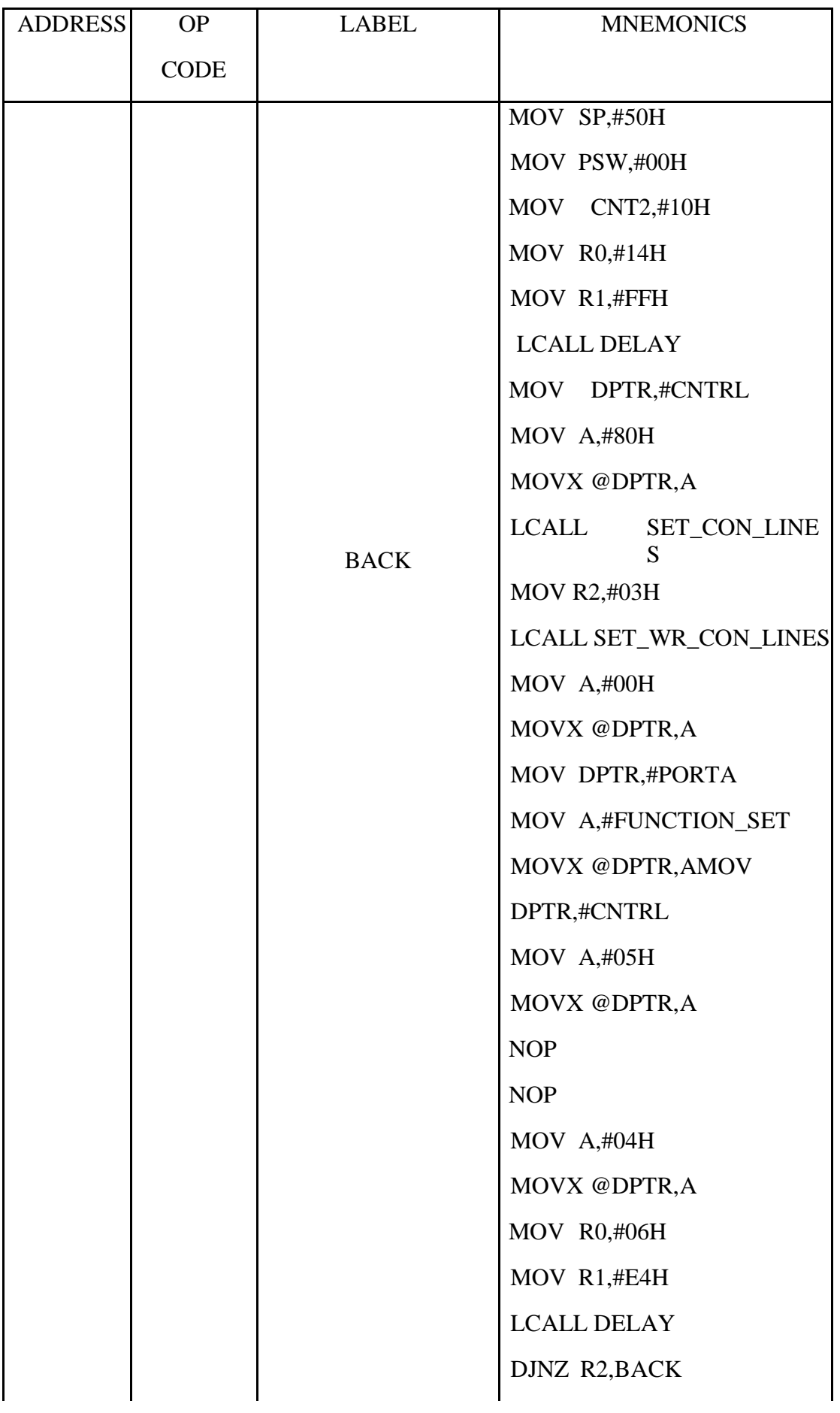

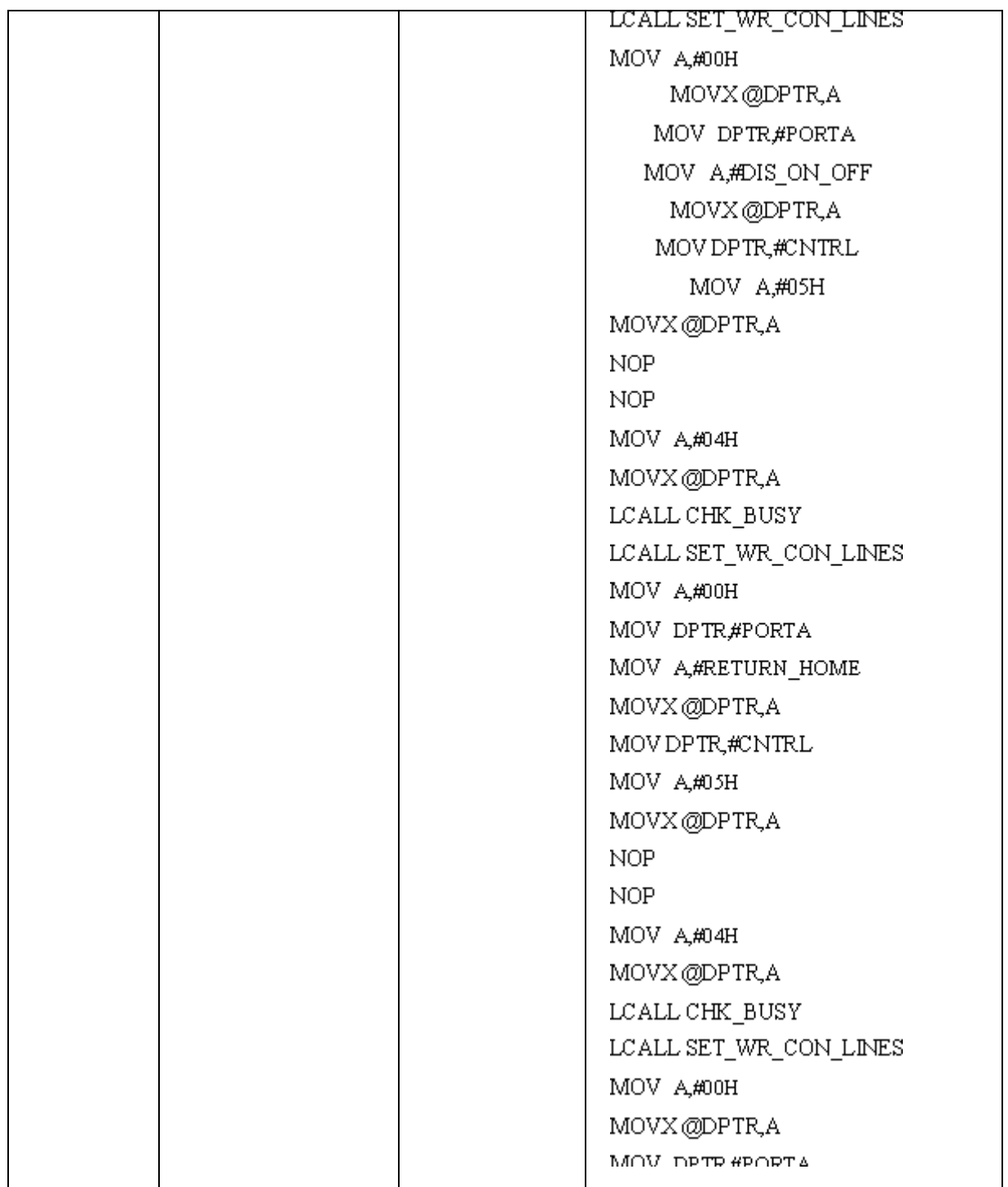

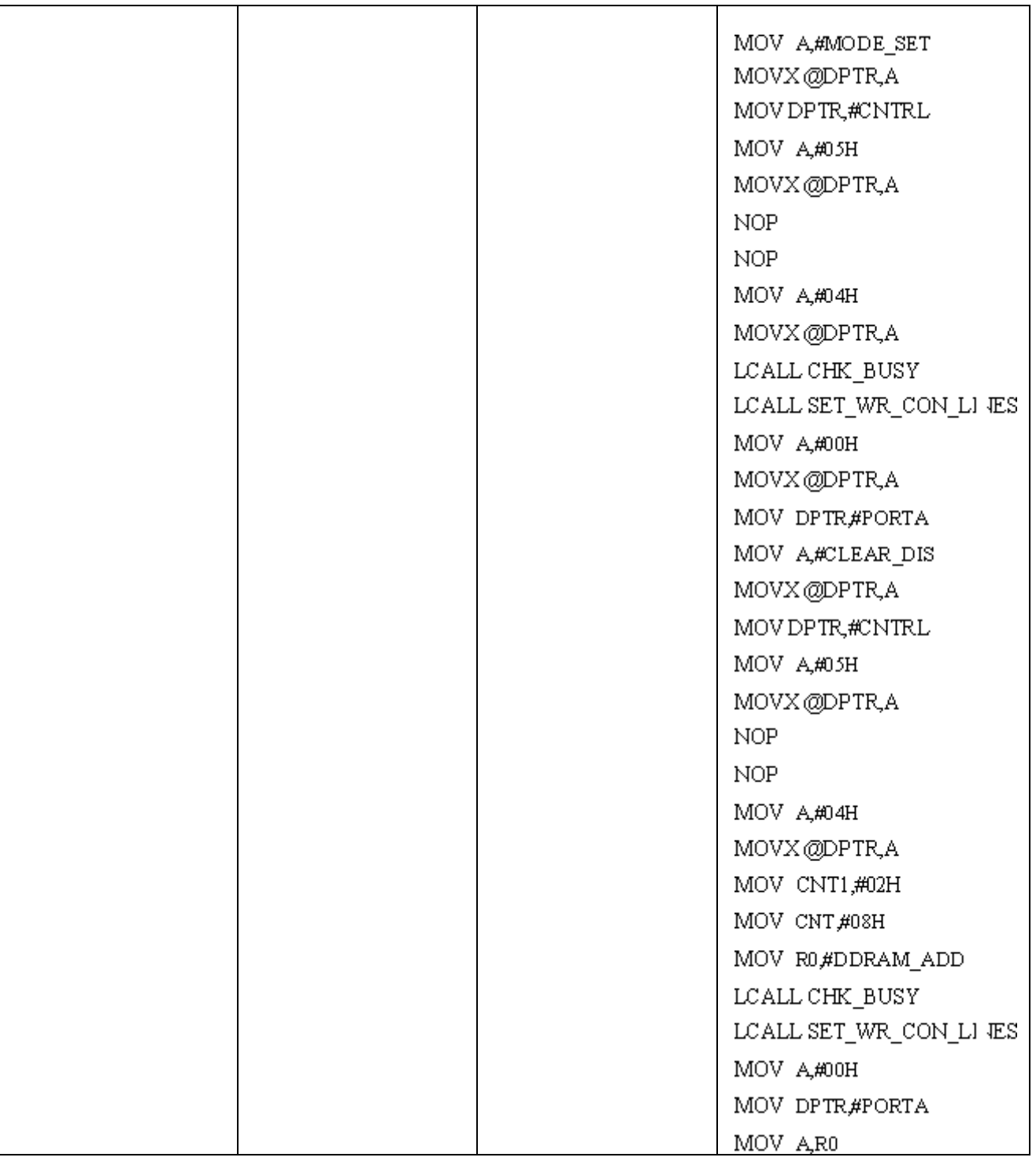

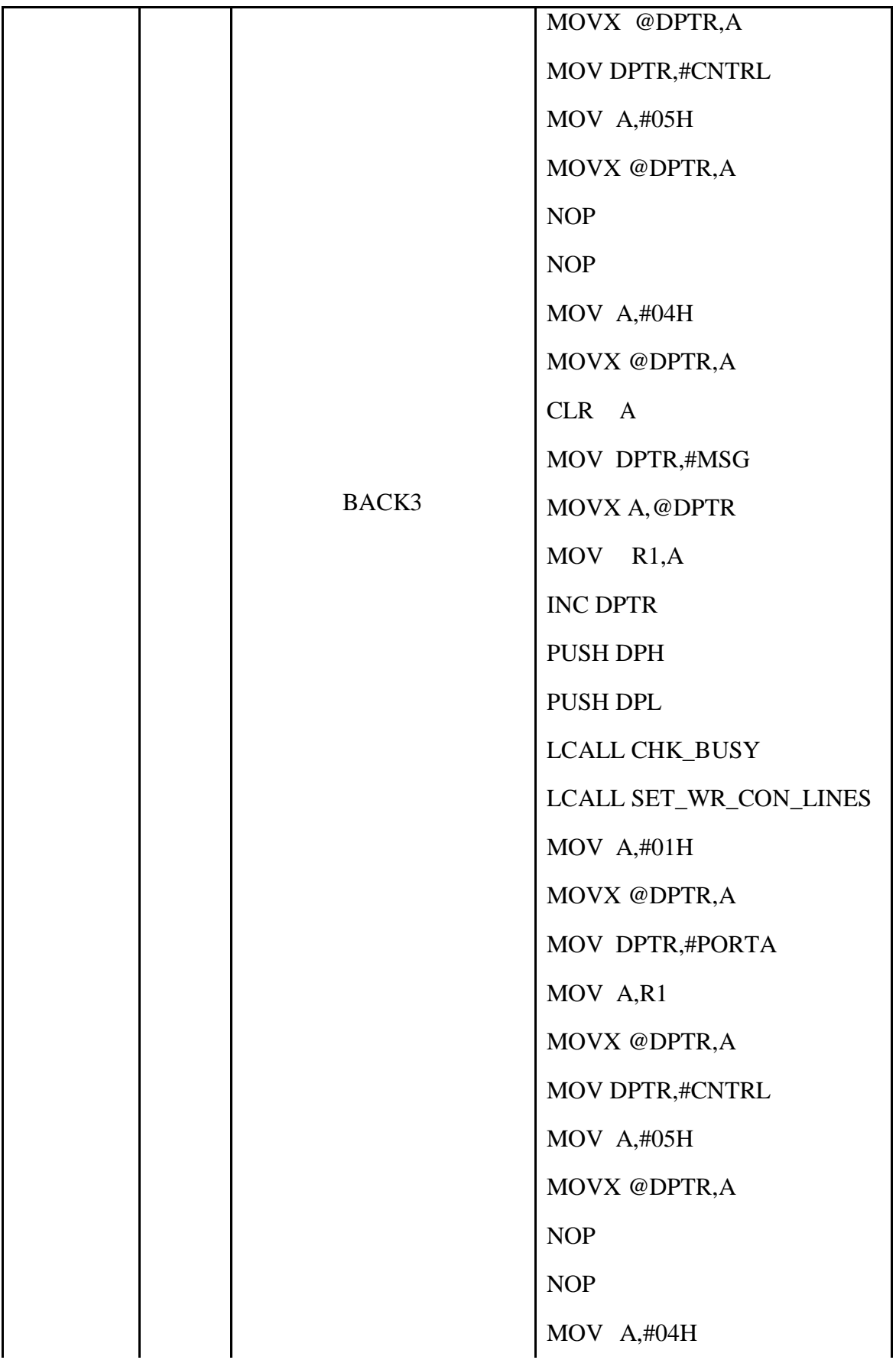

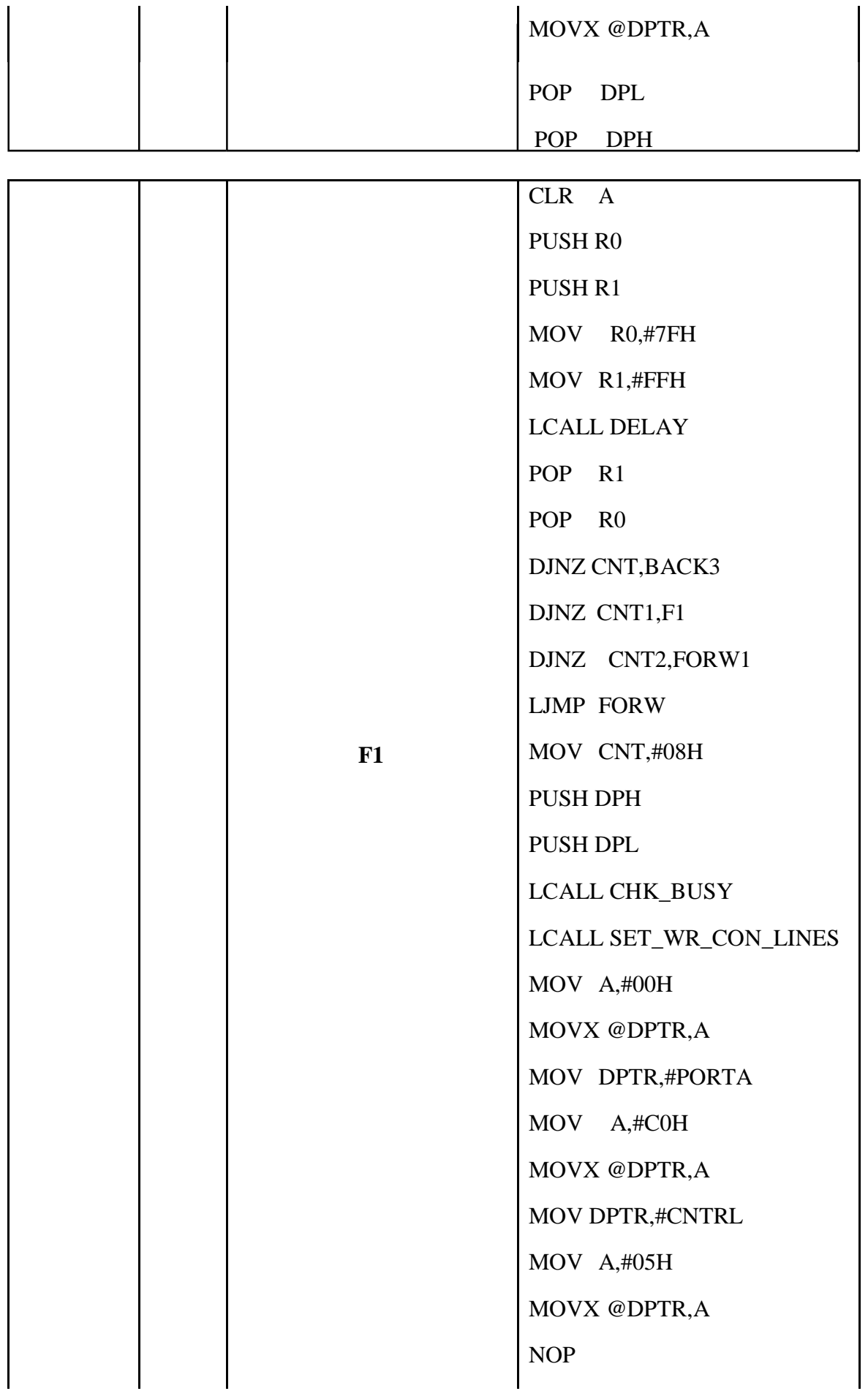

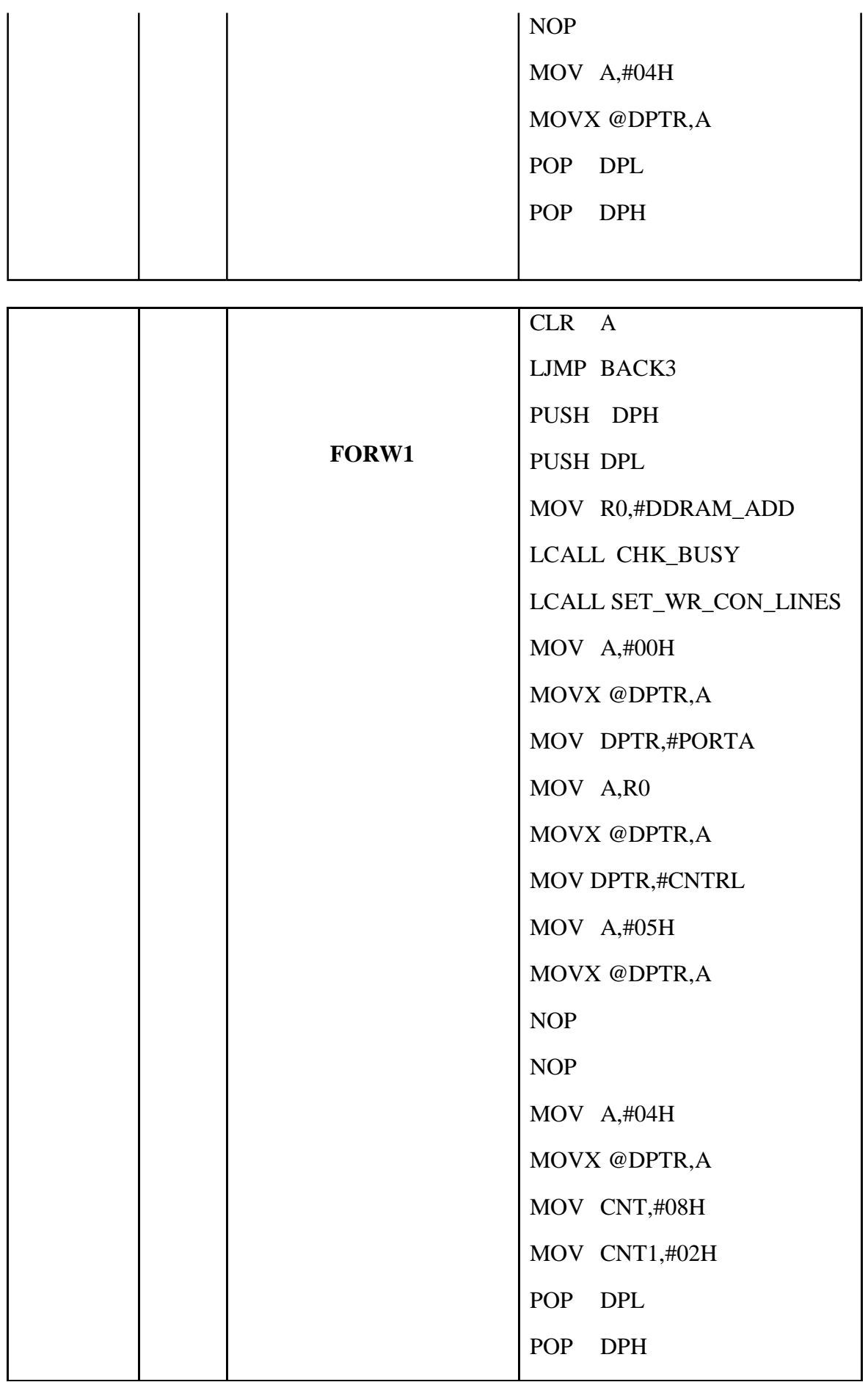

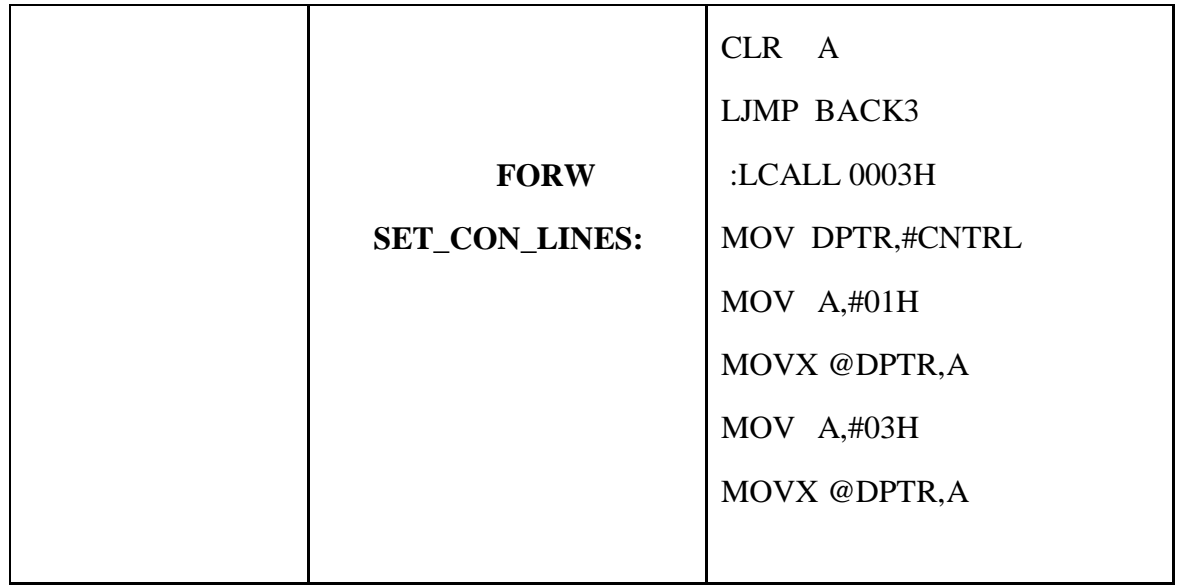

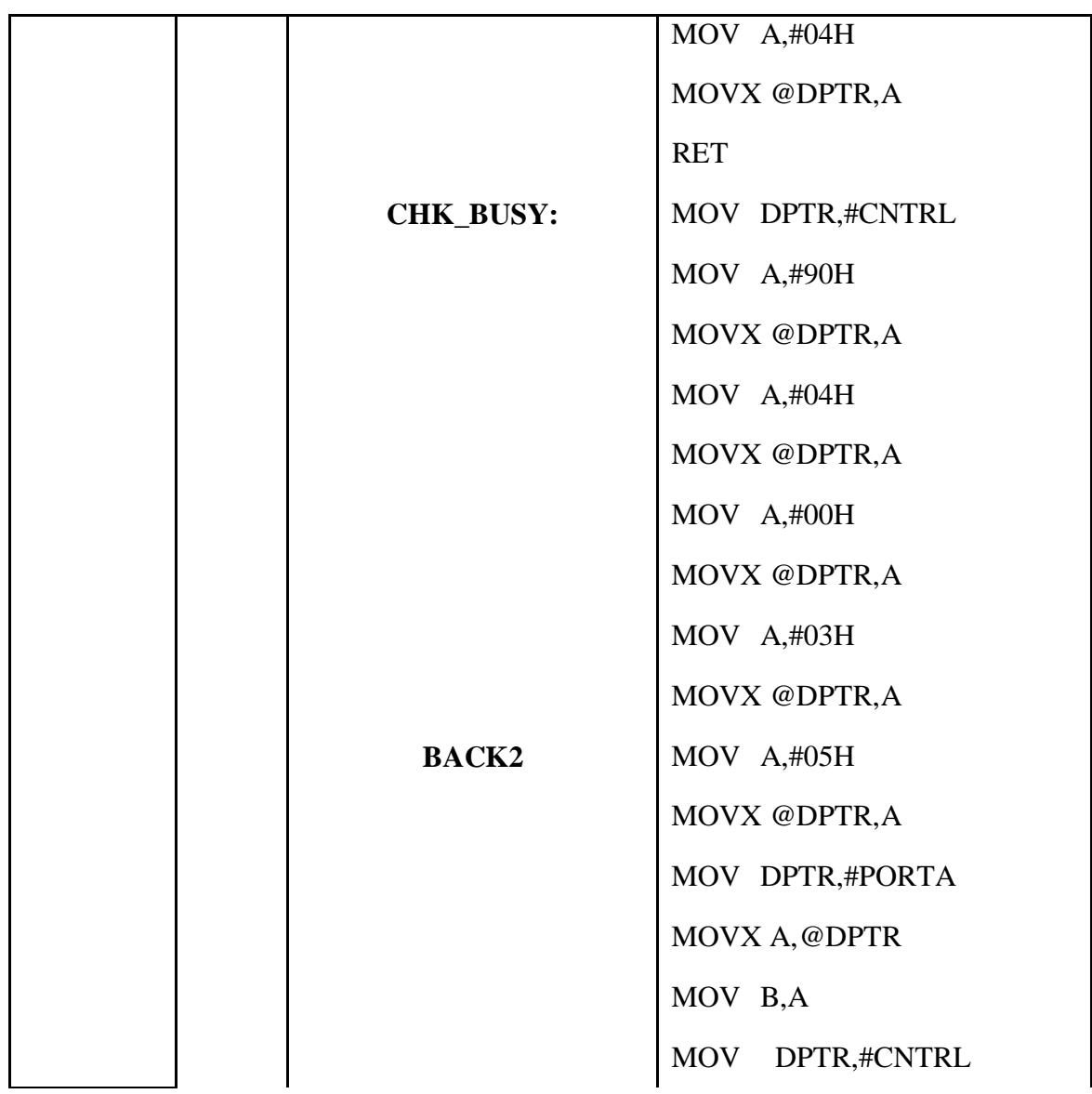

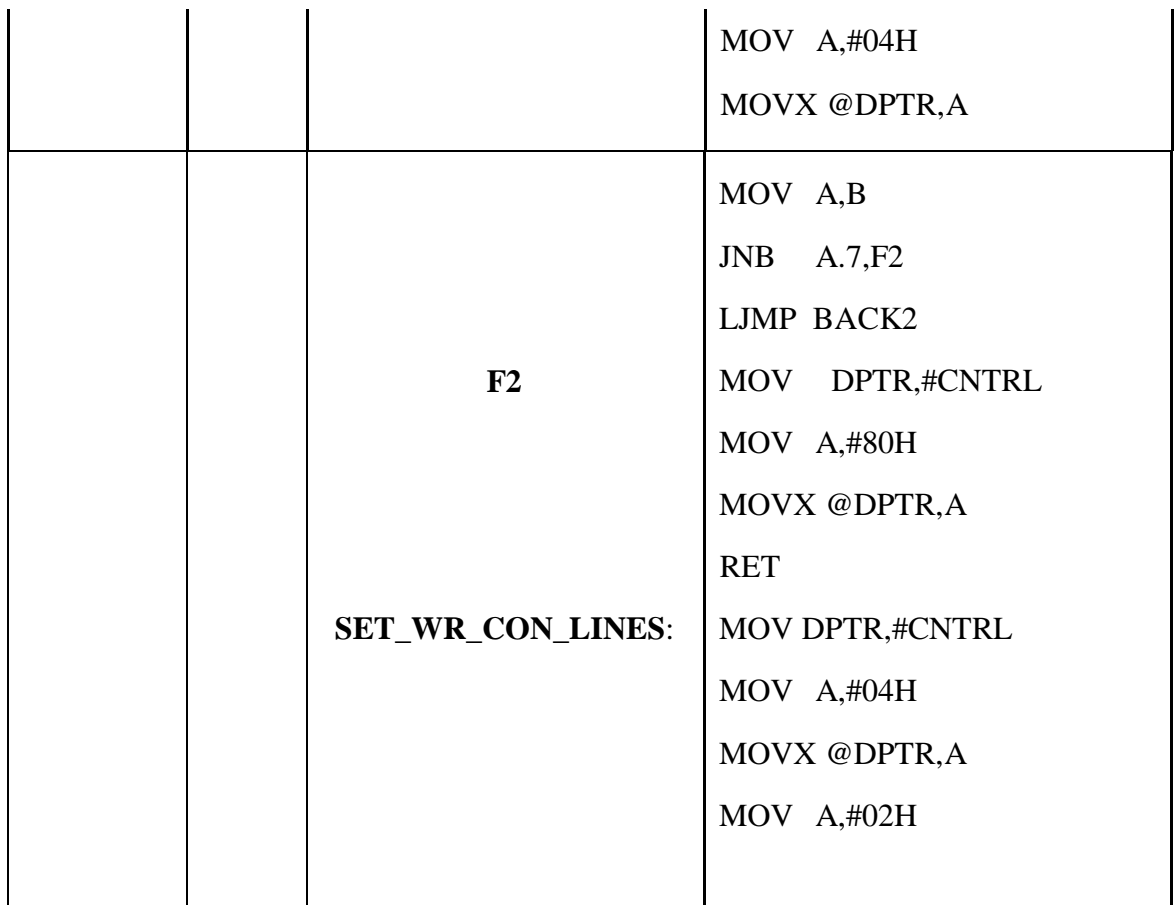

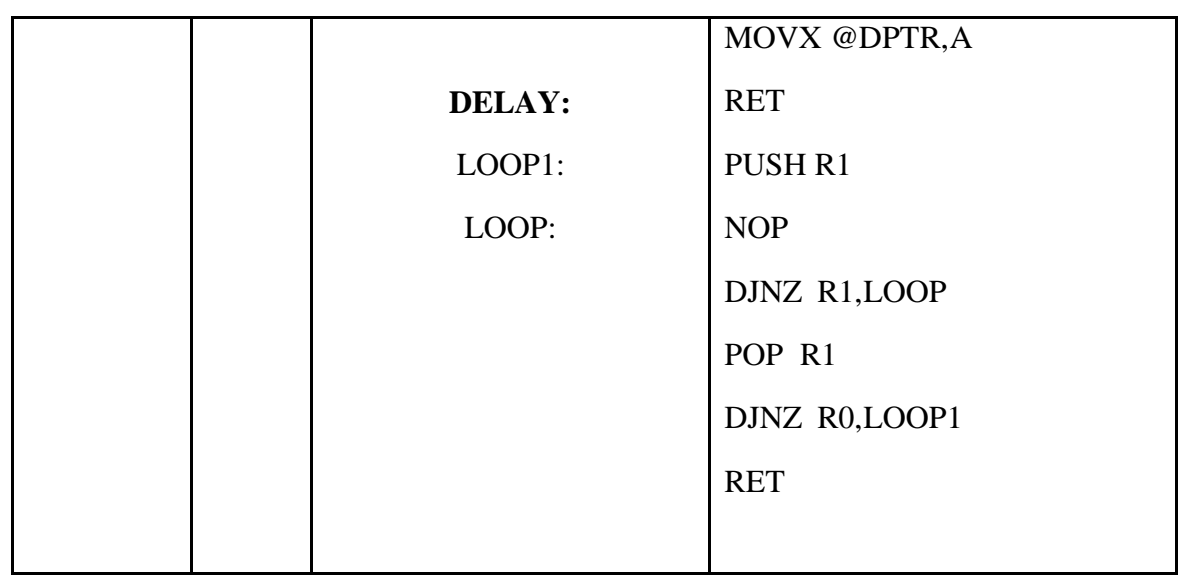

**19.5 RESULT:** program for interfacing an LCD with 8051 microcontroller performed.

## **19.6 Viva:**

- 1) What do you mean by emulator?
- 2) Stack related instruction?
- 3) What do you mean by 20 dup (0)?
- 4) Which flags of 8086 are not present in 8085?

#### **19.7 EXERCISE:**

- 1) Write an alp program to perform an operation to find the cubes of a given number using masm software
- 2) Write an alp program to perform an operation to find the cubes of a given numbers using MP trainer kit

# **BEYOND THE SYLLABUS**

# **Experiments beyond the Syllabus**

## **1. FACTORIAL OF A GIVEN NUMBER**

**1.1 AIM:** To write an assembly language program to factorial of a given number using MASM Tool.

#### **1.2 APPARATUS:**

- 1. PC with windows OS
- 2. MASM Tool

#### **1.3 PROGRAM:**

 ASSUME CS: CODE, DS: DATA DATA SEGMENT C DB 04H B DB 01 DUP (0) DATA ENDS CODE SEGMENT START: MOV AX, DATA MOV DS, AX MOV AX, 0001H MOV CX, C NEXT: MUL CX LOOP NEXT MOV B, AX INT 03 CODE ENDS END START

#### **1.4 Output:**

 -g ax=0018 bx=0000 cx=0000 dx=0000 sp=0000 bp=0000 si=0000 di=0000 ds: 1098 es=1088 ss=1098 cs=1099 ip=0013 -d ds:0 04 18 -u ds:0

#### **2. THE MEDIAN FROM THE GIVEN ARRAY OF NUMBERS**

**2.1 AIM:** To write an assembly language program for 8086 to pick the median from the given array of numbers.

## **2.2 APPARATUS:**

- 1. PC with windows OS
- 2. MASM Tool

## **2.3 PROGRAM:**

```
ASSUME DS: DATA, CS: CODE
```
DATA SEGMENT

A DB 0AH,03H,07H,05H,04H,08H,0EH,01H

COUNT EQU 08H

MEDIAN DB 01H DUP(0)

DATA ENDS

CODE SEGMENT

START:MOV AX, DATA

MOV DS, AX

MOV DL, COUNT-1

MOV CL, 0000H

- L3: MOV CL, DL MOV SI, OFFSET A
- $L2:$  MOV AL, [SI] CMP AL, [SI+1] JC L1 XCHG [SI+1], AL XCHG [SI], AL
- L1: INC SI

LOOP L<sub>2</sub> DEC DL JNZ L3 LEA SI, A MOV AX, 0000H MOV AX, COUNT

MOV BL, 02H

DIV BL CMP AH, 00H JZ L4 ADD SI, AX MOV DL, [SI] MOV MEDIAN, DL JMP EXIT L4: ADD SI, AX MOV AX, 0000H MOV AL, [SI] ADD AL, [SI-1] MOV BL, 02H DIV BL MOV MEDIAN, AL EXIT: INT 03H CODE ENDS

END START

#### **3. THE GIVEN STRING IS A PALINDROME OR NOT**

**3.1 AIM:** To write an assembly language program to reverse the given string and verify whether it is a palindrome or not.

#### **3.2 APPARATUS:**

- 1. PC with windows OS
- 2. MASM Tool

#### **3.3 PROGRAM:**

ASSUME DS:DATA, CS:CODE, ES:EXTRA

DATA SEGMENT

STRING1 DB "CMRTC"

STRLEN EQU (\$-STRING1)

MSG1 DB "THE GIVEN STRING IS A PALINDROME\$"

MSG2 DB "THE GIVEN STRING IS NOT A PALINDROME\$"

DATA ENDS

EXTRA SEGMENT

STRING2 DB STRLEN DUP(0)

EXTRA ENDS

CODE SEGMENT

START:MOV AX, DATA

MOV DS, AX

MOV AX, EXTRA

MOV ES, AX

MOV AX, 0000H

MOV SI, OFFSET STRING1

MOV DI, OFFSET STRING2

ADD DI, STRLEN-1

MOV CX, STRLEN

L1:MOV AL, DS:[SI]

MOV ES:[DI], AL

INC SI

DEC DI

LOOP L1

MOV SI,OFFSET STRING1

MOV DI,OFFSET STRING2

 MOV CX, STRLEN CLD REP CMPSB JE PAL MOV DX, OFFSET MSG2 MOV AH,09 INT 21H JMP NEXT PAL: MOV DX, OFFSET MSG1 MOV AH, 09H INT 21H NEXT:INT 03 CODE ENDS END START

# **3.4 Output:**

 Methodist-The given string is not a palindrome. RADAR- The given string is a palindrome.

#### **4. POSITIVE & NEGATIVE NUMBERS IN A GIVEN SERIES**

**4.1 AIM:** To write an assembly language program to find the number of positive& negative numbers in a given series.

#### **4.2 APPARATUS:**

- 1. PC with windows OS
- 2. MASM Tool

#### **4.3 PROGRAM:**

 ASSUME CS: CODE, DS: DATA DATA SEGMENT LIST DB 12H, -11H, 13H, -20H, 25H,-14H COUNT EQU 07H DATA ENDS CODE SEGMENT START: MOV AX, DATA MOV DS, AX XOR BX, BX XOR DX, DX MOV CL, COUNT MOV SI, OFFSET LIST AGAIN: MOV AX,[SI] SHL AX, 01H JC NEG1 INC BX JMP NEXT NEG1: INC DX NEXT: ADD SI, 02 DEC CL JNZ AGAIN INT 03 CODE ENDS END START

**4.4 Output:**

 -g ax=4cdc bx=0004 cx=0003 dx=0003 sp=0000 bp=0000 si=00007 di=0000 ds=0000 es=11b9 cs=11ca ip=001c

## **5. EVEN &ODD IN A GIVEN SERIES**

**5.1 AIM:** To write an assembly language program to find even &odd in a given series.

#### **5.2 APPARATUS:**

- 1. PC with windows OS
- 2. MASM Tool

## **5.3 PROGRAM:**

 ASSUME CS: CODE, DS: DATA DATA SEGMENT LIST DB 12H, 11H, 13H, 20H, 25H, 18H COUNT EQU 06H DATA ENDS CODE SEGMENT START: MOV AX, DATA MOV DS, AX XOR BX, BX XOR DX, DX MOV CL, COUNT MOV SI, OFFSET LIST AGAIN: MOV AX, [SI] ROR AX, 01H JC NODD INC BX JMP NEXT NODD: INC DX NEXT: ADD SI, 02 DEC CL JNZ AGAIN INT 03 CODE ENDS END START

 -g ax=4c03 bx=0003 cx=0003 dx=0003 sp=0000 bp=0000 si=0006 di=0000 00 ds=11c9 es=11b9 ss=11c9 cs=11ca ip=001c

# **6. PARALLEL COMMUNICATION BETWEEN TWO 8086 MICROPROCESSOR KITS**

**6.1 AIM:** To write an assembly language program to develop a Parallel Communication between two 8086 Microprocessor kits using PPI(8255).

# **6.2 APPARATUS:**

- 1. PC with windows OS
- 2. MASM Tool

# **6.3 PROGRAM:**

KIT 1: MOV DX,0FFE6

 MOV AL,80H OUT DX,AL MOV DX,0FFE0 MOV AL,55H OUT DX,AL

INT 03

KIT 2: MOV DX,0FFE6

MOV AL,90H

OUT DX,AL

MOV DX,0FFE0

IN AL, DX

INT 03

# **6.4 Output:**

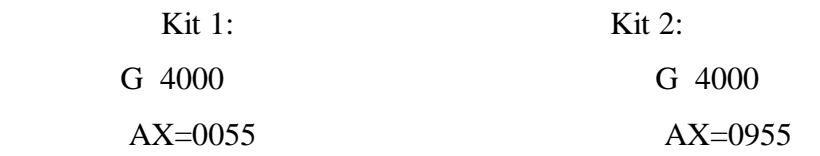

## **7. INTERFACING LED'S AND SWITCHES WITH 8051 KIT**

**7.1 AIM:** To write an assembly language program for LEDs and switches interfacing with 8051. Assume that to be connected over connector J7 of the 8051 trainer kit.

#### **7.2 APPARATUS:**

- 4. 8051 Trainer kit
- 5. Power supply
- 6. Key board

#### **7.3 THEORY:**

A **light-emitting diode** (**LED**) is a two-lead semiconductor light source. It is a p–n junction diode that emits light when activated.<sup>[\[5\]](https://en.wikipedia.org/wiki/Light-emitting_diode#cite_note-5)</sup> When suitable currents applied to the leads, electrons are able to recombine with electron holes within the device, releasing energy in the form of photons. This effect is called electroluminescence, and the colour of the light (corresponding to the energy of the photon) is determined by the energy band gap of the semiconductor. LEDs are typically small (less than 1 mm<sup>2</sup>) and integrated optical components may be used to shape the radiation pattern.

#### **[Electronic symbol](https://en.wikipedia.org/wiki/Electronic_symbol)**

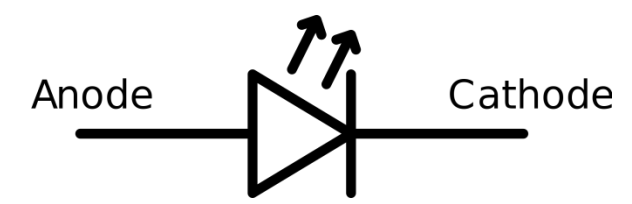

Appearing as practical electronic components in 1962, the earliest LEDs emitted lowintensity infrared light. Infrared LEDs are still frequently used as transmitting elements in remote-control circuits, such as those in remote controls for a wide variety of consumer electronics. The first visible-light LEDs were of low intensity and limited to red. Modern LEDs are available across the visible, ultraviolet, and infrared wavelengths, with very high brightness.

LEDs have many advantages over incandescent light sources, including lower energy consumption, longer lifetime, improved physical robustness, smaller size, and faster switching. Light-emitting diodes are used in applications as diverse as aviation lighting, automotive headlamps, advertising, general lighting, traffic signals, camera flashes, lighted wallpaper and medical devices.

**Main LED materials:** The main semiconductor materials used to manufacture LEDs are:

- **Indium gallium nitride (InGaN):** blue, green and ultraviolet high-brightness LEDs
- **Aluminum gallium indium phosphate (AlGaInP):** yellow, orange and red high brightness LEDs
- **Aluminum gallium arsenide (AlGaAs):** red and infrared LEDs
- **Gallium phosphate (GaP):** yellow and green LEDs

**Benefits of LEDs compared with incandescent and fluorescent illuminating devices, include:**

- **Low power requirement**: Most types can be operated with battery power supplies.
- **High efficiency:** Most of the power supplied to an LED or IRED is converted into radiation in the desired form, with minimal heat production.
- **Long life:** When properly installed, an LED or IRED can function for decades.

# **Typical applications include:**

- **Indicator lights:** These can be two-state (i.e., on/off), bar-graph, or alphabeticnumeric readouts.
- **LCD panel backlighting:** Specialized white LEDs are used in flat-panel computer displays.
- **Fiber optic data transmission:** Ease of modulation allows wide communications bandwidth with minimal noise, resulting in high speed and accuracy.
- **Remote control:** Most home-entertainment "remotes" use IREDs to transmit data to the main unit.

# **SWITCH:**

A switch is a device which is designed to interrupt the current flow in a circuit, in other words, it can make or break an electrical circuit. Every electrical and electronics application uses at least one switch to perform ON and OFF operation of the device.

So the switches are the part of a control system and without it, control operation cannot be achieved. A switch can perform two functions, namely fully ON (by closing its contacts) or fully OFF (by opening its contacts).

When the contacts of a switch are closed, the switch creates the closed path for current flow and hence load consumes the power from source. When the contacts of a switch are open, no power will be consumed by the load as shown in below figure.

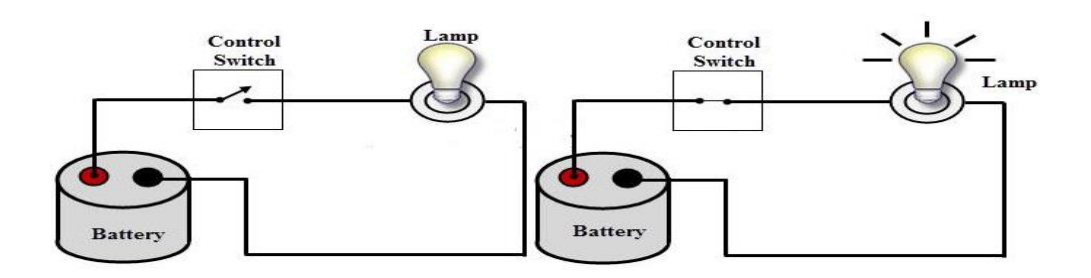

There are numerous switch applications found in wide variety fields such as home, automobiles, industrial, military, aerospace and so on. In some applications multi way switching is employed (like building wiring), in such cases two or more switches are interconnected to control an electrical load from more than one location.

#### **Switches can be of mechanical or electronic type:**

**Mechanical switches** must be activated physically, by moving, pressing, releasing, or touching its contacts.

**Electronic switches** do not require any physical contact in order to control a circuit. These are activated by semiconductor action.

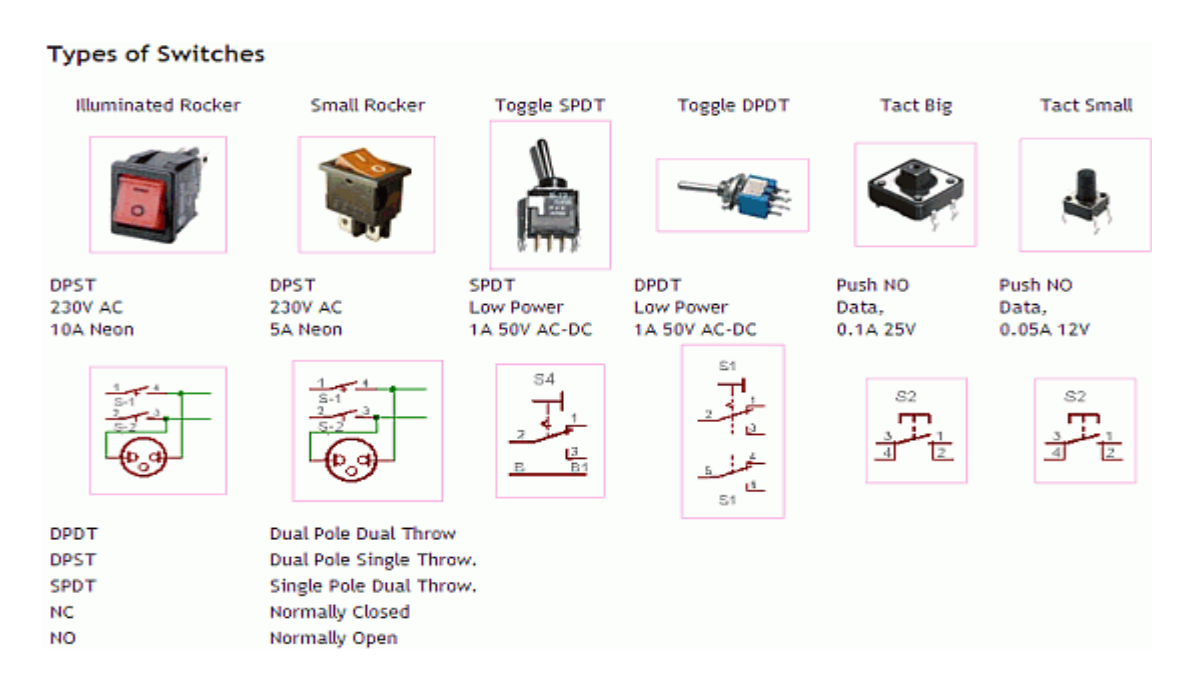

## **Interfacing Switch**

Figure shows how to interface the **switch to microcontroller**. A simple switch has an open state and closed state. However, a **microcontroller** needs to see a definite high or low voltage level at a digital input. A **switch** requires a pull-up or pull-down resistor to produce a definite high or low voltage when it is open or closed. A resistor placed between a digital input and the supply voltage is called a "pull-up" resistor because it normally pulls the pin's voltage up to the supply.

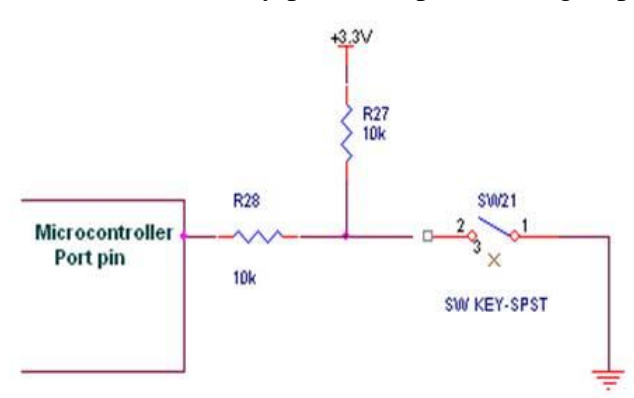

We now want to control the **LED** by using switches in **[8051 kit](https://www.pantechsolutions.net/microcontroller-boards/8051-development-board)**. It works by turning ON a **LED** & then turning it OFF when switch is going to LOW or HIGH.

## **7.4 PROGRAM:**

## **7.4.1 PROGRAM FOR BLINKING LED'S:**

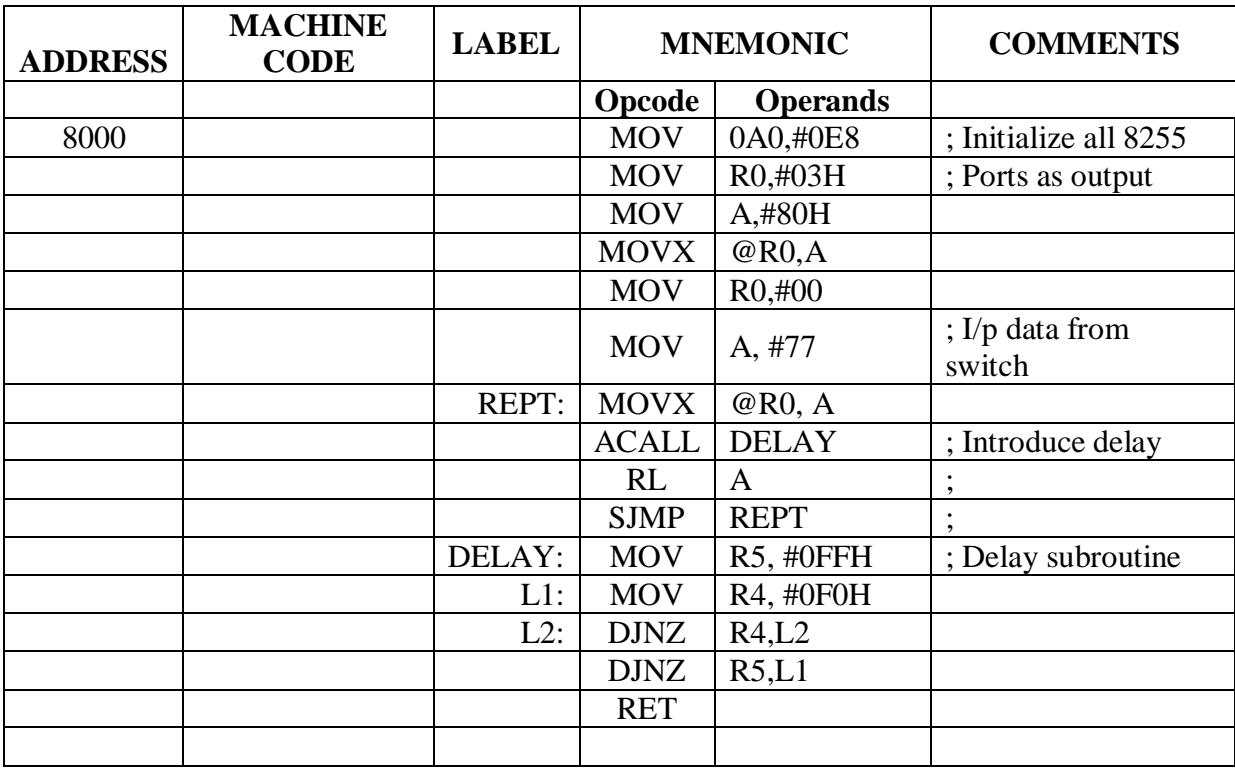

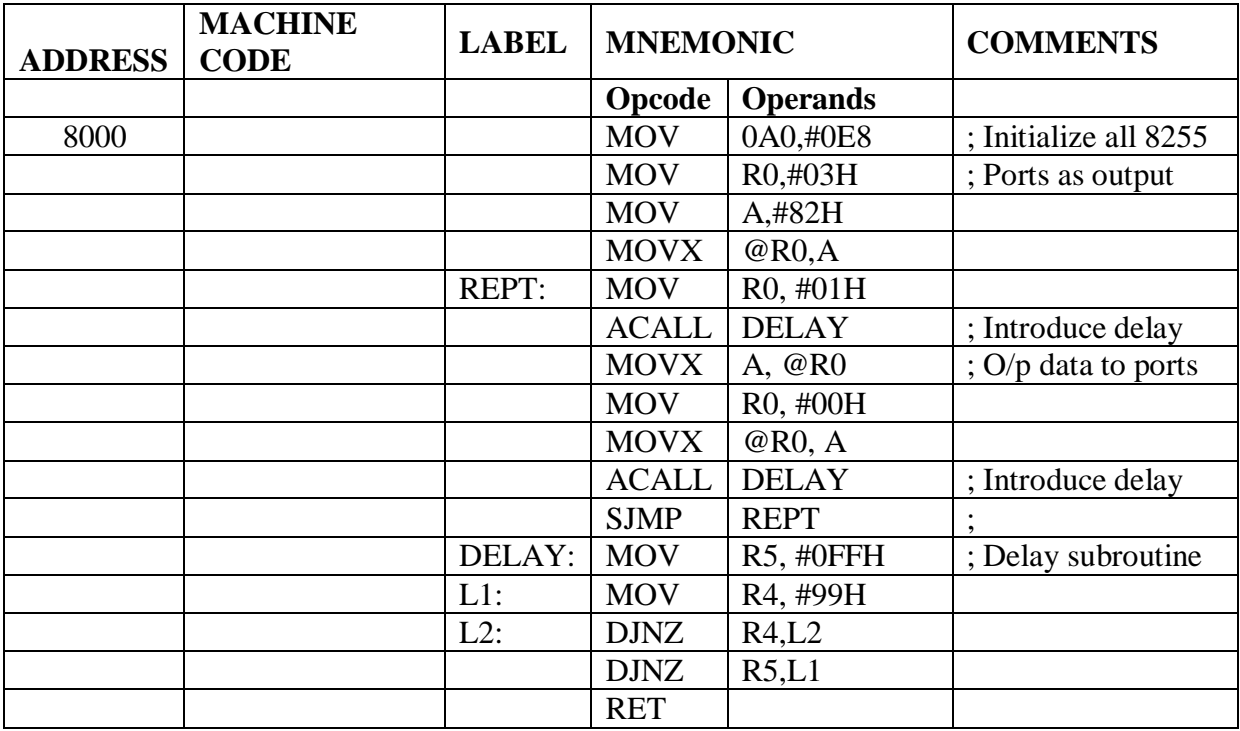

## **7.4.2 PROGRAM TO INTERFACE SWITCHES AND LED'S:**

**7.5 RESULT:** we have interfaced LEDs and switches with 8051. Verified the outputs LEDs with on –off switches.

## **7.6 Viva Questions:**

- 1. Explain the register IE format of 8051.
- 2. Explain the register IP format of 8051.
- 3. State the use of T0 pin of 8051?
- 4. Give the functions of each bit in TMOD register.
- 5. Explain the special function of port 3 of 8051.
- 6. What is the function of PCON register?
- 7. Which register holds the serial data interrupt bits TI and RI.
- 8. What is the address of the stack when the 8051 is reset?
- 9. List the all Boolean instructions.
- 10. List the conditional control transfer instructions.

#### **8. INTERFACING 7-SEGMENT DISPLAY WITH 8051 KIT**

**8.1 AIM:** To write an assembly language program for interfacing 7-segment display with 8051 and display numbers 0 to 9 on 7-segment display. Assume that to be connected over connector J7 of the 8051 trainer kit.

#### **8.2 APPARATUS:**

- 1. 8051 Trainer kit
- 2. Power supply
- 3. Key board

#### **8.3 THEORY:**

A **light-emitting diode** (**LED**) is a two-lead semiconductor light source. It is a p–n junction diode that emits light when activated. When suitable currents applied to the leads, electrons are able to recombine with electron holes within the device, releasing energy in the form of photons. This effect is called electroluminescence, and the colour of the light (corresponding to the energy of the photon) is determined by the energy band gap of the semiconductor. LEDs are typically small (less than 1 mm<sup>2</sup>) and integrated optical components may be used to shape the radiation pattern.

#### **[Electronic symbol](https://en.wikipedia.org/wiki/Electronic_symbol)**

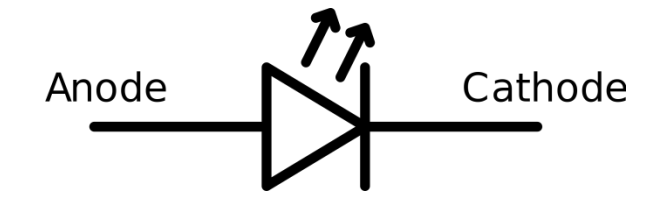

Appearing as practical electronic components in 1962, the earliest LEDs emitted lowintensity infrared light. Infrared LEDs are still frequently used as transmitting elements in remote-control circuits, such as those in remote controls for a wide variety of consumer electronics. The first visible-light LEDs were of low intensity and limited to red. Modern LEDs are available across the visible, ultraviolet, and infrared wavelengths, with very high brightness.

#### **SEVEN SEGMENT DISPLAY**

An LED or Light Emitting Diode is a solid state optical pn-junction diode which emits light energy in the form of photons.

The seven segment display is the most common display device used in many gadgets, and electronic appliances like digital meters, digital clocks, microwave oven and electric stove, etc. These displays consist of seven segments of light emitting diodes (LEDs) and that is assembled into a structure like numeral 8. Actually seven segment displays contain about 8 segments wherein an extra 8th segment is used to display dot. This segment is useful while displaying non integer number. Seven segments are indicated as A-G and the eighth segment is indicated as H. These segments are arranged in the form of 8 which is shown in the seven segment display circuit diagram.

f com a b q

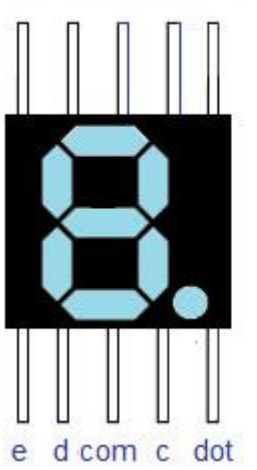

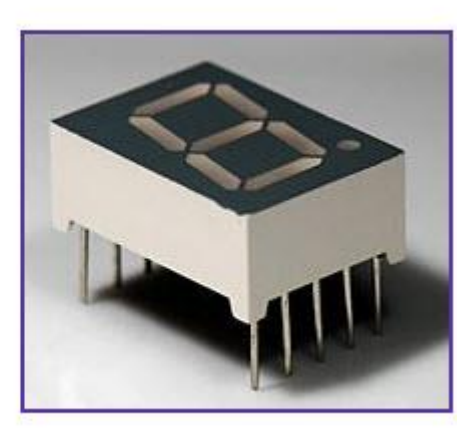

7 segment Display Pin Diagram

A seven segment displays are generally available in ten pin package. In that 8 pins relate to the 8 LEDs, the remaining pins at middle are internally shorted. These segments come in two outlines they are common cathode and common anode. In common cathode configuration, the negative terminals are connected to the common pins and the common is connected to the ground. When the corresponding pin is given high, then particular LED glows. In a common anode arrangement, the common pin is given to logic high and the pins of the LED are given low to display a number.

#### *Seven Segment Display Working*

When the power is given to all the segments, then the number 8 will be displayed. If you disconnect the power for segment G (that means 7) then that will result number 0. The circuit of the seven segment display is designed in such a way that the voltage at different pins can be applied at the same time. In the same way, you can form the combinations to display numerals from 0 to 9. Practically, seven segment displays are available with two structures; both the type of displays consists of 10 pins.

The numeric seven segment displays can also display other characters. But generally A-G and L, T, O, S and others are also available. Some problems may occur with the H, X, 2, and Z. Anyways the common seven segment display is numeric only. Alphanumeric displays are also available but cost is little more. These types of displays still have a real purpose due to its high illumination and 7 segment displays are used in dark areas like railway stations. Even 7 segment display based countdown display is used in NASA, which can be read easily even in sunlight.

# **Types of 7-Segment Displays**

There are two types of seven segment displays available in the market. According to the type of application, these displays can be used. The two configurations of seven segment displays are discussed below.

- Common Anode Display
- Common Cathode Display

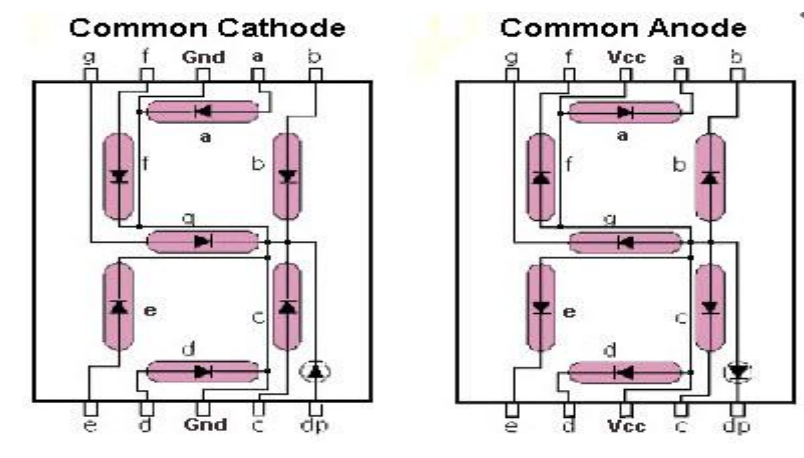

7- Segment Display Configuration

# *Common Cathode 7-segment Display*

In this type of display, all the cathode connections of the LED segments are connected together to logic 0 or ground. The separate segments are lightened by applying the logic 1 or HIGH signal through a current limiting resistor to forward bias the individual anode terminals a to g.
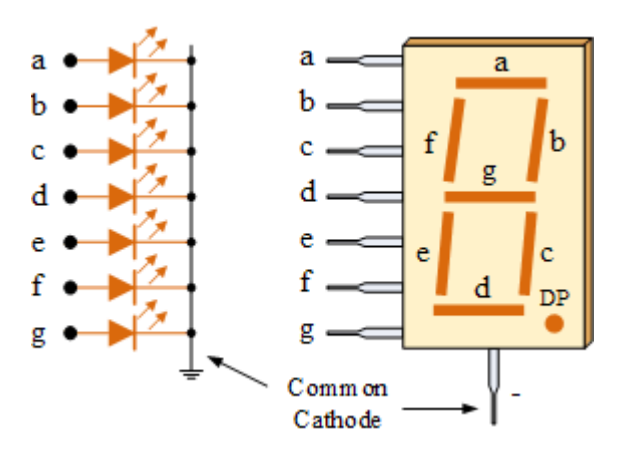

Common Cathode 7-segment Display

### *Common Anode 7-segment Display*

In this type of display, all the anode connections of the LED segments are connected together to logic 1. The separate segments are lightened by applying of the logic 0 or LOW signal through a current limiting resistor to the cathode of the particular segment a to g.

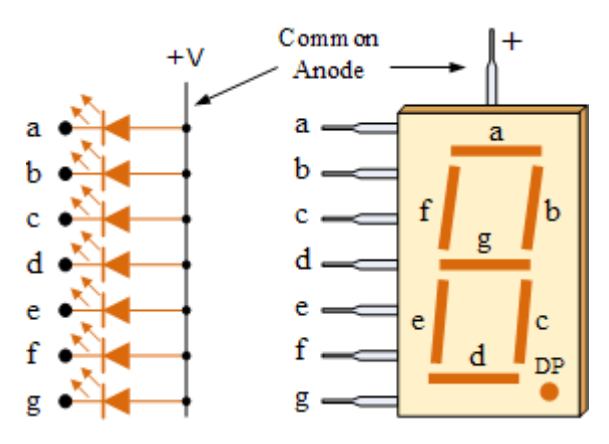

**7-Segment Display Segments for all Numbers.**

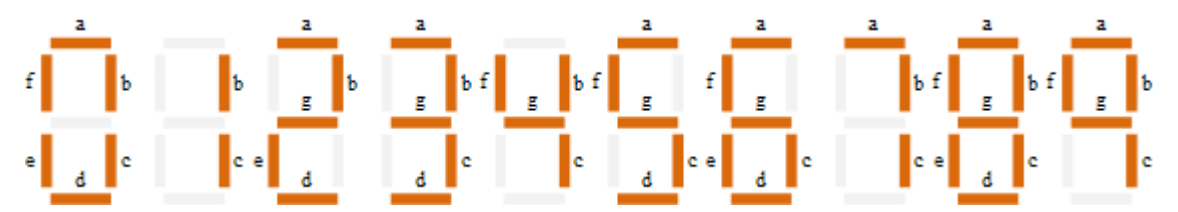

Then for a 7-segment display, we can produce a truth table giving the individual segments that need to be illuminated in order to produce the required decimal digit from 0 through 9 as shown below.

#### **Driving a 7-segment Display**

Although a 7-segment display can be thought of as a single display, it is still seven individual LEDs within a single package and as such these LEDs need protection from over current. LEDs produce light only when it is forward biased with the amount of light emitted being proportional to the forward current. This means that a LEDs light intensity increases in an approximately linear manner with an increasing current. So this forward current must be controlled and limited to a safe value by an external resistor to prevent damage to the LED segments.

The forward voltage drop across a red LED segment is very low at about 2-to-2.2 volts, (blue and white LEDs can be as high as 3.6 volts) so to illuminate correctly, the LED segments should be connected to a voltage source in excess of this forward voltage value with a series resistance used to limit the forward current to a desirable value.

Typically for a standard red coloured 7-segment display, each LED segment can draw about 15 mA to illuminated correctly, so on a 5 volt digital logic circuit, the value of the current limiting resistor would be about 200 $\Omega$  (5v – 2v)/15mA, or 220 $\Omega$  to the nearest higher preferred value.

So to understand how the segments of the display are connected to a  $220\Omega$  current limiting resistors consider the circuit below.

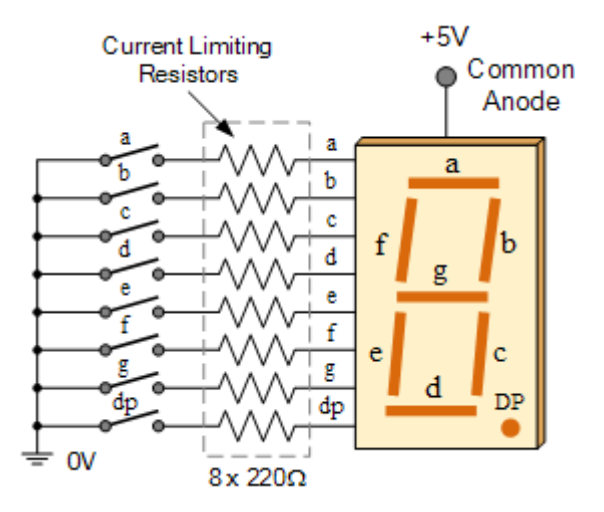

#### **8.4 PROGRAM:**

#### **8.4.1 PROGRAM TO DISPLAY NUMBERS FROM 0 –to- 9:**

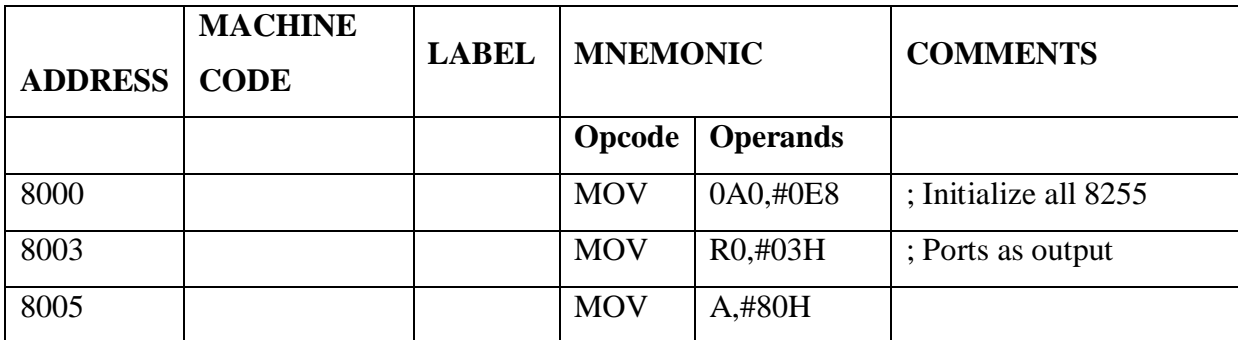

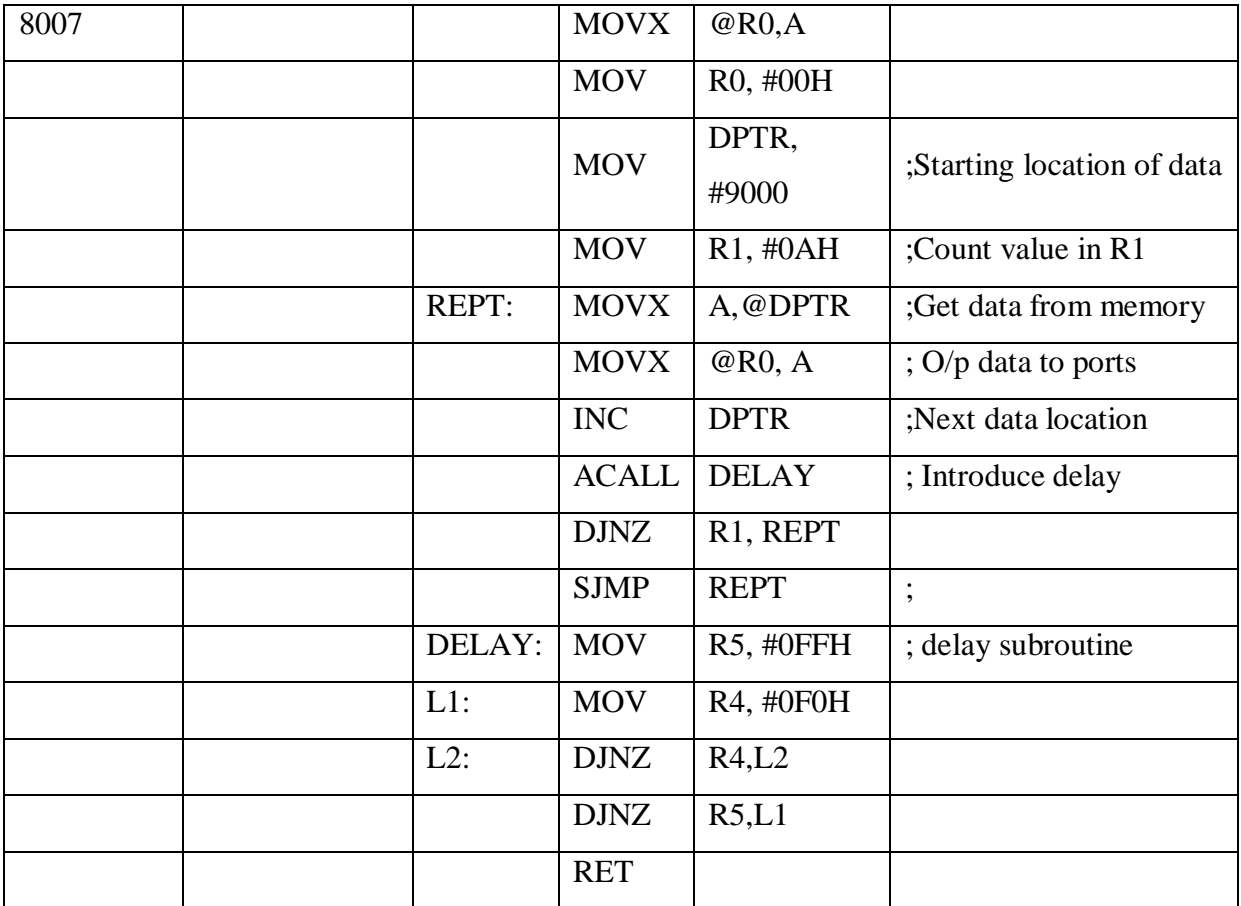

# **INPUTS:**

9000=0C0

9001=0F9

9002=0A4

9003=0B0

9004=99

9005=92

- 9006=82 9007=0F8
- 9008=80

9009=90

900A=88

**8.5 RESULT:** we have interfaced 7-segment display with 8051 and displayed the numbers 0 to 9 on 7-segment display.

## **8.6 Viva Questions:**

1. Define timer operation.

- 2. Define counter operation.
- 3. Mention the operating modes of timer/counter in 8051?
- 4. What is RS 232C?
- 5. Why are drivers bused in between RS232 and microcontroller?
- 6. Explain the function of each bit of SCON register.
- 7. Explain the function of each bit of PCON register.
- 8. How will you double the baud rate in 8051?
- 9. What is mode-0 operation in serial communication ports
- 10. What is mode 3 operation in serial communication ports?